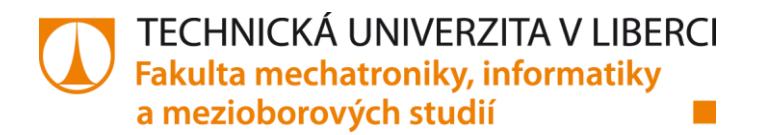

# **INTELIGENTNÍ GRAFICKÝ DISPLEJ PRO MĚŘICÍ ÚSTŘEDNU**

# **Diplomová práce**

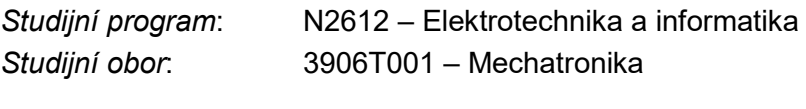

*Autor práce*: **Bc. Petr Hoření** *Vedoucí práce*: Ing. Lubomír Slavík, Ph.D.

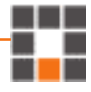

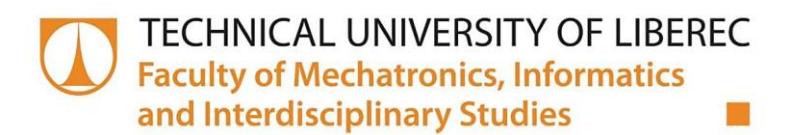

# **INTELLIGENT GRAPHIC DISPLAY FOR MEASURING MOTHERBOARD**

## **Masters thesis**

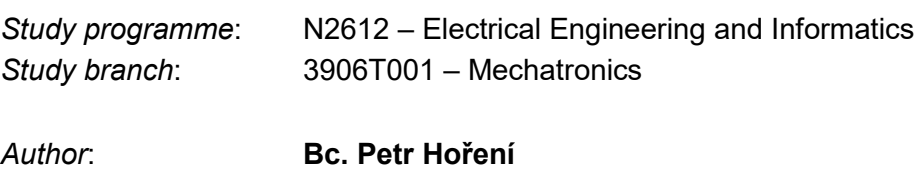

*Supervisor*: Ing. Lubomír Slavík, Ph.D.

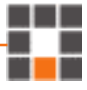

TECHNICKÁ UNIVERZITA V LIBERCI Fakulta mechatroniky, informatiky a mezioborových studií 竸

#### Zadání diplomové práce

## Inteligentní grafický displej pro měřicí ústřednu

Jméno a příjmení: Osobní číslo: Studijní program: Studijní obor: Zadávající katedra: Akademický rok:

Bc. Petr Hoření M16000145 N2612 Elektrotechnika a informatika Mechatronika Ústav mechatroniky a technické informatiky 2019/2020

#### Zásady pro vypracování:

- 1. Prostudujte strukturu procesorů ARM-Cortex M4.
- 2. Prostudujte dokumentaci řídicí ústředny GU100.
- 3. Navrhněte schéma a následně plošný spoj jednotky inteligentního displeje (zobrazení hodnot a ovládání pomocí klávesnice) pro ústřednu GU100 s důrazem na nízkou spotřebu.
- 4. Realizujte funkční model jednotky inteligentního displeje a navrhněte základní firmware.

Rozsah grafických prací: Rozsah pracovní zprávy: Forma zpracování práce: Jazyk práce:

dle potřeby dokumentace 40-50 stran tištěná/elektronická Čeština

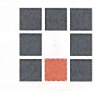

#### Seznam odborné literatury:

- [1] Praktické zkušenosti s procesory ARM Cortex M3, URL: http://www.hw.cz
- [2] Matoušek, D.: Práce s inteligentními displeji LCD, BEN Praha 2006, ISBN 80-7300-121-7.
- [3] Katalogové listy obvodů STM32F4xx a STM32L4xx.

Vedoucí práce:

Konzultant práce:

Ing. Lubomír Slavík, Ph.D. Ústav mechatroniky a technické informatiky

Ing. Jaroslav Buchta Ústav mechatroniky a technické informatiky

Datum zadání práce: Předpokládaný termín odevzdání: 6. září 2019 18. května 2020

prof. Ing. Zdeněk Plíva, Ph.D.

děkan

V Liberci dne 6. září 2019

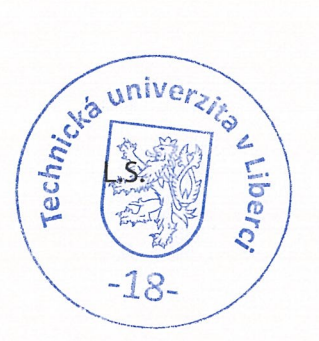

Hober

 $D$ 

doc. Ing. Milan Kolář, CSc. vedoucí ústavu

### Prohlášení

Prohlašuji, že svou bakalářskou/diplomovou/rigorózní/disertační práci jsem vypracoval samostatně jako původní dílo s použitím uvedené literatury a na základě konzultací s vedoucím mé bakalářské/diplomové/ rigorózní/disertační práce a konzultantem.

Jsem si vědom toho, že na mou bakalářskou/diplomovou/rigorózní/disertační práci se plně vztahuje zákon č. 121/2000 Sb., o právu autorském, zejména § 60 – školní dílo.

Beru na vědomí, že Technická univerzita v Liberci nezasahuje do mých autorských práv užitím mé bakalářské/diplomové/rigorózní/disertační práce pro vnitřní potřebu Technické univerzity v Liberci.

Užiji-li bakalářskou/diplomovou/rigorózní/disertační práci nebo poskytnu-li licenci k jejímu využití, jsem si vědom povinnosti informovat o této skutečnosti Technickou univerzitu v Liberci; v tomto případě má Technická univerzita v Liberci právo ode mne požadovat úhradu nákladů, které vynaložila na vytvoření díla, až do jejich skutečné výše. Současně čestně prohlašuji, že text elektronické podoby práce vložený do IS STAG se shoduje s textem tištěné podoby práce.

Beru na vědomí, že má bakalářská/diplomová/rigorózní/disertační práce bude zveřejněna Technickou univerzitou v Liberci v souladu s §47b zákona č. 111/1998 Sb., o vysokých školách a o změně a doplnění dalších zákonů (zákon o vysokých školách), ve znění pozdějších předpisů.

Jsem si vědom následků, které podle zákona o vysokých školách mohou vyplývat z porušení tohoto prohlášení.

Datum: 1.6.2020

Podpis:  $X - P \not\subset Y$ 

### **Declaration**

I hereby certify, I, myself, have written my bachelor thesis/master thesis/rigorous thesis/dissertation as an original and primary work using the literature listed below and consulting it with my thesis supervisor and my thesis counsellor.

I acknowledge that my bachelor thesis/master thesis/rigorous thesis/dissertation is fully governed by Act No. 121/2000 Coll., the Copyright Act, in particular Article 60 - School Work. I acknowledge that the Technical University of Liberec does not infringe my copyrights by using my bachelor thesis/master thesis/rigorous thesis/dissertation for internal purposes of the Technical University of Liberec.

I am aware of my obligation to inform the Technical University of Liberec on having used or granted license to use the results of my bachelor thesis/master thesis/rigorous thesis/dissertation; in such a case the Technical University of Liberec may require reimbursement of the costs incurred for creating the result up to their actual amount.

At the same time, I honestly declare that the text of the printed version of my bachelor thesis/master thesis/rigorous thesis/dissertation is identical with the text of the electronic version uploaded into the IS STAG.

I acknowledge that the Technical University of Liberec will make my bachelor thesis/master thesis/rigorous thesis/dissertation public in accordance with paragraph 47b of Act No. 111/1998 Coll., on Higher Education Institutions and on Amendment to Other Acts (the Higher Education Act), as amended.

I am aware of the consequences which may under the Higher Education Act result from a breach of this declaration.

Date: 1.6.2020

Signature:  $K - P$ 

## <span id="page-6-0"></span>**Poděkování**

Rád bych na tomto místě chtěl poděkovat všem, kteří se podíleli na vzniku této diplomové práce, zvláště vedoucímu práce Ing. Lubomíru Slavíkovi. Vedle jeho trpělivosti a vstřícného přístupu, také za přínosné informace z hlediska elektroniky.

### <span id="page-7-0"></span>**Abstrakt**

Tato diplomová práce se zabývá návrhem a realizací inteligentního displeje pro měřicí ústřednu, jehož klíčovou vlastností je nízká spotřeba. Teoretická pasáž čtenáře seznamuje se základními parametry měřicí ústředny pro sledování geofyzikálních veličin, jako je teplota nebo seismický otřes. Grafický displej je stěžejním prvkem této práce. Proto odstavce teoretické části obsahují popis různých technologií displejů a zhodnocení jejich výhod a nevýhod. Dále se věnuje procesoru typu ARM, jsou popsány jeho základní parametry a komunikace s okolními perifériemi, především s grafickými displeji.

Hlavním tématem praktické části je tvorba prototypu inteligentního zobrazovače s nízkou spotřebou elektrické energie. Nejdříve je naprogramována vývojová deska včetně komunikačních periferií, jako je zvolený displej, maticová klávesnice a komunikační rozhraní EIA-485. Celý program je vytvořen v softwaru Keil uVision, v jazyce C. Následně je navržena deska plošných spojů v prostředí Altium Designer. Nakonec je provedeno oživení vytvořeného prototypu a změřena jeho spotřeba.

#### **Klíčová slova:**

Měřící ústředna, nízká spotřeba, displej, maticová klávesnice, rozhraní EIA-485, EPSNet

### <span id="page-8-0"></span>**Abstract**

This master's thesis deals with design and realization of the intelligent display for measuring unit, whitch key feature is low power consumption. The theoretic passage introduces main parameters of measuring motherboard for monitoring geophysical quantities like the temperature or seismic shock. The graphic display is the main topic of this work. Therefore, paragraphs of the theoretical part contain a description of various display technologies and evaluation of their advantages and disadvantages. In the last chapter ARM processor with his main parameters and peripheral communications , mainly graphics displays.

The main topic of the practical part is the design of an intelligent display prototype with low power consumption. Firstly, the development board is programmed, including communication peripherals such as the selected display, matrix keyboard, and RS485 communication interface. The whole program is created in Keil uVision software, in C language. Subsequently, the printed circuit board is designed in Altium Designer. Finally, the prototype is revived and its consumption measured.

#### **Key words:**

Measuring motherboard, low power consumption, display, matrix keyboard, EIA-485, EPSNet

## **OBSAH**

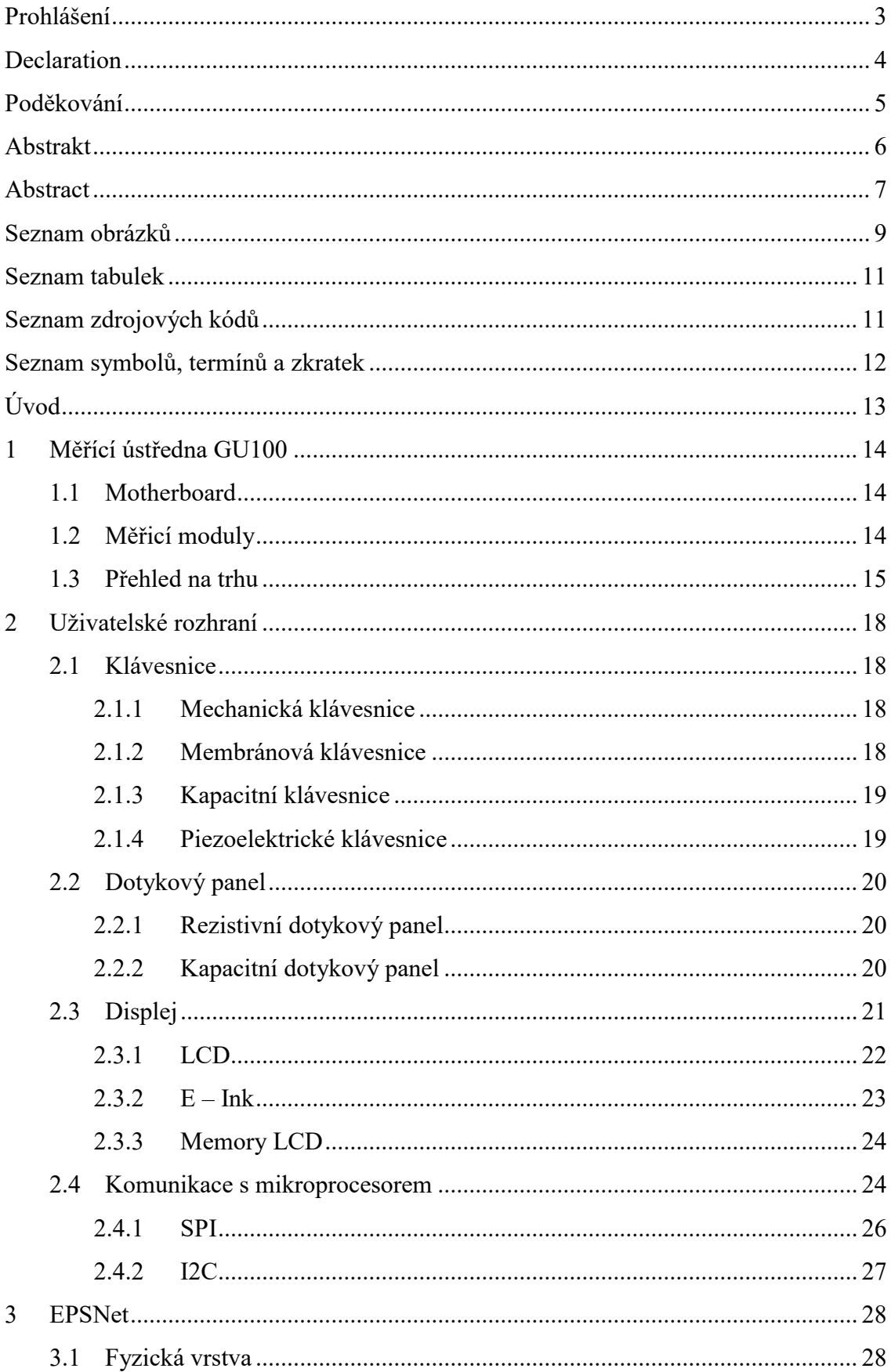

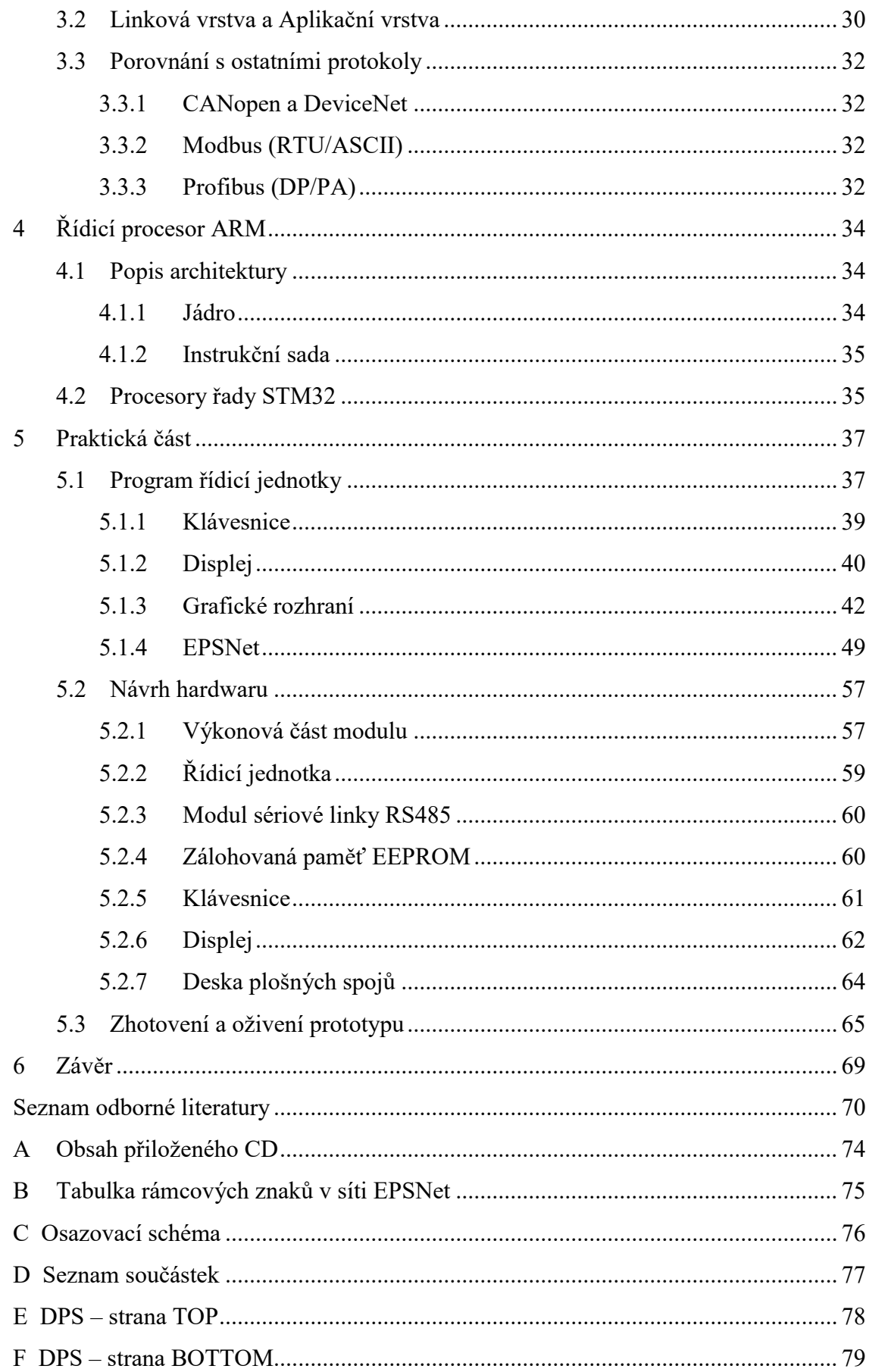

## <span id="page-11-0"></span> **Seznam obrázků**

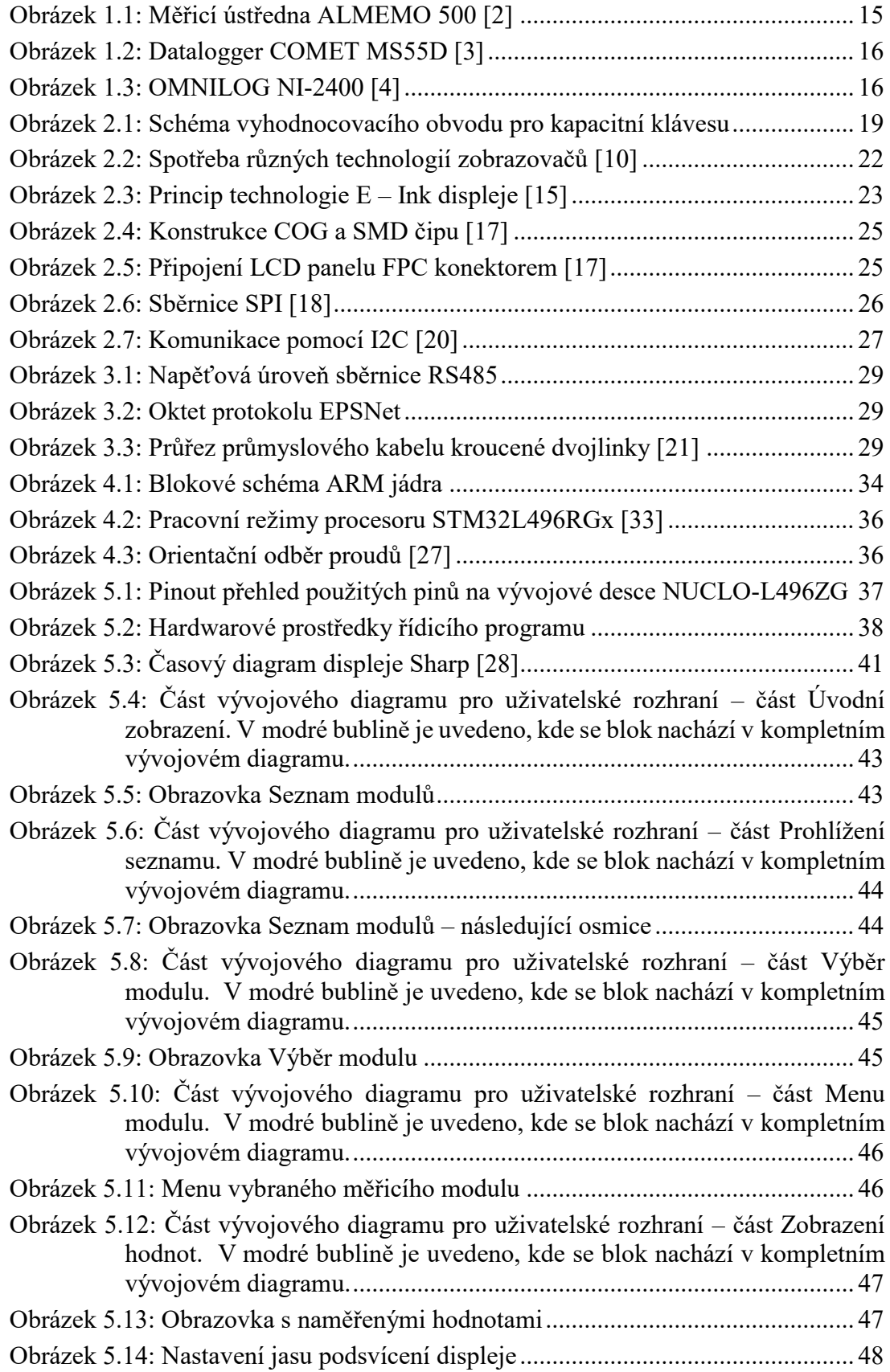

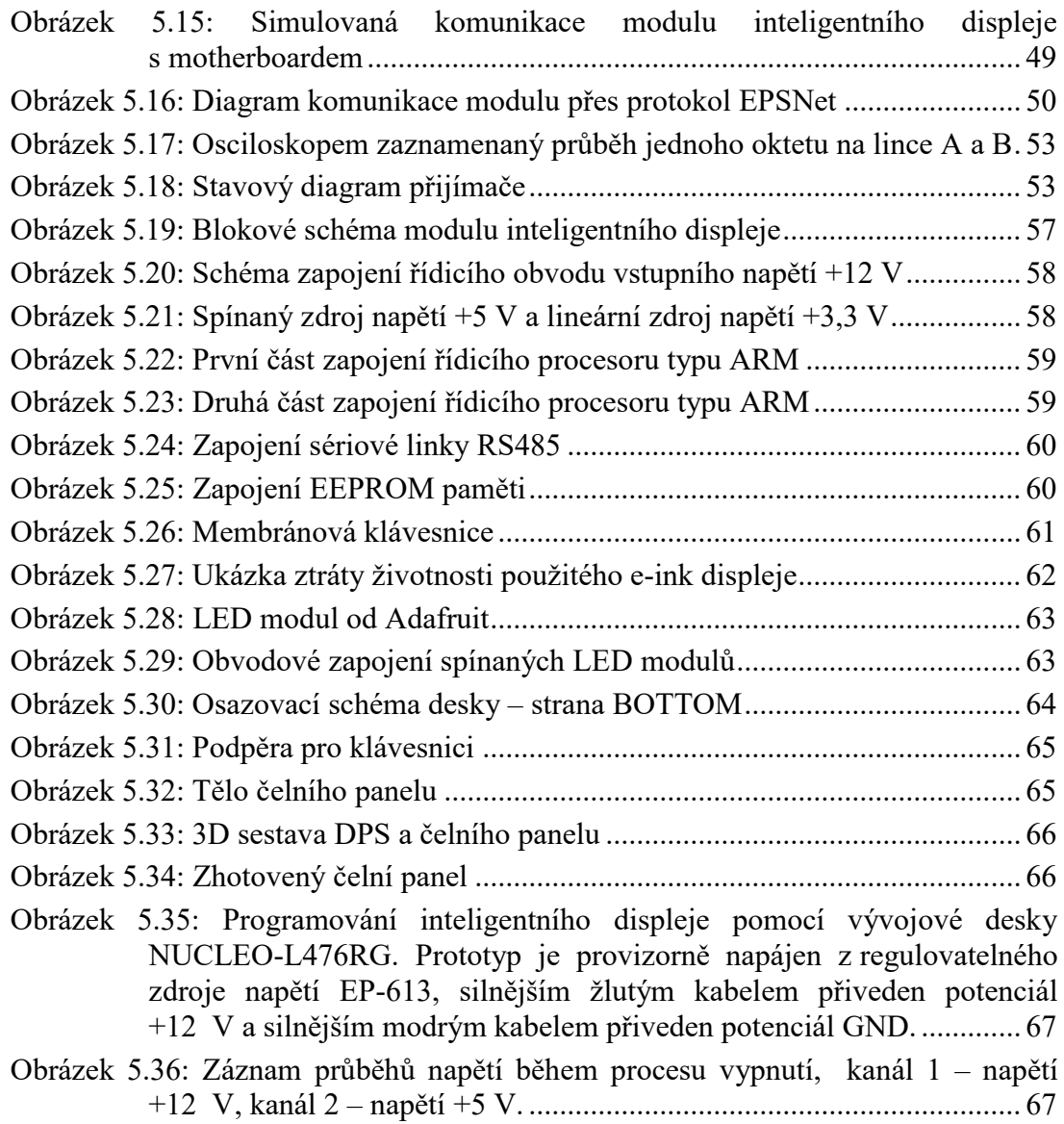

## <span id="page-13-0"></span>**Seznam tabulek**

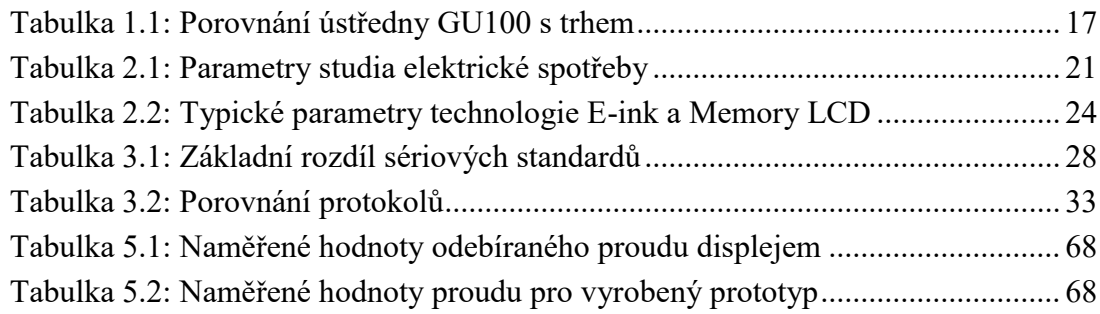

## <span id="page-13-1"></span> **Seznam zdrojových kódů**

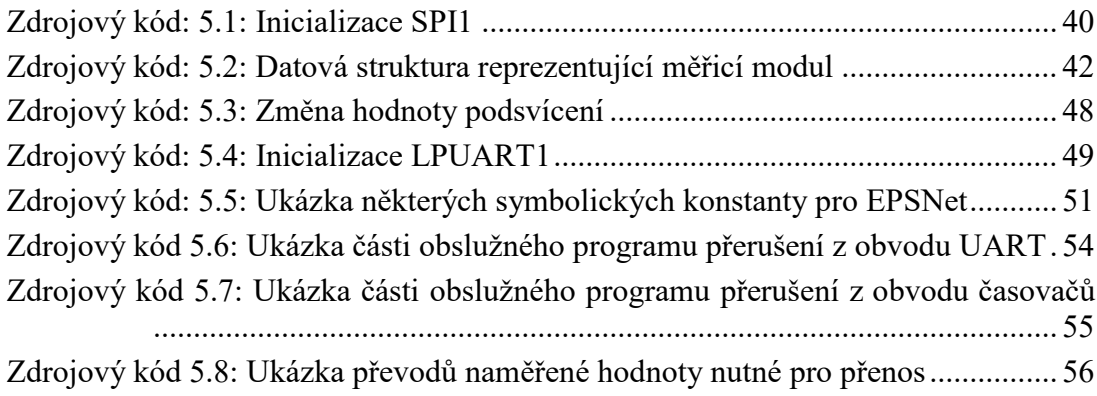

# <span id="page-14-0"></span>**Seznam symbolů, termínů a zkratek**

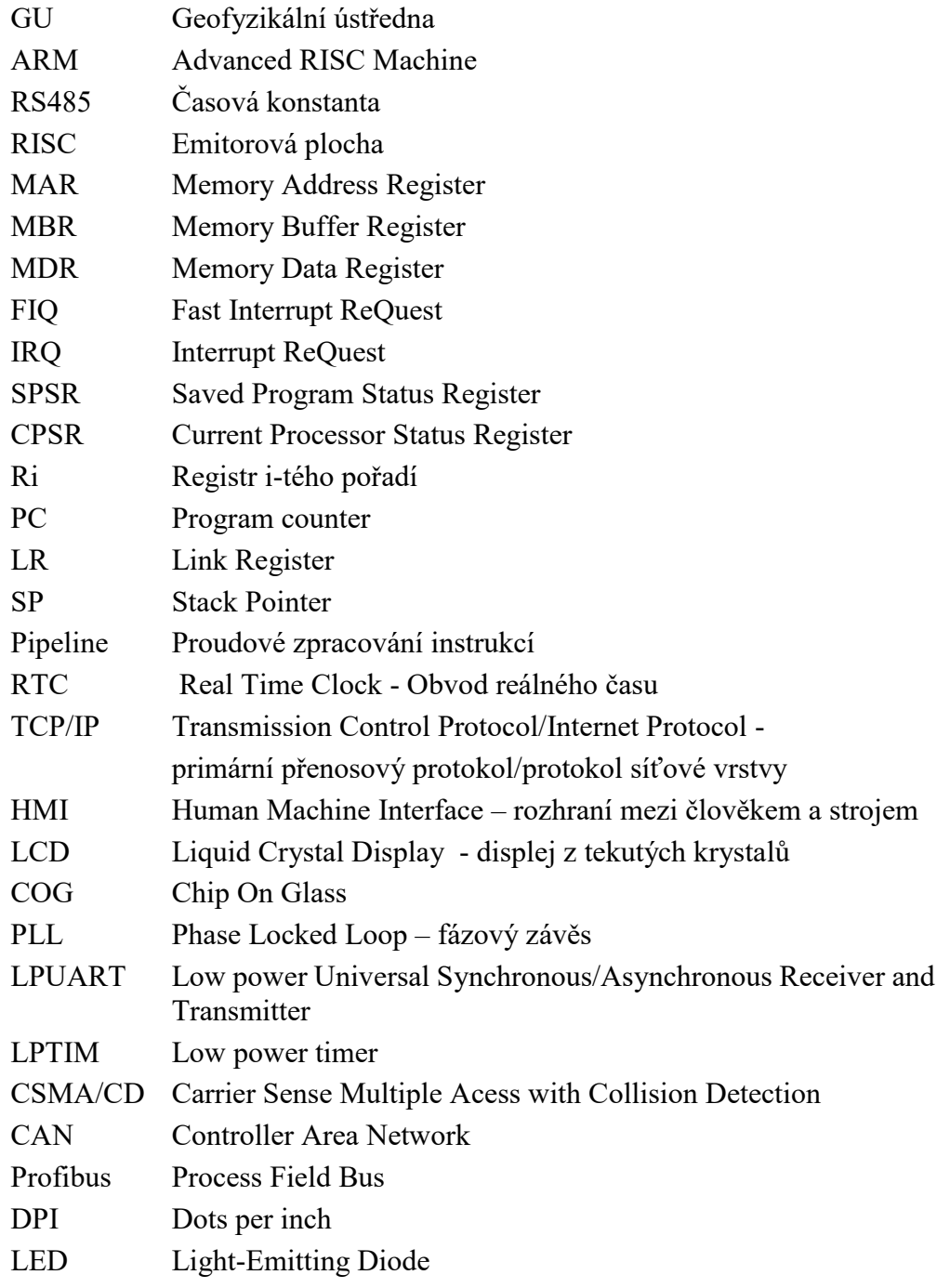

## <span id="page-15-0"></span>**Úvod**

Obsahem diplomové práce je navrhnout a vytvořit lokální komunikační rozhraní pro měřící ústřednu (GU100), která slouží pro on-line sledování geofyzikálních procesů a jevů. Celá infrastruktura měření je složena ze sítě měřicích ústředen. Každá ústředna pak komunikuje s měřicími moduly různých geofyzikálních veličin. Součástí stávající ústředny je uživatelské rozhraní, které je tvořeno podsvíceným LCD displejem a kapacitní klávesnicí. Dále ústředna obsahuje záložní zdroj elektrické energie, a proto je kladen velký důraz na minimální spotřebu každého prvku měřicího systému. Je tedy nutné navrhnout nové uživatelské rozhraní pro dosažení úspornějšího provozu.

V první kapitole je popsána základní struktura měřicí ústředny a uveden výčet několika měřicích modulů. Kapitola druhá popisuje jednotlivé části HMI systému. Třetí kapitola čtenáře provádí se základním popisem komunikace pomocí protokolu EPSNet. Poslední kapitola teoretické části práce obsahuje popis řídicího procesoru ARM, který je součástí měřicí infrastruktury a také navrhovaného komunikačního rozhraní.

Praktická část práce obsahuje popis implementovaného řídicího softwaru, popis navrženého hardwaru inteligentního modulu displeje a závěrem jsou uvedeny výsledky naměřených proudů a napětí oživeného prototypu.

### <span id="page-16-0"></span>**1 Měřící ústředna GU100**

#### <span id="page-16-1"></span>**1.1 Motherboard**

Výpočet a přenos dat ústředny řídí mikroprocesor ARM (viz kapitol[a Řídicí procesor](#page-36-0)  [ARM](#page-36-0)), konkrétně typ Cortex M4 STM32F407. Jádro lze taktovat maximální frekvencí 168 MHz (po vynásobení pomocí PLL), zdrojem je krystal 25 MHz. Pro obvod reálného času (RTC) je použit krystal 32 kHz. Přijímat naměřená data z modulů lze přes dvě sběrnice EIA-485 (jedna interní – bez galvanického oddělení, druhá externí – s galvanickým oddělením). Procesor pak z těchto dat vytváří lokální databázi (data jsou uložena na MicroSD kartě) a zároveň lze databázi poskytnout nadřízenému systému pomocí rozhraní Ethernet (protokol TCP/IP).

Další úlohou procesoru je hlídání spotřeby energie celého zařízení. Motherboard obsahuje několik spínaných zdrojů (3,3 V, 12V a 24 V), které lze v případech úplného vypnutí měřicích modulů zapnout a vypnout na žádost procesoru. V opačném případě jsou procesory interních měřicích modulů v režimu standby a hlavním procesorem jsou probuzeny. Lze naprogramovat i obrácenou logiku probuzení tak, že teplotní modul probudí hlavní procesor v případě průběžného sledování teplot a překročením povolených hodnot se vyvolá alarm. Takto lze řídit a napájet pouze interní moduly, pro které jsou k dispozici čtyři pozice.

Ústřednu lze napájet z externího zdroje 230 V nebo 24 V, napětí je následně z těchto zdrojů převedeno na 13,6 V. Druhou možností je zařízení napájet z baterie LiFePO4 o napětí 12 V.

#### <span id="page-16-2"></span>**1.2 Měřicí moduly**

V současné době lze zapojit následující moduly:

- 1) modul pro měření teplot,
- 2) modul pro měření proudové smyčky 4-20 mA,
- 3) modul pro měření napěťových signálů 0-10 V,
- 4) modul pro měření pulzních signálů,

Moduly jsou osazeny 32bitovým procesorem ARM Cortex M0 STM32F051 (pouze modul teplot má STM32L152), jejichž pracovní frekvence je 48 MHz.

#### <span id="page-17-0"></span>**1.3 Přehled na trhu**

V následující podkapitole jsou pro srovnání s GU100 uvedeny měřicí ústředny, které lze na českém trhu zakoupit.

Na českém trhu je novinkou měřicí ústředna **ALMEMO 500** německého výrobce AHLBORN GmbH. Standardně je k dispozici 20 měřicích vstupů s možností navýšit tento počet o dalších 70 vstupů. Snímače se k ústředně připojují patentovanými konektory ALMEMO, z těchto konektorů přístroj zjistí typ snímače a následně přednastaví konkrétní veličinu a měřicí rozsah. Ústředna zaznamená až 600 milionů hodnot na interní SD kartě (4 GB), paměť je dále možné rozšířit pomocí sériového USB portu. Zdrojem může být střídavé napětí (100 až 240 V) nebo stejnosměrné napětí (12 V, 2A) ze dvou lithiových akumulátorů s celkovou kapacitou 13,8 Ah. Pro obsluhu a zobrazení hodnot je součástí nabídky tablet s předinstalovanou aplikací.

Výrobce nabízí přístroj ve dvou variantách

- ve stolním provedení
- v klasickém 19palovém rámu pro vestavbu do rozvaděče

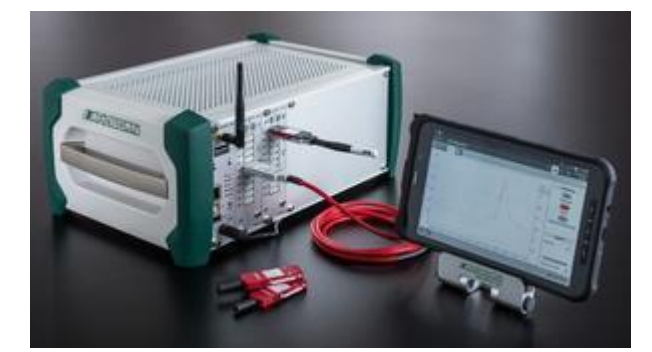

*Obrázek 1.1: Měřicí ústředna ALMEMO 500 [\[2\]](#page-72-1)* 

<span id="page-17-1"></span>Pro měření a záznam fyzikálních veličin lze použít i modulární měřicí ústřednu **MS55D** od výrobce COMET SYSTEM, s.r.o. Ústředna obsahuje 16 měřicích vstupů pro měření veličin (teploty, vlhkosti, tlaku, CO2, napětí, proudu, …). Teplota měřená termočlánkem má přesnost ±0,3% z měřené hodnoty a teplotním čidlem (Pt či Ni) má přesnost ±0,2% z měřené hodnoty. Pro stejnosměrný proud a napětí je přesnost měření ±0,1% z plného rozsahu. Pro uložení naměřených údajů (až 480 000 hodnot) slouží vnitřní zálohovaná SRAM paměť. Pro napájení záznamové ústředny je možné dokoupit zálohovaný zdroj a dva kusy olověných akumulátorů (12V/7Ah). Standardem je rozhraní RS232, RS485 a USB konektor, Ethernet modul je pouze na objednávku.

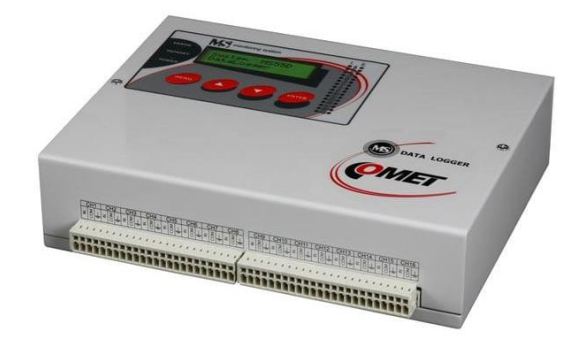

*Obrázek 1.2: Datalogger COMET MS55D [\[3\]](#page-72-2)* 

<span id="page-18-0"></span>Datalogger **OMNILOG NI-2400** od produkce Next Industies disponuje 24 analogovými vstupy s 24 bitovým rozlišením a pomocí 16-ti kanálového multiplexování je možnost tento počet rozšířit až na 384 kanálů. Ústředna dokáže měřit teplotu, proudovou smyčku 0-20 mA, napětí 0-10 V, Wheatsonův můstek  $\pm$  10MV/V a odpor do hodnot 10kΩ. Naměřené hodnoty s přesností 0,01% z měřeného rozsahu jsou uložena na 2 GB interní SD kartu, data lze dále přenášet rozhraním Ethernet (10/100 Mbps), RS485, RS232 a USB. Pro základní nastavení obsluha pracuje s membránovou klávesnicí a podsvíceným LCD displejem (128x64 DPI).

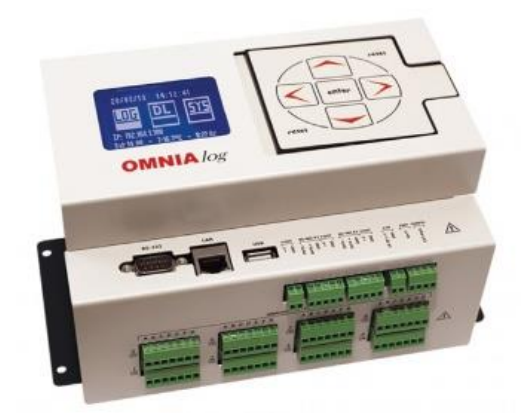

*Obrázek 1.3: OMNILOG NI-2400 [\[4\]](#page-72-3)* 

<span id="page-18-1"></span>Řídicím procesorem je ARM Cortex-M3 (120 MHz) se 1 MB zálohovanou RAM pamětí a 1 MB pamětí typu Flash. Elektronika má teplotní závislost <10 ppm/ °C v rozsahu -30 °C až +70 °C. Ústřednu lze napájet z externího zdroje napětí 10 až 30 V nebo z externí baterie 12 V. Uvnitř ústředny jsou navíc dvě Li/SOCI2 baterie o napětí 3,6 V.

| <b>Parametr</b>  | <b>GU100</b>             | <b>ALMEMO</b>        | MS55D                    | <b>NI-2400</b>    |
|------------------|--------------------------|----------------------|--------------------------|-------------------|
|                  |                          | 500                  |                          |                   |
| Počet kanálů     | až 1008                  | až 200               | až 16                    | až 384            |
| Velikost paměti  | 2048                     | 4096                 | $\overline{2}$           | 2048              |
| [MB]             | (lze rozšířit)           | (lze rozšířit)       |                          | (lze rozšířit)    |
| Počet záznamů    | $\overline{\phantom{0}}$ | $a\check{z}$ 600 mil | $a\check{z}$ 480 tis     | až 5 mil          |
| <b>Frekvence</b> | až 1                     | až <sub>1</sub>      | až 5                     | až 1              |
| měření [kHz]     |                          |                      |                          |                   |
| Komunikační      | Ethernet,                | USB,                 | USB, (Ethernet),         | Ethernet, USB,    |
| rozhraní         | <b>RS485</b>             | Ethernet             | RS485, RS232,            | RS485, RS232      |
| Napájecí napětí  | 230                      | 100 až 240           | $\overline{\phantom{a}}$ |                   |
| [VAC]            |                          |                      |                          |                   |
| Napájecí napětí  | 24                       | 12                   | 9 až 30                  | 10 až 30          |
| [VDC]            | baterie: 12              |                      |                          | ext. baterie: 12  |
|                  |                          |                      |                          | int. baterie: 7,2 |
| Proudový         | ÷                        | 300                  | 80                       | 123 (při 12 V)    |
| odběr [mA]       |                          |                      |                          | 110 (při 7,2 V)   |
| Provozní         | $0 a\check{z} + 50$      | $\overline{a}$       | $0 a\check{z} + 50$      | $-30$ až $+70$    |
| teplota $[°C]$   |                          |                      |                          |                   |

<span id="page-19-0"></span>*Tabulka 1.1: Porovnání ústředny GU100 s trhem*

### <span id="page-20-0"></span>**2 Uživatelské rozhraní**

Uživatelské rozhraní je soubor způsobů, jakým člověk (uživatel) ovlivňuje program mikroprocesorů, robotů, zařízení či komplexnějších systémů.

Způsob ovlivňování se dělí podle směru události:

- vstupy od uživatele, kterými se program řídí (klávesnice, ovládání řečí, pohybové gesty…),
- výstupy, které zobrazují výsledky uživatelských vstupů (displej, LED indikátor, zvuk z reproduktoru nebo buzzeru, …)

Následující text neslouží pro vyčerpávající popis prvků uživatelského rozhraní, ale jsou uvedeny pouze některé technologie, které lze pro konstrukci inteligentního displeje použít.

#### <span id="page-20-1"></span>**2.1 Klávesnice**

K základní vstupní periferii zařízení pro ovládání uživatelského programu a vkládání znaků do textového pole slouží klávesnice. Jednotkovým prvkem klávesnice je tlačítko, které nemusí být nutně jeho součástí.

#### <span id="page-20-2"></span>**2.1.1 Mechanická klávesnice**

Jádrem klávesnice je kovový plát, nad nějž jsou upevněna mechanická tlačítka, kde pro návratový mechanismus je použita pružina a svorka. Výhodou této technologie je dlouhá živostnost, kolik cyklů stisknutí dokáže tlačítko snést. Nejpoužívanější mechanická tlačítka dosahují až 20 milionů stisků. To je v porovnání s membránovou klávesou asi 10x více. Klávesnice je robustní a snadno opravitelná, ale i váhově těžká.

#### <span id="page-20-3"></span>**2.1.2 Membránová klávesnice**

Mechanický spínač, u kterého je hmatová zpětná vazba nahrazena membránou (silikonovou) s bodovým uhlíkovým kontaktem na vrcholu. Výhodou je možnost použitím v agresivním prostředí a nízká cena. Nevýhodou je menší životnost (5 až 10 milionu cyklů) a horší samovolná návratová schopnost.

#### <span id="page-21-0"></span>**2.1.3 Kapacitní klávesnice**

Kontaktně nemechanická klávesnice využívající elektrické kapacity mezi pevnou elektrodou a pružnou membránou. Je dražší než membránová a mechanická klávesnice. Protože se tento typ spínače nespoléhá na kovové kontakty, je téměř imunní vůči korozi, nečistotám, má dlouhou životnost (až 30 milionů stisknutí) a navíc jsou velmi odolné vůči problémům s *odskokem*, který vede na několika násobné objevení znaku při jednom úderu tlačítka.

Pro vyhodnocení stavu stisknutí je potřebný řídicí obvod, který je zobrazen na obrázku Obrázek 2.1[: Schéma vyhodnocovacího obvodu pro kapacitní klávesu](#page-21-2).

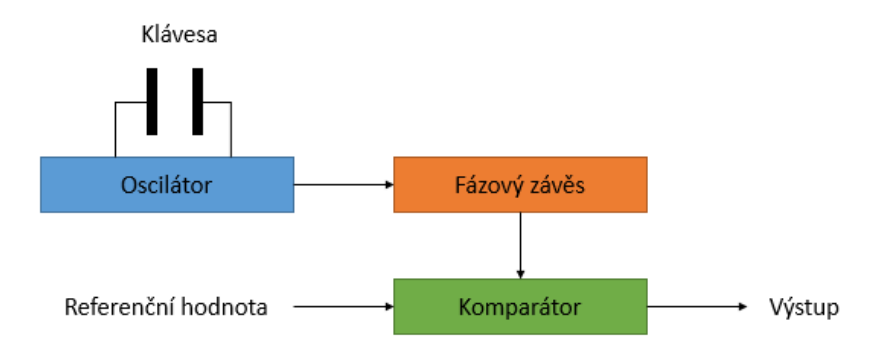

*Obrázek 2.1: Schéma vyhodnocovacího obvodu pro kapacitní klávesu*

<span id="page-21-2"></span>Kapacita kondenzátoru je dána vztahem:

$$
C = \frac{\varepsilon_0 \varepsilon_r S}{d} \tag{4.1}
$$

Při stisku klávesy dojde ke zmenšení vzdálenosti *d* a dojde ke zvýšení kapacity a tím ke snížení kapacitní reaktance:

$$
X_C = \frac{1}{2\pi f C} \tag{4.2}
$$

#### <span id="page-21-1"></span>**2.1.4 Piezoelektrické klávesnice**

Piezoelektrická klávesnice je založená na přímém piezoelektrickém efektu. Při stisknutí tlačítka dochází k deformaci piezoelektrického prvku a na jeho elektrodách vzniká napětí dostatečné pro sepnutí tranzistorů. Uspořádání kladných a záporných iontů v krystalové mřížce piezomateriálu je takové, že se navzájem prostorově odpovídají a materiál je v klidovém stavu (bez deformací) elektricky neutrální. Klávesnice této technologie je elektricky nejúčinnější a dosahují vysoké životnosti (až 50 milionů cyklů), neboť neobsahují žádné pohyblivé součásti. Nevýhodou je velká pořizovací cena.

#### <span id="page-22-0"></span>**2.2 Dotykový panel**

S příchodem kapesních počítačů a následně smartphounů jsou klávesnice nahrazeny dotykovými obrazovkami. Navíc ceny dotykových obrazovek v poslední době klesají, stávají se dotykové obrazovky samozřejmou součástí každého moderního zařízení.

Mezi hlavní výhodu dotykového panelu patří lepší interakce s prostředím, protože uživatel se dotýká přímo toho, co je zobrazeno. Proto nedílnou součástí uživatelského rozhraní je i displej, který přesně určuje, kam má uživatel kliknout (např. zobrazením grafického tlačítka). [\[8\]](#page-72-4) 

#### <span id="page-22-1"></span>**2.2.1 Rezistivní dotykový panel**

Rezistivní systém se skládá ze dvou tenkých vodivých vrstev, skleněného panelu s čistě vodivou vrstvou a odporovou vrstvou. Obě vrstvy jsou navzájem odděleny velmi pružnou membránou a tenkou vrstvou vzduchu. Pokud je displej pod napětím a uživatel zatlačí na jeho povrch, membrána se prohne a zatlačí na spodní vodivou vrstvu. Změnou elektrického pole v místě kontaktu je zařízením vyhodnocena souřadnice bodu dotyku.

U této technologie nezáleží na tom, čím je na displej tlačeno. Tlakový systém funguje stejně na prst i umělohmotné pero, nezáleží tedy na materiálu, ale pouze na tlaku dotyku. Nevýhodou je nedostatečná citlivost a přesnost dotyku.

#### <span id="page-22-2"></span>**2.2.2 Kapacitní dotykový panel**

Kapacitní systém uchovává elektrický náboj, který je umístěn na neviditelné elektrostatické vrstvě. Při doteku obrazovky prstem se část náboje přenese na uživatele, takže je tato vrstva narušena (kapacita vrstvy se sníží). Tento pokles se měří v rozích panelu a podle relativního rozdílu nábojů v každém rohu je určeno místo dotyku.

Kapacitní technologie je mnohem citlivější a přesnější než technologie rezistivní, protože nezáleží na velikosti mechanického tlaku. Dále má delší životnost a obraz displeje pod dotykovým panelem je při stejném podsvícení o něco jasnější. Jedinou nevýhodou je závislost na materiálu, nereagují na nevodivé předměty.

#### <span id="page-23-0"></span>**2.3 Displej**

Jde o nejčastější výstupní periferii uživatelské rozhraní. Pokud' je k zobrazení použita technologie LCD, pak je nutné k celkové spotřebě zobrazovacího panelu zahrnout i elektrický výkon zdroje světla. Proto je důležité si zvolit vhodnou technologii displeje.

Dalším výrazným parametrem je velikost zobrazovací plochy, neboť některé displeje mají výrazný nárůst spotřeby energie s rostoucí úhlopříčkou. Podle tržního průzkumu [\[10\],](#page-72-5) je během let 2010 až 2015 podíl displejů s menšími rozměry dvojnásobný a v následujících sedmi letech bude podíl pokračovat.

Staré CRT monitory vyžadují nejméně dvojnásobný výkon LCD panelů. Plazmové displeje (PDP) nejsou ekonomicky vhodné pro výrobu v malých rozměrech. Technologie DLP (Digital Light Processing) používána v digitálních projektorech má srovnatelný výkon s PDP technologií. Je nutné počítat se spotřebou DMD (Digital Mirror Device) čipu a světelného zdroje. LPD (Laser Phosphor Display) je technologie, kdy fosforová vrstva obrazovky je ostřelována laserovými paprsky. Protože je technologie ještě ve vývoji, nelze v provedené studii pro nedostatek informací o dostupných produktech uvádět spolehlivé hodnoty elektrické spotřeby.

Ve shrnutí jsou pro kvalifikaci displejů následující velikosti a výkony.

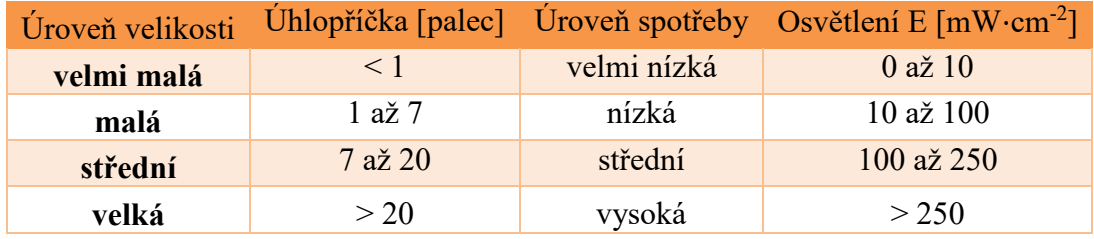

<span id="page-23-1"></span>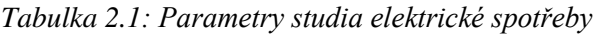

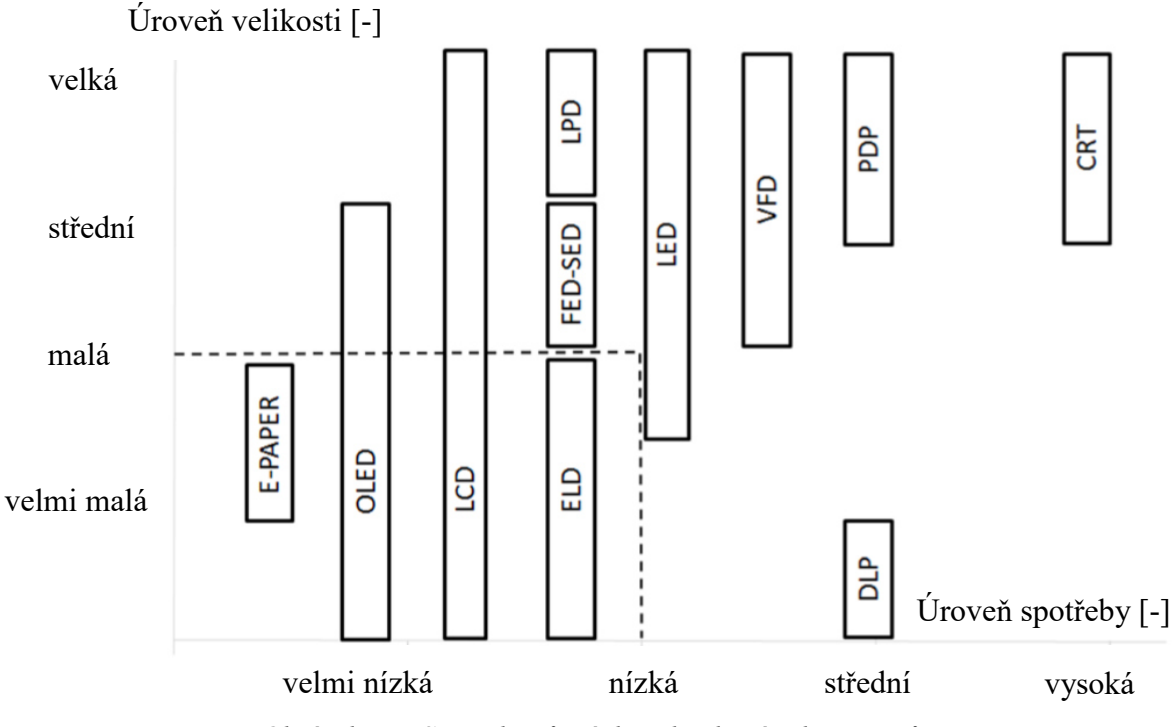

*Obrázek 2.2: Spotřeba různých technologií zobrazovačů [\[10\]](#page-72-5)*

<span id="page-24-1"></span>Následujících podkapitolách popisuji technologie displejů (zobrazovačů), které se vyrábějí v menších velikostech a mají nižší spotřebu elektrické energie.

#### <span id="page-24-0"></span>**2.3.1 LCD**

Jedná se o zobrazovací panel, který využívá vlastností kapalných krystalů (Liquid Crystal). Krystaly jsou tekuté jako kapalina, ale mají optické a elektromagnetické vlastnosti jako pevné látky. Propustnost a polarizace světla je řízena natočením těchto krystalů, které jsou vloženy mezi průhledné elektrody a polarizační filtry. Samotné natočení závisí na intenzitě elektrického pole. Větší část kapalných krystalů jsou organické sloučeniny, jejichž molekuly mají podlouhlý tvar.

Jednotka zobrazované plochy se nazývá pixel. Tento bod se skládá ze tří subpixelů, a to červeného, zeleného a modrého. Kombinací různých jasů jednotlivých subpixelů lze dosáhnout vykreslení všech barev spektra.

Elektrické napětí každého subpixel je aktivně řízeno nejméně jedním tenkým foliovým tranzistorem **TFT** (Thin Film Tranzistor).

#### <span id="page-25-0"></span>**2.3.2 E – Ink**

Vysoká viskozita roztoku způsobuje, že mikročástice zůstávají ve své poloze bez změny prakticky natrvalo. Mít nabitou elektrodu je nutné pouze k překonání viskózních sil roztoku.

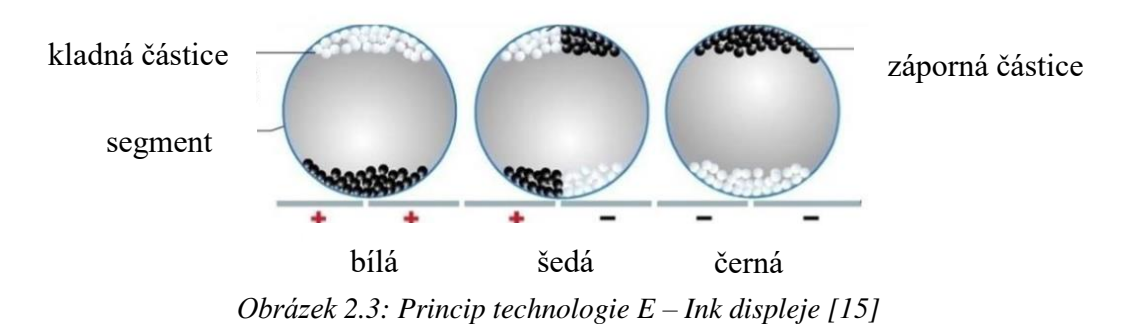

<span id="page-25-1"></span>To znamená, že se jedná o ideální displej pro mobilní aplikace, protože elektrickou energii potřebuje pouze pro změnu zobrazeného obsahu. Displej odstraňuje nedostatky pozorovacích úhlů LCD technologie. [\[14\]](#page-73-1) 

Panel je reflexní, tj. nepotřebuje zdroj světla pro podsvícení, vlivem této vlastnosti má takovou malou (prakticky až žádnou) spotřebu elektrické energie. Problém nastává při špatných světelných podmínkách, v šeru a ve tmě. Tento nedostatek lze vyřešit nasvícením zobrazovací plochy. Na plochu je přiložena světlo vodivá vrstva z optického vlákna. Tato vrstva světlo jen rozvádí přes celou plochu panelu, zdrojem světla jsou LED diody, které jsou integrovány v rámečku kolem displeje. LED diody lze za nízké viditelnosti zapnout a také lze regulovat jejich výkon.

Displej je elektricky ovládán pouze za zlomek sekund, obvykle kolem (240 až 500 ms) při napětí elektrod 15 V nebo (720 až 2000 ms) při napětí 5 V. Jak již bylo zmíněno, displej vyžaduje proud pouze při obnovení obrazu. Pokud samotná aktualizace trvá dlouhou dobu (cca 1 až 2 s) nebo pokud frekvence aktualizací je příliš vysoká, může displej mít již nezanedbatelnou spotřebu.

Při aktualizaci okna vzniká tzv. ghosting. Tento výjev je účinkem zobrazení předchozího obrazu na displeji. Když je pixel aktualizován, může se stát, že se všechny částice nemohou přesunout na opačnou stranu segmentu. Tento problém lze vyřešit opakovaným zápisem stejného okna. Pravděpodobnost vzniku tohoto efektu se zvyšuje s klesajícím napětím připojeného k elektrodám a klesající teplotou pracovního prostředí.

Nemá-li zařízení používající tento displej externí zdroj vyššího napětí (cca 15 V), je nutné, aby řídicí procesor poskytl PWM signál mezi 100 až 300 kHz. Baterii nahradí nábojová pumpa, jejíž kondenzátory jsou nabíjeny zmíněným PWM signálem.

#### <span id="page-26-0"></span>**2.3.3 Memory LCD**

Podobně jako elektroforetická technologie i tato technologie displejů kombinuje maticové uspořádání s jednobitovým uchováváním stavu jednotlivých pixelů. Displej je také dobře čitelný na přímém slunečním světle a pro práci v širém prostředí je potřeba zajistit podsvícení.

Výhodou této technologie je větší teplotní tolerance a rychlejší odezva zobrazení (při srovnatelné velikosti napětí) než u displejů s technologií E-ink. Navíc nedochází ke ghosting efektu, takže se nemusí provádět několikanásobný zápis stavu pixelů. Pokud obě technologie budou v pohotovostním a často v provozním režimu, má technologie Memory LCD menší spotřebu elektrické energie.

| <b>Parametr</b>             | E-Ink           | <b>Memory LCD</b> |
|-----------------------------|-----------------|-------------------|
| Výrobce                     | Waveshare       | Sharp             |
| <b>Model</b>                | 2.9inch e-Paper | LS027B7DH01A      |
| Rozlišení [pixel x pixel]   | 264x176         | $400 \times 240$  |
| Statický příkon [µW]        | 17              | 50                |
| Dynamický příkon [µW]       | 40 000          | 175               |
| <b>Rychlost obnovy [Hz]</b> | -               | $a\check{z}$ 20   |
| Doba obnovy [ms]            | 600             | 30                |
| Teplotní rozsah [°C]        | 0 až +60        | $-20$ až $+80$    |
| Napětí logiky [V]           | 3               | 3                 |
| Živosnost                   | 1 mil cyklů     |                   |

<span id="page-26-2"></span>*Tabulka 2.2: Typické parametry technologie E-ink a Memory LCD* 

### <span id="page-26-1"></span>**2.4 Komunikace s mikroprocesorem**

Pro vykreslení obrazu musí procesor:

- 1. aktivovat a inicializovat COG,
- 2. zapsat obrazová data
- 3. vypnout řadič COG.

V první fázi komunikuje procesor s COG zasíláním příkazů přes sběrnici SPI či I2C. Musí se přitom dodržet konkrétního časování, které je stanovené dokumentací COG.

Během aktualizace okna je obraz aktualizován ve čtyřech fázích:

- 1. vykreslující obraz je nejdříve invertován,
- 2. panel vykresluje prázdné okno (bílá plocha),
- 3. inverze obrazu (z bodu 1) je vykreslována,
- 4. nový snímek je zobrazen.

Dále je po dokončeném zápisu COG vypnut. I tento proces doprovází posloupnost příkazů a časování, které procesor musí dodržet. Po sekvenci vypnutí mohou být elektrody odpojeny od zdroje napětí a obraz bude nadále na panelu uložen.

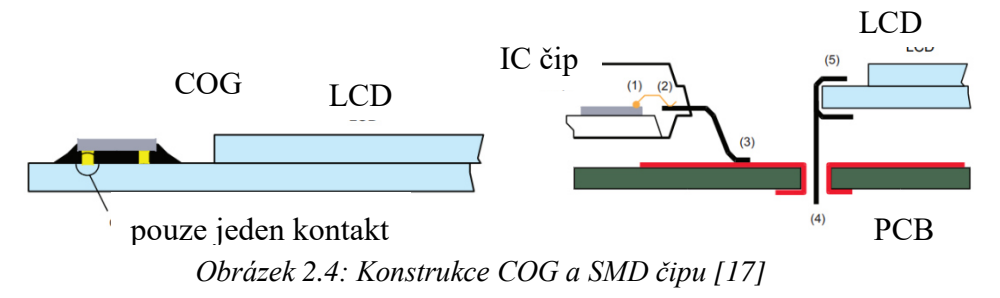

<span id="page-27-0"></span>Pro řídicí signál COG, který je integrován přímo na displeji, postačí pouze jeden kontakt. V konstrukci SMD displeje je řídicí signál veden až pěti kontakty. Označení kontaktů je následující:

- drátěné spojení z čipu (1) do olovněného rámu (2) jeho pouzdra,
- pájecí ploška DPS desky pro SMD pouzdro (3),
- THT spojení desky s panelem (4) a (5).

Při samotné aplikaci displeje je panel připojen k procesoru konektorem FPC (Flex Panel Connectors) jak je znázorněno na Obrázek 2.5[: Připojení LCD panelu FPC](#page-27-1)  [konektorem \[17\]](#page-27-1) **Chyba! Nenalezen zdroj odkazů.**.

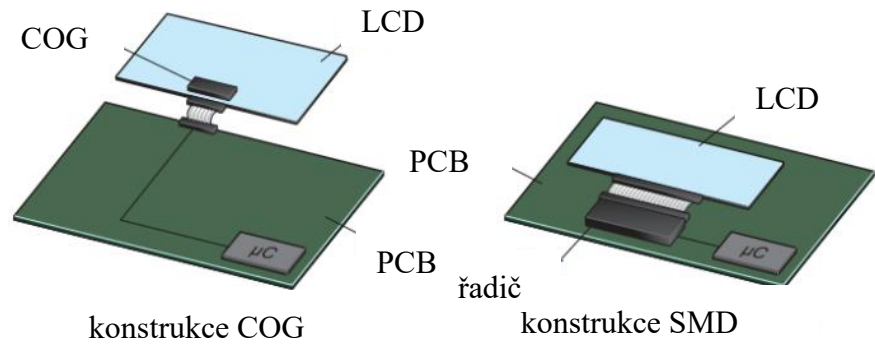

<span id="page-27-1"></span>*Obrázek 2.5: Připojení LCD panelu FPC konektorem [\[17\]](#page-73-2)* 

COG očekává snímek ve zvláštním formátu. Každý pixel má maticovou souřadnici (X, Y), kde se počátek nachází v levém horním rohu displeje.

#### <span id="page-28-0"></span>**2.4.1 SPI**

Sériové rozhraní používané pro komunikaci mezi procesorem a vnějším integrovaným obvodem (paměť' EEPROM, A/D převodníky nebo displej). Může být také použit pro vzájemnou komunikaci mezi procesory nebo k programování vnitřní paměti Flash.

V systému (Obrázek 2.6[: Sběrnice SPI](#page-28-1) [18]) je umožněna komunikace mezi dvěma nebo větším počtem připojených zařízení (uzlů), což je podstatný rozdíl oproti sériovému portu RS – 232C.

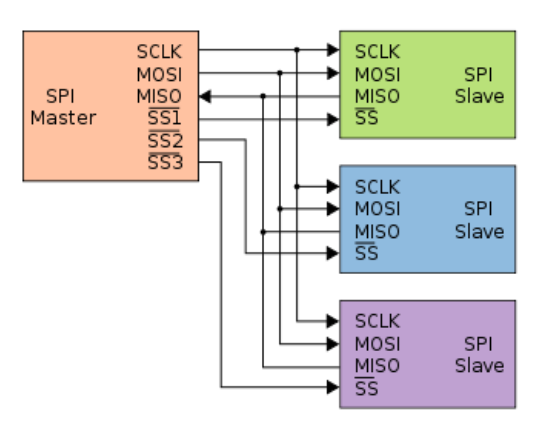

*Obrázek 2.6: Sběrnice SPI [\[18\]](#page-73-3)* 

<span id="page-28-1"></span>Master je pouze jeden, uzlem tohoto typu obvykle bývá procesor (řídicí člen). Komunikace je řízena pomocí hodinového signálu SCLK. Zbylé uzly typu Slave jsou adresovány pomocí vodiče (SS – Slave Select nebo CS – Chip Select).

Pokud je zvolen některý z obvodů Slave, potom komunikace po sběrnici probíhá pouze mezi dvěma uzly. Směr datového toku je určen piny MOSI a MISO. Přičemž MOSI je vždy výstup z uzlu Master a Slave vstupem, podobně MISO (Master In Slave Out). Oba obvody obsahují posuvné registry, které jsou v okamžiku komunikace propojeny.

Posouvání obou registrů je řízen hodinovým signálem. Vztah mezi hodinovým a datovým signálem je dán parametry CPOL a CPHA.

#### <span id="page-29-0"></span>**2.4.2 I2C**

Sběrnice je v některých vlastnostech (hodinový signál SCLK přiveden do více uzlů) podobná sběrnici SPI, ovšem jsou i odlišné. U SPI je umožněn obousměrný přenos vlivem vodičů MOSI a MISO, tato sběrnice je vybavena pouze jedním vodičem SDA. Poloduplexní přenos dat znamená složitější interní strukturu všech připojených uzlů, neboť pin musí zastávat funkci vstupu a výstupu. Adresování není realizováno výběrovým logickým signálem, ale jednotlivé uzly mají svou jednoznačnou adresu. Každá adresa má velikost sedmi nebo deseti bitů, která slouží k výběru i k arbitraci. Rozhraní tedy stanovuje nejen elektrické parametry, ale definuje i komunikační protokol.

Toto rozhraní je sice komplexní, ale flexibilnost umožňuje komunikaci na delší vzdálenost. Na rozdíl od rozhraní SPI je I2C typu multimaster, tj. každý z uzlů je buďto typu Master nebo Slave.

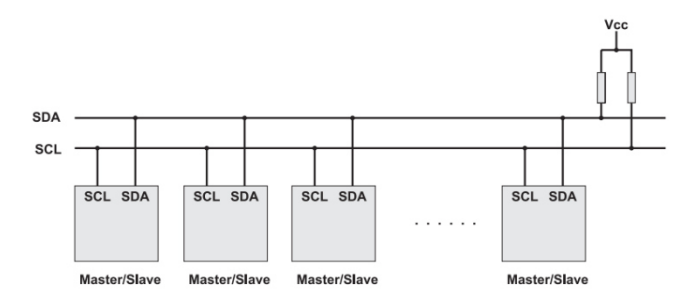

<span id="page-29-1"></span>*Obrázek 2.7: Komunikace pomocí I2C [\[20\]](#page-73-4)* 

## <span id="page-30-0"></span>**3 EPSNet**

Měřicí modul komunikuje s motherboardem pomocí protokolu EPSNet, který je především používán pro komunikaci komponentů (servomotor, PC …) s PLC systémy od firmy Teco a.s. sídlící v Kolíně.

Jde o modifikaci protokolu **Profibus DP**, který dle **ISO/OSI** modelu definuje tři vrstvy (třetí až šestá vrstva je prázdná):

- první Fyzickou vrstvu,
- druhou Linkovou vrstvu,
- sedmou Aplikační vrstvu

### <span id="page-30-1"></span>**3.1 Fyzická vrstva**

Specifikuje použití přenosového media (**kroucená dvojlinka**, optické vlákno, koaxiální kabel atd.), připojovací konektory a topologii sítě. Dále určuje kódování a modulaci přenášených dat včetně elektrických úrovní.

Data jsou po sériové lince v síti EPSNet digitálně přenášena pomocí rozhraní **RS485**. Vedle tohoto sériového standardu jsou definovány i standardy RS232 a RS422, ale v průmyslovém prostředí je nejčastěji používán, neboť' využitím vícebodové topologie je umožněno zapojit více přijímačů i vysílačů. Vlivem diferenciálních vstupů a výstupů se do obou žil kroucené dvojlinky indukuje rušivé napětí stejně, takže je možný přenos i při větším elektromagnetickém rušení a na větší vzdálenosti. Základní rozdíly těchto standardů jsou shrnuty v tabulce 3.1:

| <b>Název</b>             | <b>RS232</b>     | <b>RS422</b>     | <b>RS485</b>       |
|--------------------------|------------------|------------------|--------------------|
| Režim přenosu            | poloduplex       | poloduplex       | poloduplex         |
|                          | plný duplex      | (plný duplex)    |                    |
| Max. počet vysílačů      |                  |                  | 32 (bez opakovače) |
| Max. počet přijímačů     |                  | 10               | 32 (bez opakovače) |
| Topologie sítě           | dvoubodový       | dvoubodový       | vícebodový         |
| Max. vzdálenost          | 15 <sub>m</sub>  | $1200 \text{ m}$ | $1200 \text{ m}$   |
| Max. rychlost při 12 m   | $20$ kb/s        | $10$ Mb/s        | $35$ Mb/s          |
| Max. rychlost při 1200 m | $1 \text{ kb/s}$ | $100$ kb/s       | $100$ kb/s         |

<span id="page-30-2"></span>*Tabulka 3.1: Základní rozdíl sériových standardů*

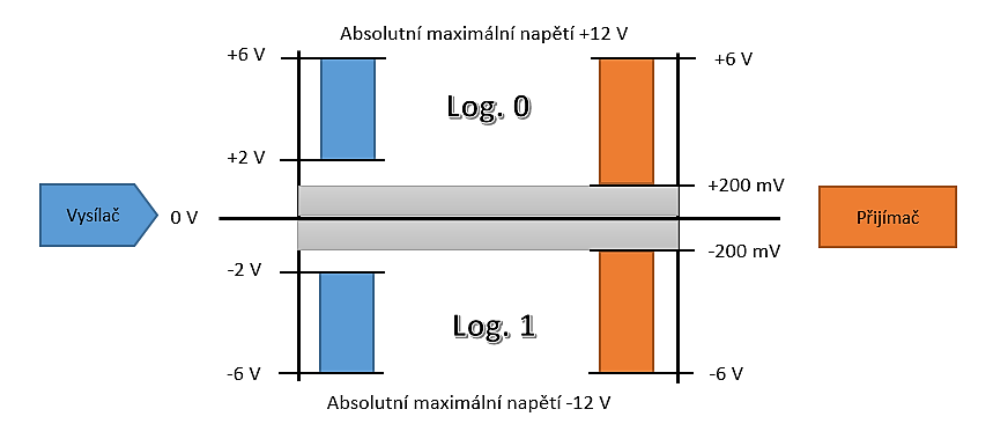

*Obrázek 3.1: Napěťová úroveň sběrnice RS485*

K přenosu dat dochází v rozhraní RS485 v digitální podobě, za použití logických 0 a 1, které odpovídají určitým napěťovým úrovním. Specifikace napěťové úrovně vysílače a přijímače je znázorněno na obrázku 3.1.

Zařízení RS485 (vysílač/přijímač) komunikuje s procesorem pomocí rozhraní USART připojením čtyř vodičů (TxD, RxD, DE a  $\overline{RE}$ ). Data jsou přenášena rozhraním v oktetu, specifikace oktetu pro EPSNet je znázorněn na obrázku 3.2.

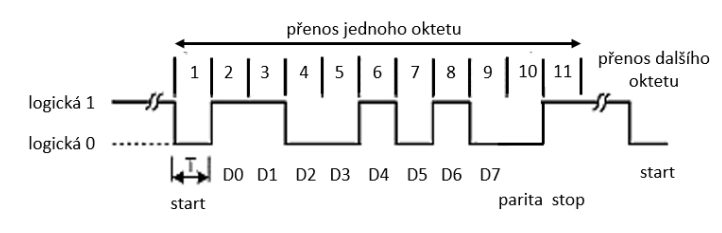

*Obrázek 3.2: Oktet protokolu EPSNet* 

<span id="page-31-0"></span>Synchronizace přenosu je zajištěna start bitem do logické 0, který předchází osm datových bitů D0 (LSB) až D7. Pro kontrolu správného přenosu se používá sudá parita. Oktet je ukončen jedním stop bitem, který má opačnou úroveň než start bit (logická 1).

Pro přenos se nejčastěji používá kroucená-stíněná dvojlinka, přičemž stínění slouží zároveň jako uzemnění. Kabel nesmí být natahován, stlačován ani výrazně ohýbán, neboť to může vést ke změnám struktury a následně k odrazu signálu. Existují dva druhy kabelu, linka A a linka B.

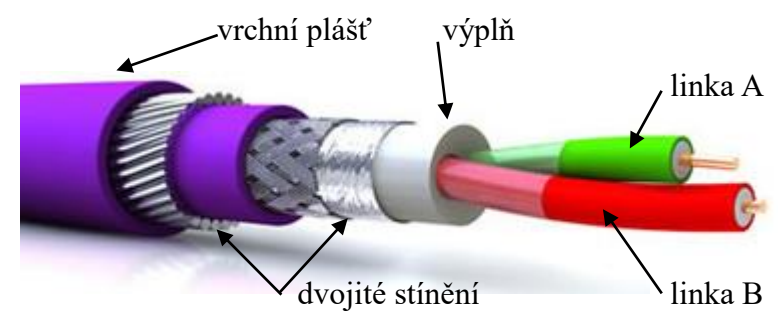

<span id="page-31-1"></span>*Obrázek 3.3: Průřez průmyslového kabelu kroucené dvojlinky [\[21\]](#page-74-0)* 

Zařízení se ke sběrnici RS485 může připojit pomocí konektoru D-typu (D-Sub), v drsnějších průmyslových podmínkách pomocí zástrčky M12 a levnější zařízení přímo pomocí svorkovnice (např. modul k vývojové desce). Konektor D-typu, který je tradičně používán u sběrnice RS232, se doporučuje používat pro zařízení v rozvaděčích.

Každý moderní konektor má integrovaný přepínač pro zapnutí či vypnutí ukončovacího odporu.

#### <span id="page-32-0"></span>**3.2 Linková vrstva a Aplikační vrstva**

Linková vrstva definuje způsob směrování a adresování zpráv v síti. Doplňuje data o záhlaví, adresaci a zabezpečení detekčním kódem. Při používání sítě se uživatel pohybuje v aplikační vrstvě, pomocí aplikací zpracovává a řídí přenos dat.

V síti EPSNet mohou komunikovat dva druhy stanic:

- **nadřízená stanice (master)** aktivní účastník komunikace, kterou vyvolává a řídí
- **podřízená stanice (slave)** pasivní účastník, který pouze reaguje na dotazy nadřízené stanice

 Komunikace je inicializována na principu **dotaz – odpověď**', který umožnuje připojit větší počet stanic. Tento počet je omezen zpravidla přenosovým médiem na **maximálních 127**. Rozložení počtu nadřízených a počtu podřízených stanic, které sdílejí stejnou sít', je dáno konfigurací této sítě. [\[24\]](#page-74-1) 

Dotaz v síti **EPSNet monomaster** vysílá jediná nadřízená stanice a jedna ze 126-ti (možných) podřízených stanic musí na tento dotaz odpovědět. Pokud je požadavek na výměnu dat mezi dvěma podřízenými stanicemi, musí předávání dat řídit nadřízená stanice. Nadřízenou stanicí může být systém TECOMAT/ TECOREG se sériovým kanálem v režimu **MAS** či v režimu **MPC** s vypnutým přenosem zprávy token či PC s terminálem. Podřízené stanice mají sériový kanál v režimu **PC**. [\[24\]](#page-74-1) 

Konfigurace **multimaster** poskytuje připojení několika nadřízených stanic (master) a několik podřízených stanic (slave), kombinace stanic je však limitována na maximální počet 127. I v tomto případě sít' řídí v daném okamžiku pouze jedna nadřízená stanice, která přijala zprávu token. Všechny ostatní nadřízené stanice se vůči této stanici chovají jako podřízené stanice. To umožňuje přenos dat mezi libovolnou stanicí (podřízenou i nadřízenou). Po vyřízení požadavků předává řídicí stanice zprávu token další nadřízené stanici a od tohoto momentu se chová jako podřízená stanice. [\[24\]](#page-74-1) 

Po přijetí řízení začíná nový proces komunikace pomocí zpráv a odpovědí, které mají následující strukturu [\[24\]:](#page-74-1)

1) zpráva bez datového pole

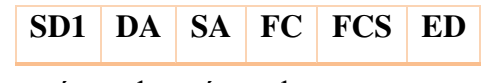

2) zpráva s datovým polem

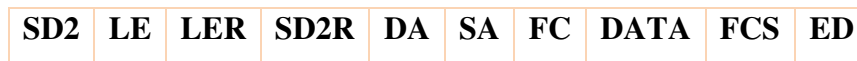

3) zpráva token – předání řízení sítě (bez odpovědi, odpovědí je převzetí řízení)

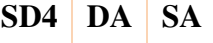

A následně podřízená stanice (slave) reaguje odpovědí ve tvaru:

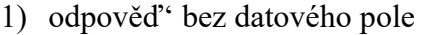

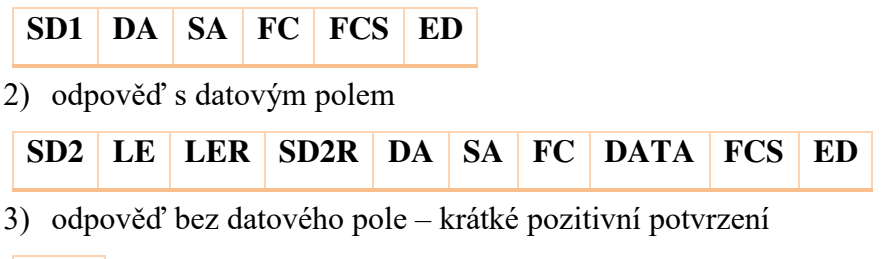

**SAC** 

Hodnoty konstant a význam znaků jsou uvedeny v příloze B.

Nadřízená stanice při komunikaci musí dodržet, že mezi vysílanými byty do stanice podřízené musí být kratší prodleva než doba potřebná pro vyslání 33 bitů. Dále mezi přijatou odpovědí a vyslanou další zprávou musí klid na lince delší než doba přenosu 33 bitů, tímto klidem se synchronizují přijímače všech stanic před zahájením nového přenosu. Pokud je sít' v režimu multimaster platí navíc, že nadřazená stanice vysílá až po uplynutí nejdelšího timeoutu (doba mezi dotazem a odpovědí od podřízené stanice), který je závislý na adrese nadřazené stanice podle vzorce [\[24\]:](#page-74-1)

Doba klidu = timout +  $500 + 10*$ adresa [ms] (3.1)

Během přenosu je zpráva i odpověď' zabezpečena sudou paritou, jak už bylo uvedeno. Dále hodnotou kontrolního součtu FCS, která musí odpovídat skutečnosti a hodnoty znaků musejí dodržet správnou sekvenci. Pokud jsou data přenášena přes modemy, které nepodporují přenos parity, je umožněno paritu vypnout. K udržení bezpečnosti přenosu dat je provedeno doplňkové zabezpečení pomocí 16-ti bitovým **CRC** polynomem ve tvaru [\[24\]:](#page-74-1)

$$
X^{16} + X^{15} + X^2 + 1 \tag{3.2}
$$

Pokud jsou data správně přenesena, pak po spočítání hodnoty CRC přes přenesena data včetně jejich hodnoty CRC (za datovým blokem), výsledek výpočtu je 0. Platnost přenesených dat a správné provedení služby znamená pozitivní odpověď. V opačném případě podřízená stanice vysílá negativní odpověď', která může být trojího druhu. Jestli řídicí jednotka stanice tuto komunikační službu nezná (FC = 2), nebo není služba v okamžiku komunikace aktivována (FC =3), nebo požadovaná data nejsou ještě připravena na přenos (FC = 9) a nebo služba má chybné parametry, které nelze správně interpretovat (FC = 12). [24]

#### <span id="page-34-0"></span>**3.3 Porovnání s ostatními protokoly**

#### <span id="page-34-1"></span>**3.3.1 CANopen a DeviceNet**

Dva protokoly, které jsou standardizovány na sběrnici CAN. Původním účelem této sběrnice je zajistit komunikaci komponent v osobních automobilech, nyní vlivem firmy Bosh nachází uplatnění i mimo něj. Systém umožnuje sériovou komunikaci s vysokým stupněm spolehlivosti s rychlostí přenosu až 1 Mb/s. Protokol CANopen podporuje 127 komunikačních jednotek, zatímco DeviceNet umožnuje připojit 64 síťových uzlů.

#### <span id="page-34-2"></span>**3.3.2 Modbus (RTU/ASCII)**

Dost rozšířený a jednoduchý protokol, který je postaven na lince RS232 nebo RS485. Pro komunikaci je nutné znát přenosovou rychlost, paritu, stop bit a adresy uzlů. Sběrnici může sdílet až 247 slavů, přičemž adresu 0 má master. Rychlost přenosu je až 115 kb/s.

Data v protokolu Modbus RTU jsou přenášena binárně a protokol Modbus ASCII kóduje data pro přenos do ASCII znaků.

#### <span id="page-34-3"></span>**3.3.3 Profibus (DP/PA)**

Jak již bylo uvedeno, protokol **EPSNet** je modifikací protokolu Profibus (DP). Systém je vyvinut s cílem sjednotit dříve nekompatibilní přenosové technologie:

- symetrická sériová linka RS485, stíněný kroucený pár,
- upravená verze RS485-IS, čtyřvodičový přenos určený pro potenciálně výbušná prostředí,
- přenos dat optickým vláknem na velké vzdálenosti s malými útlumy přenosových cest

Profibus DP v průmyslové automatizaci připojuje řídicí automaty, vzdálené I/O jednotky, frekvenční měniče apod. Zařízení připojená k dvojvodičové RS485 mají svoje vlastní napájení, rychlost datového přenosu je různá (např. 500 kb/s, 1,5 Mb/s, 6 Mb/s).

V procesní automatizaci (především v petrochemických provozech) se používá Profibus PA. Data jsou přenášena na velké vzdálenosti pouze jednou rychlosti 31,25 kb/s a zařízení je napájeno pomocí vodičů komunikační sběrnice.

| <b>Parametry</b>                        | <b>CAN</b>                  | <b>Modbus</b>                  | <b>Profibus</b>                |
|-----------------------------------------|-----------------------------|--------------------------------|--------------------------------|
| Maximální počet<br>síťových uzlů        | 12.7                        | 247                            | 127                            |
| Maximální<br>rychlost přenosu<br>[Mb/s] |                             | 0,112                          | 12                             |
| Maximální<br>vzdálenost [m]             | 5000<br>$(10 \text{ kb/s})$ | 1200<br>$(93,75 \text{ kb/s})$ | 1200<br>$(93,75 \text{ kb/s})$ |
| Metoda přístupu                         | CSMA/CD                     | Master-Slave                   | Master-Slave                   |
| Pořadí bitů                             | MSb > LSb                   | $LSb$ ->MSb                    | LSb > MSb                      |

<span id="page-35-0"></span>*Tabulka 3.2: Porovnání protokolů*

Modbus je snadno implementovaný a volný protokol (open source), ale množstvím variací v samotném protokolu a jeho definici fyzické vrstvy způsobuje problémy v aplikacích s více dodavateli. Profibus velmi dobře pracuje s produkty od různých dodavatelů, s modemy a má podrobnou diagnostiku. Pokud tedy existuje vícebodové připojení nebo nebezpečné prostředí, je Profibus lepším řešením.

CAN umožnuje delší vzdálenost vedení, ale vlivem přístupu CSMA/CD má menší rychlost dat během komunikace než Profibus. V maximálním počtu připojitelných stanic jsou oba srovnatelné.

**EPSNet** používá pouze bitové (ne znakové) kódování přenosu, tím se zvyšuje kompatibilita komunikace mezi různými dodavateli. Výhodou je otevřenost protokolu, veřejně přístupný pro každého, bez nutnosti platit za jeho využívání nějaké poplatky a s metodou přístupu Master-Slave dosahuje velkých rychlostí přenosu. Nevýhodou je, že může existovat různých implementací.
# **4 Řídicí procesor ARM**

Procesor této konstrukce je znám již řadu let, ale až příchod současné generace mobilních zařízení (smartphone, tablet atp.) přinesla revoluci s jejich vyšším výkonem a nižší spotřebou. V následujících podkapitolách je popsána historie a struktura této architektury.

## **4.1 Popis architektury**

#### **4.1.1 Jádro**

Jádro ARM procesorů je znázorněno na blokovém schématu [\(Obrázek](#page-36-0) 4.1: [Blokové schéma ARM jádra](#page-36-0)). Blokem **External Memory** jsou shrnuty registry vnějších periferií nebo datové paměti. Registr **MAR** uchovává odkaz na adresu v datové paměti, kam následně budou informace uloženy nebo z paměti načteny. **MBR** nebo někdy MDR je registr pro data určená ke zpracování instrukce. Pokud jsou data načtena z paměti, ukládají se nejprve do tohoto registru a poté jsou následně zpracována. Nebo jsou data kopírována z jiného vnitřního registru (**User Registers**) do registru MBR a poté odeslána do vnější paměti. Registr působí jako vyrovnávací paměť, umožňující procesorovým a paměťovým jednotkám pracovat nezávisle, aniž by byly ovlivněny v rozdílných rychlostech.

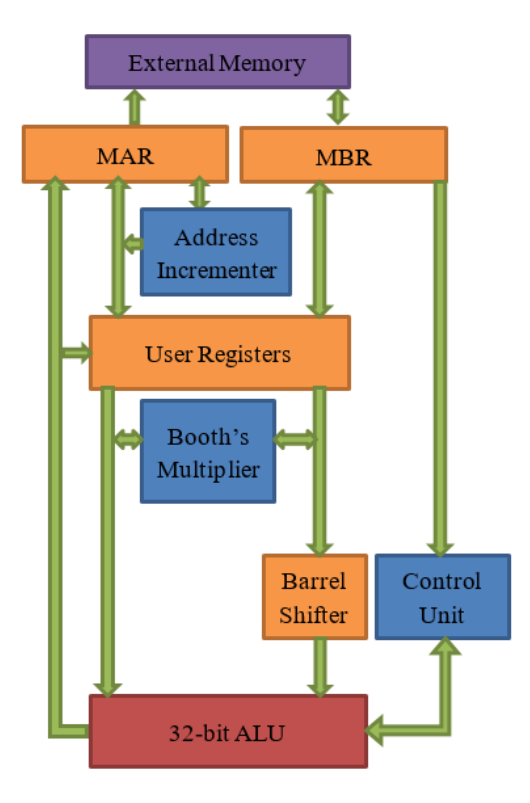

<span id="page-36-0"></span>*Obrázek 4.1: Blokové schéma ARM jádra*

#### **4.1.2 Instrukční sada**

Instrukce má velikost 32 bitů, což odpovídá jednomu slovu (word). Aby došlo k úspoře dat v programové paměti je zavedena (u ARM7 a vyšších) instrukční sada THUMB (16 bitů), která je podmnožinou klasické instrukční sady ARM a obsahuje nejčastější instrukce. Navíc použitím této sady instrukcí je docíleno úsporného režimu, jelikož se budí pouze 16 bitů sběrnice.

Architektura mikroprocesorů **RISC** je úzce svázána s architekturou load/store. U této architektury je instrukční sada redukována pouze na základní a nejčastěji používané instrukce. V programové paměti je zakódován menší počet instrukcí oproti architektuře **CISC**. Ale počet provedených instrukcí RISC procesorů může být paradoxně větší, jak se ukázalo na příkladu operace součtu. U CISC procesorů je operace součtu provedena jedinou instrukcí, ale jedná se o specifickou instrukci. Těchto instrukcí je nakonec mnoho a programová paměť zabírá větší prostor.

## **4.2 Procesory řady STM32**

Procesory firmy STMicroelectronics jsou rozděleny do tří sérií:

- 1) Standardní série: STMF0, STM32F1 a STM32F3
- 2) Výkonová série: STM32F2, STM32F4 a STM32F7
- 3) Nízkopříkonová série: STML0, STM32L1, STM32L4 a STM32L5

Jelikož je modul realizován s požadavkem na nízkou spotřebu, je použitý procesor STM32 série L4. Také proto následující text popisuje pouze tuto sérii.

Low-power série nabízí dynamicky stupn'ované napětí, periférie s nízkou spotřebou dostupné ve STOP režimu (např. LP-UART či LP-timer). Dále analogové periférie s nízkou spotřebou jako operační zesilovače, komparátory, 12-bitový DA převodník nebo 16-bitový AD převodník. [\[27\]](#page-74-0) 

LPUART má v porovnání s UART méně funkcí, je však schopen pracovat s nižším výkonem a má efektivnější využití LSE hodin. Mezi omezení patří absence Smartcard režimu, automatické detekce modulační rychlosti, LIN modu a IrDa režimu. Velké úspory lze dosáhnout, pokud je použit režim přímého vstupu do paměti DMA, procesor poté může část svého cyklu zůstat v režimu Sleep mode. Mnohdy nelze DMA režim kombinovat s režimem STOP, proto jsou před vstupem do tohoto režimu DMA kanály zakázány.

LP-timer je 16-ti bitový časovač, který běží ve všech režimech procesoru, kromě režimu Standby. Časovač lze použít pro čítání vnitřních nebo vnějších pulzů a pro časové probuzení z režimů nízké spotřeby.

Po resetu (zapnutí) je mikroprocesor v režimu Run, podle uživatelského nastavení lze následně vstoupit až do osmi režimů se sníženou spotřebou (Sleep, Low-power run, Low-power sleep, Stop 0, Stop 1, Stop 2, Stutdown a Standby)

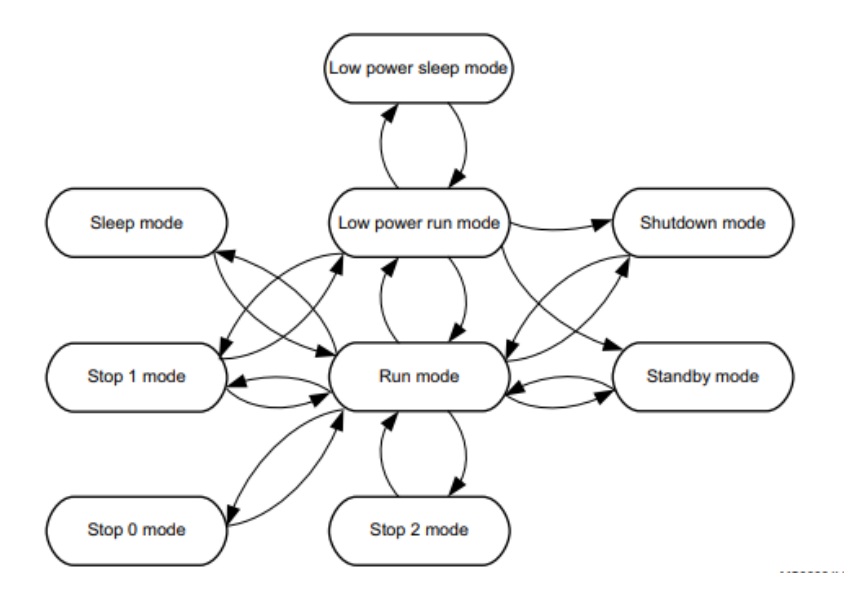

*Obrázek 4.2: Pracovní režimy procesoru STM32L496RGx [\[33\]](#page-75-0)* 

Na níže uvedeném obrázku jsou zobrazeny přibližné hodnoty odebíraného proudu ve všech dostupných režimech procesoru v nízkopříkonové sérii L4.

| Wake-up time     | <b>VBAT</b>                        | 4 nA / 300 nA*             | Tamper: 3 I/Os, RTC                                                 |
|------------------|------------------------------------|----------------------------|---------------------------------------------------------------------|
| $250$ $\mu$ s    | <b>SHUTDOWN</b>                    | 30 nA / 330 nA*            | Wake-up sources: reset pin, 5 I/Os,<br><b>RTC</b>                   |
| 14 <sub>µs</sub> | <b>STANDBY</b>                     | 130 nA / 430 nA*           | Wake-up sources: + BOR.                                             |
| $14$ us          | STANDBY + 32 KB RAM                | 360 nA / 660 nA*           | IWDG                                                                |
| 5 <sub>µs</sub>  | STOP 2 (full retention)            | 1.1 $\mu$ A / 1.4 $\mu$ A* | Wake-up sources: + all I/Os, PVD,<br>LCD, COMPs, IºC, LPUART, LPTIM |
| $4 \mu s$        | STOP 1 (full retention)            | 7.3 $\mu$ A / 7.6 $\mu$ A* | Wake-up sources: + all I <sup>2</sup> C, UART                       |
| 6 cycles         | <b>SLEEP</b>                       | $35 \mu A / MHz$           | Wake-up sources: any interrupt<br>or event                          |
|                  | RUN at 24 MHz<br>100 $\mu$ A / MHz |                            |                                                                     |
|                  | RUN at 80 MHz                      | 112 $\mu$ A / MHz          |                                                                     |

Note: \* without RTC / with RTC

*Obrázek 4.3: Orientační odběr proudů [\[27\]](#page-74-0)* 

# **5 Praktická část**

Cílem této práce je navrhnout a zhotovit prototyp inteligentního displeje k měřicí ústředně GU100. Modul displeje je napájen ze zdroje stejnosměrného napětí +12 V, který může být realizován baterií nebo spínaným zdrojem z motherboardu měřicí ústředny. Toto napětí je dále upraveno pomocí snižovacího (step-down) spínaného zdroje na +5 V, upravená hodnota napětí je určena pro napájení displeje a lineárního zdroje napětí +3,3 V. Výstup lineárního zdroje je přiveden na řídicí procesor a další pomocné obvody (např. EEPROM, modul RS485).

## **5.1 Program řídicí jednotky**

Pro vývoj programu jsem použil vývojový kit NUCLEO-L496ZG-P od firmy STMicroelectronics. Pro inicializaci firmwaru řídicí jednotky STM32L496 jsem použil program STM32CubeMX. Program umožnuje systematicky nastavit frekvenci hodinového signálu (*SYSCLK*) nebo základní parametry komunikačních kanálů (UART, SPI či I2C). Nakonec je možné pojmenovat, mapovat a nastavit funkce jednotlivých pinů všech paralelních portů.

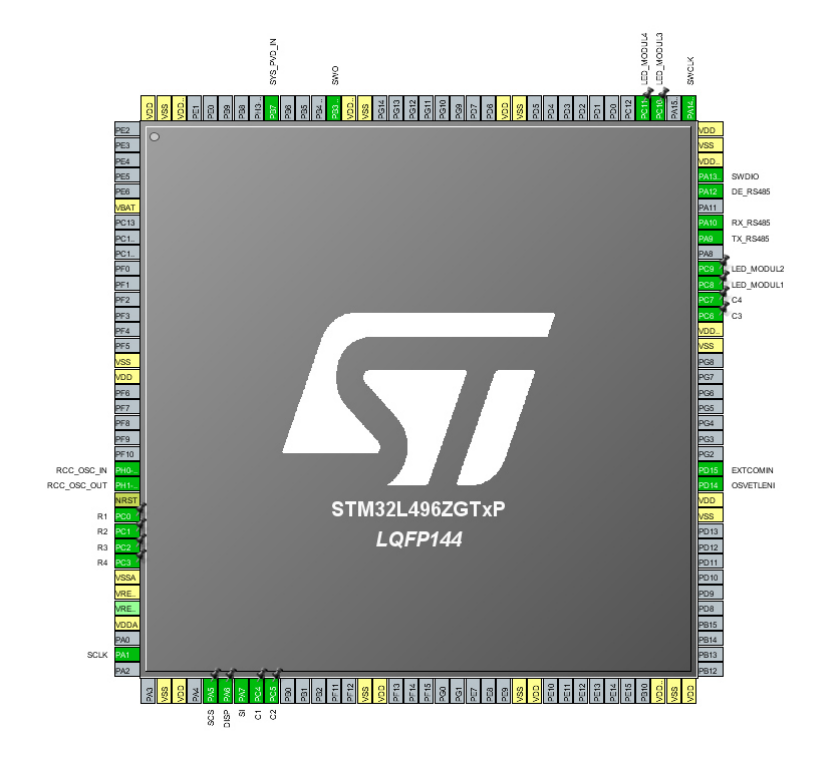

*Obrázek 5.1: Pinout přehled použitých pinů na vývojové desce NUCLO-L496ZG* 

Hardwarové prostředky pro řídicí program lze rozdělit do funkčních celků, grafické schéma tohoto rozdělení je na obrázkuObrázek 5.2[: Hardwarové prostředky](#page-40-0)  [řídicího programu](#page-40-0). Rozhraní I2C2 slouží pro uložení dat do paměti EEPROM, LPUART1 komunikuje s modulem RS485 a přes SPI1 jsou přenášena data pro zobrazení na grafickém displeji. Snížené výpočetní náročnosti procesoru je dosaženo použitím obvodu DMA. Blok GPIO definuje vlastnosti použitých paralelních portů (přesněji jejich pinů) a NVIC definuje systémová a uživatelská přerušení.

Pro zajištění bezpečného chodu procesoru bez jeho zacyklení je použit systém IWDG. Časovač TIM4 slouží pro PWM modulaci a časovač TIM3 k vypnutí modulu. TIM2,TIM5,TIM6 i TIM7 k odpočítávání intervalů během komunikace přes protokol EPSnet. Obvod RTC aktualizuje reálný čas, který je při zapnutí modulu z motherboardu synchronizován. Pro práci s časem je nutné zajistit zdroj hodinového signálu, jehož vlastnosti specifikuje blok RCC.

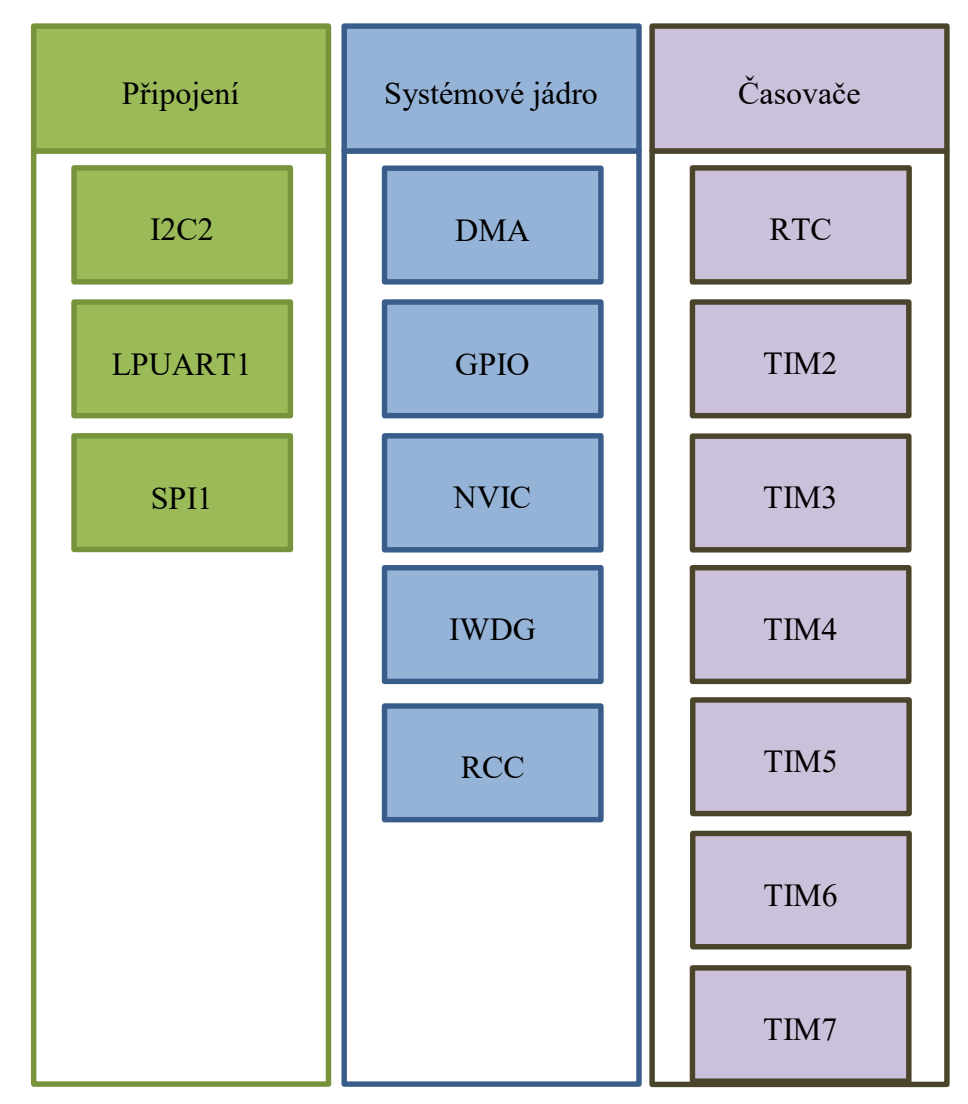

<span id="page-40-0"></span>*Obrázek 5.2: Hardwarové prostředky řídicího programu*

Dále v textu je řídicí firmware modulu rozdělen na popis komunikace uživatele s řídicím procesorem (pomocí klávesnice a displeje) a komunikace procesoru s motherboardem/měřicími moduly (pomocí rozhraní RS485).

Modul je obsluhou řízen pomocí maticové klávesnice 4x4 a výsledky interakce jsou zobrazeny na monochromatickém grafickém displeji.

#### **5.1.1 Klávesnice**

Piny *R1* až *R4* jsou nastaveny jako vstupy s funkcí *Pull-Up* (připojení přes odpor k napětí +3,3 V) a slouží k detekci stisknutého tlačítka. Událost stisknutí tlačítka je zachycena změnou napěťové úrovně, neboť klidový stav těchto vstupů je logická 1 (tj. +3,3 V) a stisknuté tlačítko přivede na příslušný vstup logickou 0 (tj. GND).

Piny *C1* až *C4* jsou použity jako výstupy s funkcí *Push*-*Pull*. Logická 0 ( hladina *Low*) na výstupu je nastavena pomocí registru BSRR. Jde o 32-ti bitový registr, kde zápis logická 1 do prvních 16-ti bitů slouží pro nastavení hladiny *Low* výstupních pinů. Zápisem logická 1 do druhé poloviny registru je nastavena hladina *High* výstupních pinů stejného portu. Pro vyšší bezpečnost vyhodnocení stisknutého tlačítka je v jednom okamžiku nastavena hladina *Low* pouze jednoho výstupního pinu (např. *C1*) a zbylé tři piny (*C2*, *C3* a *C4*) jsou nastaveny na hladinu *High*.

Pro odfiltrování nežádoucích překmitů sepnutého kontaktu tlačítka slouží funkce *read\_keypad()*. Pokud tato funkce zjistí, že se hodnota stlačeného tlačítka bez přerušení několikrát opakuje (dáno konstantou *FILTR\_KONST*), pak tuto hodnotu tlačítka vrátí pouze jednou.

### **5.1.2 Displej**

Specifikace vykreslování základních grafických objektů (geometrických obrazců či textových řetězců) a komunikace displeje po rozhraní SPI je implementována v hlavičkovém souboru *Sharp.h* (resp. ve zdrojovém souboru *Sharp.c*).

Jelikož naprogramované grafické rozhraní s displejem E-paper od Waveshare bylo skoro hotové a displej od Sharpu nemá od výrobce žádný oficiální firmware, proto je pro vykreslení grafických obrazců a původních fontů použita implementace od Waveshare [29].

Řídicí program pro komunikaci a zapnutí displeje je naprogramován dle datasheetu od výrobce [24]. Inicializace sběrnice SPI je přednastavena pomocí STM32CubeMX a uložena ve zdrojovém souboru *SPI.c.*:

```
/* SPI1 init function */
void MX_SPI1_Init(void) 
{ 
  hspi1.Instance = SPI1; 
 hspil.Init.Mode = SPI_MODE_MASTER;
 hspi1.Init.Direction = SPI DIRECTION 1LINE;
 hspil.Init.DataSize = SPI_DATASIZE_8BIT;
 hspi1.Init.CLKPolarity = SPI_POLARITY_LOW;
 hspil.Init.CLKPhase = SPI_PHASE_1EDGE;
 hspil.Init.NSS = SPI_NSS_SOFT;
 hspi1.Init.BaudRatePrescaler = SPI_BAUDRATEPRESCALER_8;
 hspi1.Init.FirstBit = SPI_FIRSTBIT_LSB;
 hspi1.Init.TIMode = SPI_TIMODE_DISABLE;
 hspi1.Init.CRCCalculation = \overline{SPI} CRCCALCULATION DISABLE;
  hspi1.Init.CRCPolynomial = 10;
  if (HAL SPI Init(&hspi1) != HAL OK)
\left\{\begin{array}{c}1\end{array}\right\}Error Handler();
   } 
}
```
#### *Zdrojový kód: 5.1: Inicializace SPI1*

Během přenosu dat je nutné periodicky měnit polaritu tranzistorů, které jsou určeny pro změnu stavu obrazové buňky (tzn. pixelu). Moment změny polarity může být implementován v přenášených datech (softwarově) nebo může být určen pomocí signálu *EXTCOMIN* (hardwarově). Kvůli jednoduchosti přenosu dat je použit druhý způsob. Proto je dále implementován čtvrtý kanál timeru *TIM4*, jehož výstupem je periodický signál s frekvencí 1 Hz.

Před zahájením přenosu dat je povoleno časování čtvrtého kanálu timeru *TIM4*. Dále je povoleno časování sběrnice *SPI1* a nastaven výstup signálu *SCS* na logickou 1. Data grafického obsahu jsou přenášena z dvou rozměrného pole o velikosti 240 x 40 bytů (řádky x sloupce), neboť velikost displeje je 240 x 320 pixelů (výška x šířka) a stav každého pixelu je zastoupen jednobitovou hodnotou (nejsou zobrazeny stupně šedi). Nakonec je přenos ukončen nastavením logické nuly na signálu *SCS*, navíc je zakázáno časování sběrnice *SPI1* a čtvrtého kanálu timeru *TIM4*. Tímto způsobem je možné ušetřit spotřebu elektrické energie v okamžiku, kdy data nejsou přenášena a je pouze potřeba na displeji zachovat zobrazený obsah.

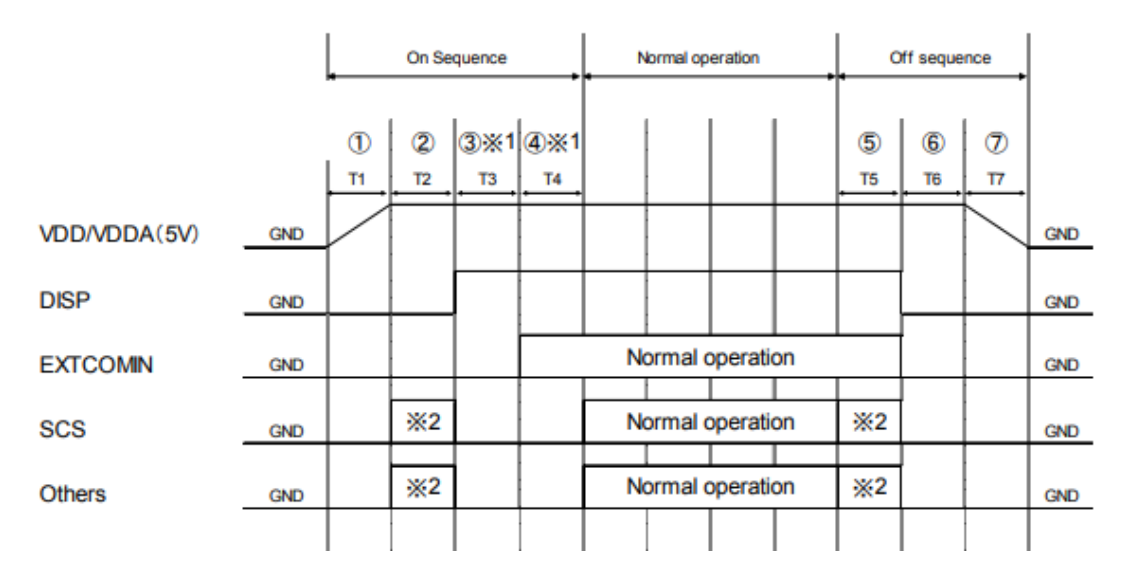

*Obrázek 5.3: Časový diagram displeje Sharp [28]*

Proces zapnutí, vypnutí displeje a přenosu dat je zobrazeno na výše uvedeném časovém diagramu. Cyklus *T1* je náběh napájecího napětí +5 V a během cyklu *T2* dochází k inicializaci pixelů displeje (zápisem logických 0). Cyklus *T3* a *T4* je určen k inicializaci a generování periodického signálu (pokud je použitý hardwarový způsob inverze *TCOM*). Po ukončení zápisu (resp. celkové obsluhy) se provádí inicializace pixelů, stejným způsobem jako v cyklu *T2*. Nakonec před odpojením displeje od zdroje napětí (cyklus *T7*) je nutné během cyklu *T6* počkat, až signál *EXTCOMIN* odezní.

#### **5.1.3 Grafické rozhraní**

Toto rozhraní je implementováno v hlavičkovém souboru *GUI.h* a zdrojovém souboru *GUI.c*, ve kterém je definována podoba všech zobrazených oken. Samotná logika interakce s obsluhou se nachází v nekonečné smyčce *while()*, která je obsažena v hlavní funkci *main()*. Základem logiky je větvená podmínka *if()-else if()* a blok *switch()*. Nejprve se zjistí hodnota aktuální strany zobrazené na displeji a stav klávesnice. Podmínky kontrolují aktuální zobrazenou stranu a stisknutí tlačítka. Pokud je podmínka splněna, program vstupuje do bloku *switch()* s hodnotou znaku stisknuté klávesy. Stav grafického rozhraní je tedy reprezentován hodnotou aktuální zobrazené stránky a přechody do dalších stavů jsou podmíněny hodnotou znaku stisknutého tlačítka.

Tento modul slouží především pro zobrazení hodnot měřicích modulů, a proto se v celém programu pracuje s datovou strukturou *mericiModul*:

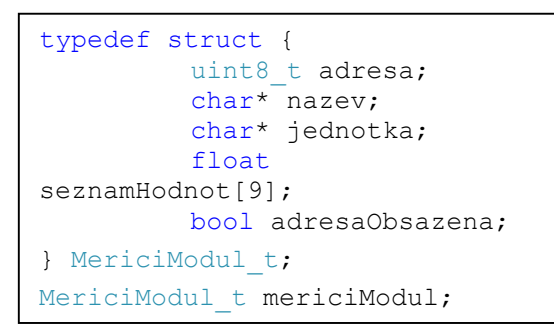

*Zdrojový kód: 5.2: Datová struktura reprezentující měřicí modul*

Identifikátorem měřicího modulu v programu je dekadická hodnota adresy v proměnné *adresa,* pro zobrazení typu modulu slouží řetězec znaků *nazev* a pro zobrazení fyzikální jednotky řetězec znaků *jednotka.* Naměřené hodnoty jsou pak uloženy v poli *seznamHodnot*.

Stav inicializace je čekání, dokud nebude dokončena inicializace displeje a synchronizační komunikace modulu s motherboardem (synchronizace času, předání tokenu a seznamu zapojených měřicích modulů na jednotlivých adresách). Před zahájením synchronizace s motherboardem je název modulu inicializován hodnotou *Není k dispozici.* Tato hodnota se změní pouze, pokud je daná adresa obsazená a je pro danou adresu definován název a jednotka v podobě řetězce znaků.

Po inicializaci modulu se zobrazí obrazovka *Seznam modulů*, kde je uveden synchronizovaný čas a výčet prvních osmy definovaných/nedefinovaných měřicích modulů. Vlevo je pořadové číslo (= hodnota adresy) modulu a následně název definovaného měřicího modulu.

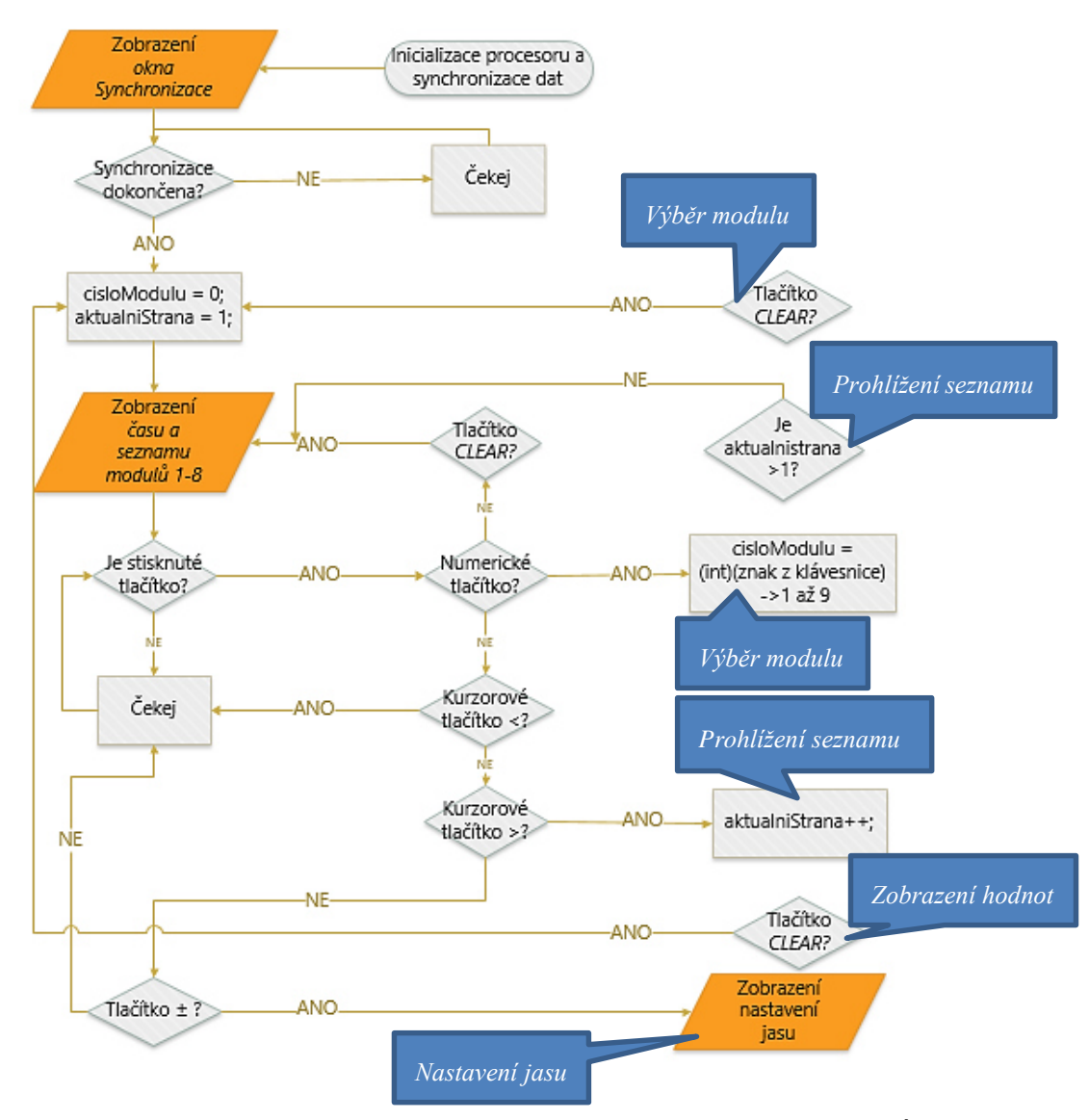

*Obrázek 5.4: Část vývojového diagramu pro uživatelské rozhraní – část Úvodní zobrazení. V modré bublině je uvedeno, kde se blok nachází v kompletním vývojovém diagramu.*

|                | Teploty                 |
|----------------|-------------------------|
| $\frac{2}{3}$  | Proudove smycka 4-20 mA |
|                | Napeti $0-10$ V         |
|                | Impulzni signaly        |
| 5              | Neni k dispozici        |
| $\overline{6}$ | Neni k dispozici        |
| 7              | Neni k dispozici        |
| 8              | Neni k dispozici        |
|                | 09:12:00 12.04.20       |

*Obrázek 5.5: Obrazovka Seznam modulů*

Stisknutím tlačítka </> se přechází na předchozí/další stranu s jinou osmicí modulů. Tato funkce slouží pouze k prohlížení celého seznamu bez volby modulu.

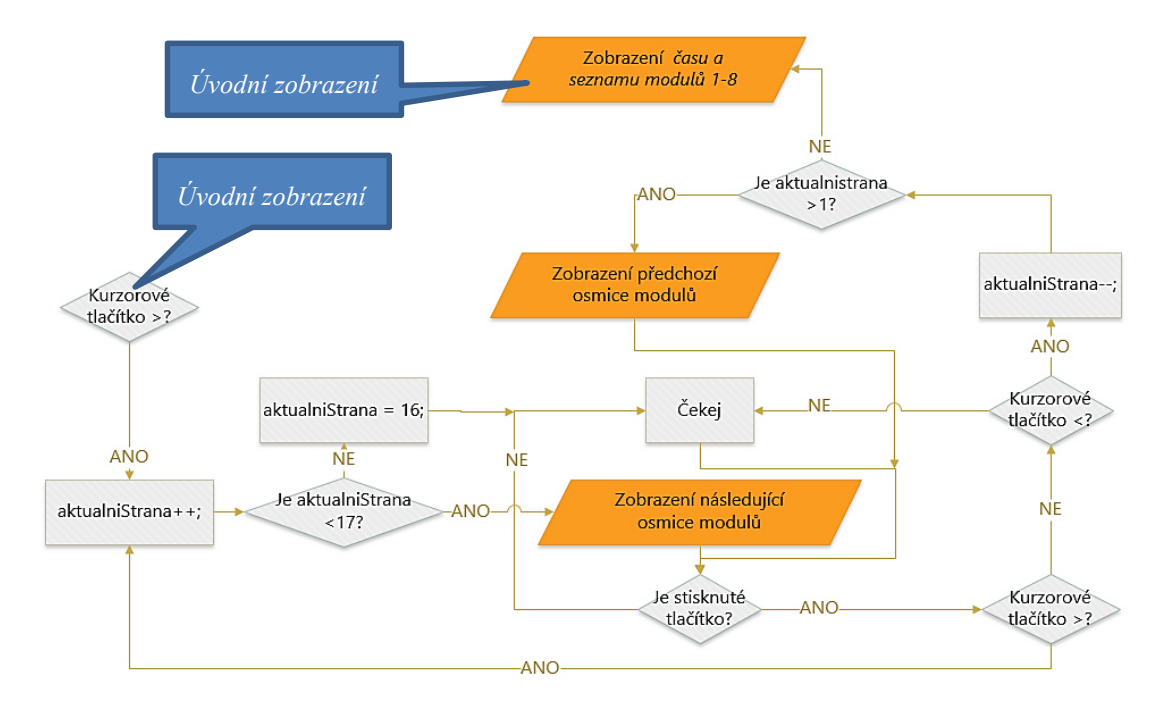

*Obrázek 5.6: Část vývojového diagramu pro uživatelské rozhraní – část Prohlížení seznamu. V modré bublině je uvedeno, kde se blok nachází v kompletním vývojovém diagramu.*

|    | Neni k dispozici      |
|----|-----------------------|
| 10 | Neni k dispozici      |
| 11 | Neni k dispozici      |
| 12 | Neni k dispozici      |
| 13 | Neni k dispozici      |
| 14 | Neni k dispozici      |
| 15 | Neni k dispozici      |
| 16 | Neni k dispozici      |
|    | 09:14:03 12.04.20     |
|    | Tlacitko zpet 'CLEAR' |

*Obrázek 5.7: Obrazovka Seznam modulů – následující osmice*

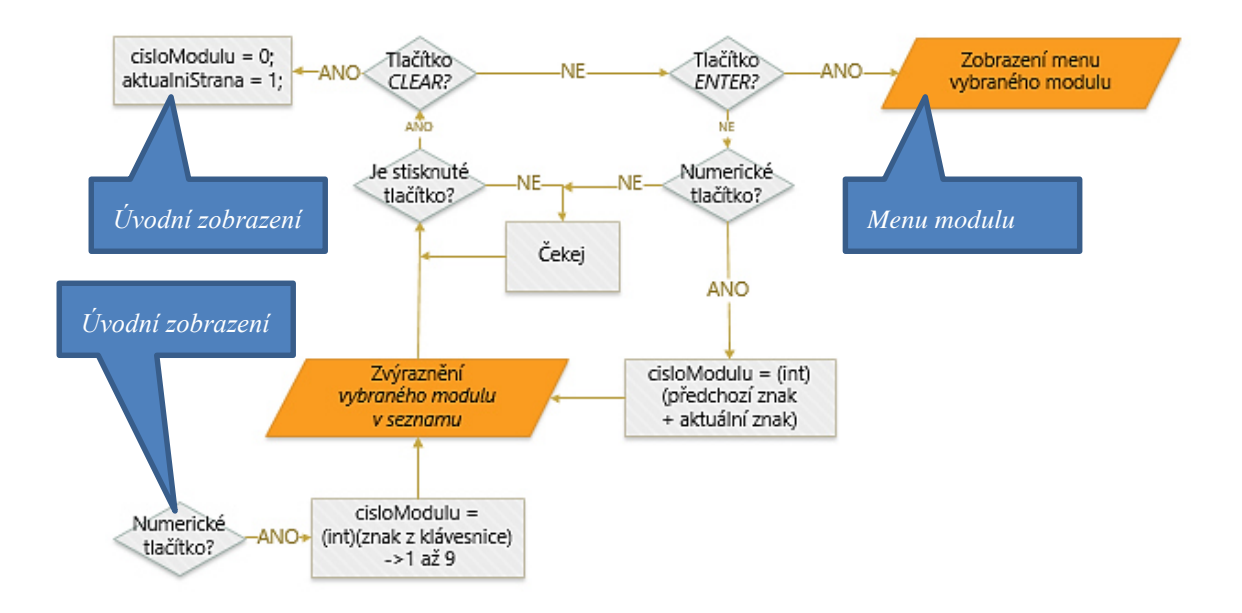

*Obrázek 5.8: Část vývojového diagramu pro uživatelské rozhraní – část Výběr modulu. V modré bublině je uvedeno, kde se blok nachází v kompletním vývojovém diagramu.*

Modul se zvolí, pokud obsluha bude zadávat adresu modulu posloupností stisknutých čísel:

- pro adresu 1, stisknout *1*
- pro adresu 10, stisknout *1* a následně *0*
- pro adresu 100, stisknout *1*, dále *0* a nakonec *0*

|                | Teploty                 |
|----------------|-------------------------|
| $\overline{c}$ | Proudove smycka 4-20 mA |
|                | Napeti 0-10 V           |
| 4              | Impulzni signaly        |
| 5              | Neni k dispozici        |
| $\overline{6}$ | Neni k dispozici        |
| 7              | Neni k dispozici        |
| $\overline{8}$ | Neni k dispozici        |
|                | 09:15:08 12.04.20       |
|                | Tlacitko zpet 'CLEAR'   |

*Obrázek 5.9: Obrazovka Výběr modulu*

Aktuální hodnota zadávané adresy je ve zvýrazněném řádku. Obsluha potvrdí výběr stisknutím tlačítka *ENTER* a pro nové zadávání slouží tlačítko *CLEAR.*

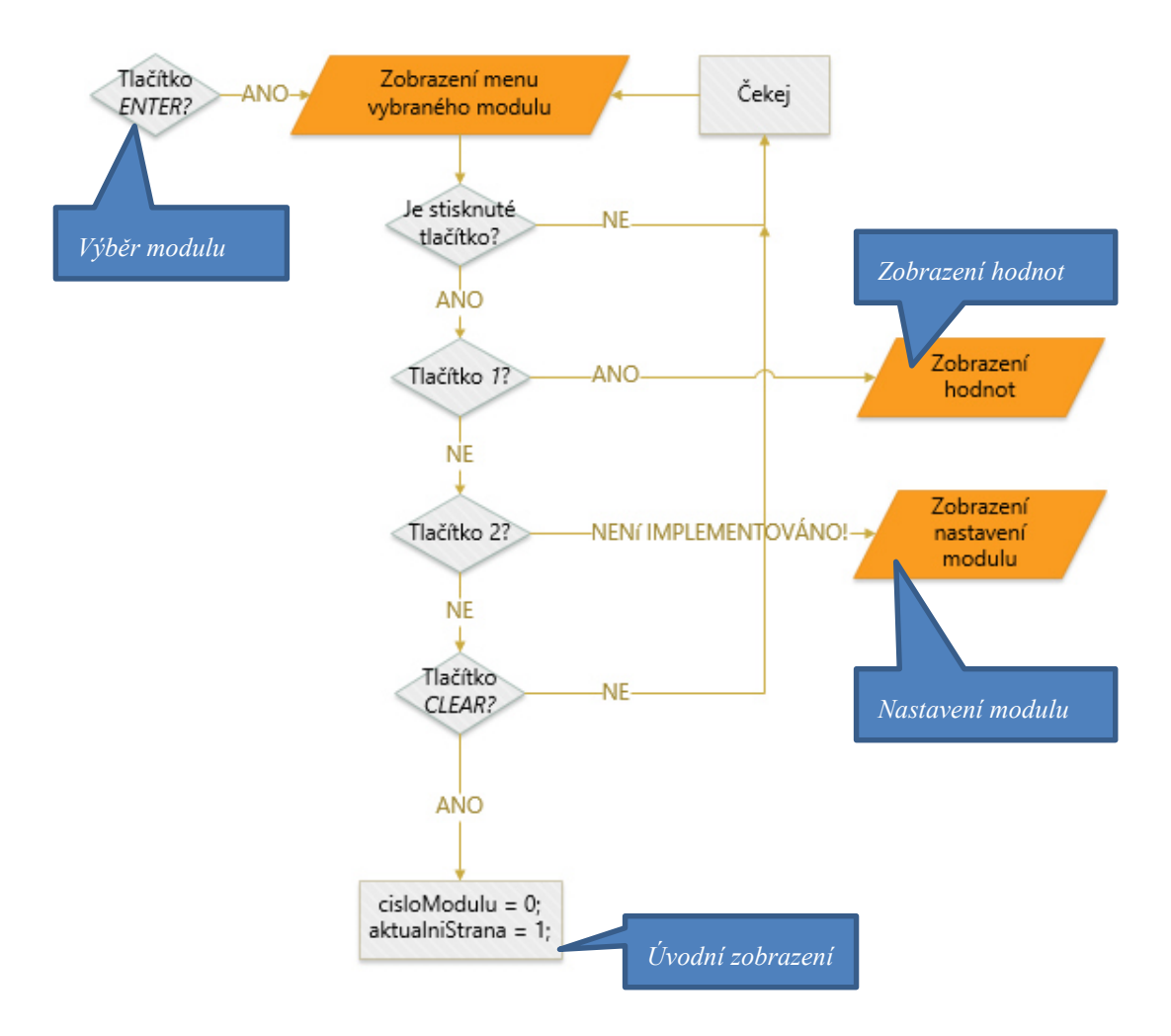

*Obrázek 5.10: Část vývojového diagramu pro uživatelské rozhraní – část Menu modulu. V modré bublině je uvedeno, kde se blok nachází v kompletním vývojovém diagramu.*

Po výběru zadané adresy a stisknutí tlačítka *ENTER* se zobrazí úvodní menu příslušného modulu:

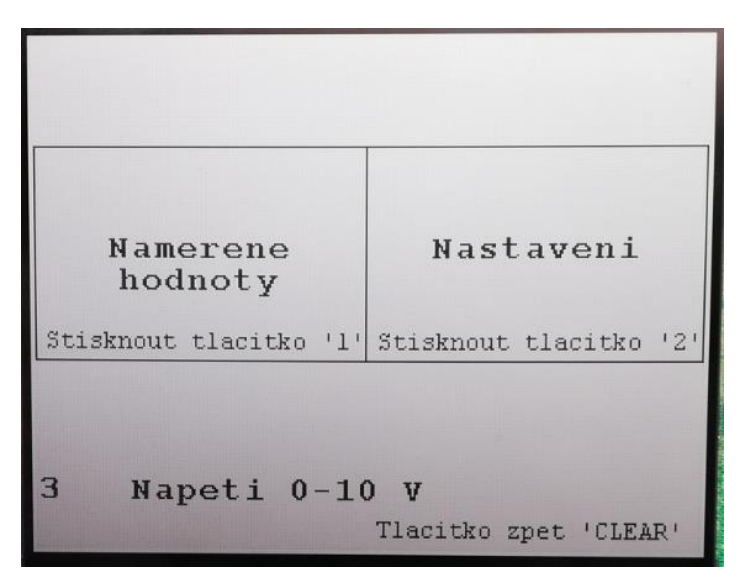

*Obrázek 5.11: Menu vybraného měřicího modulu*

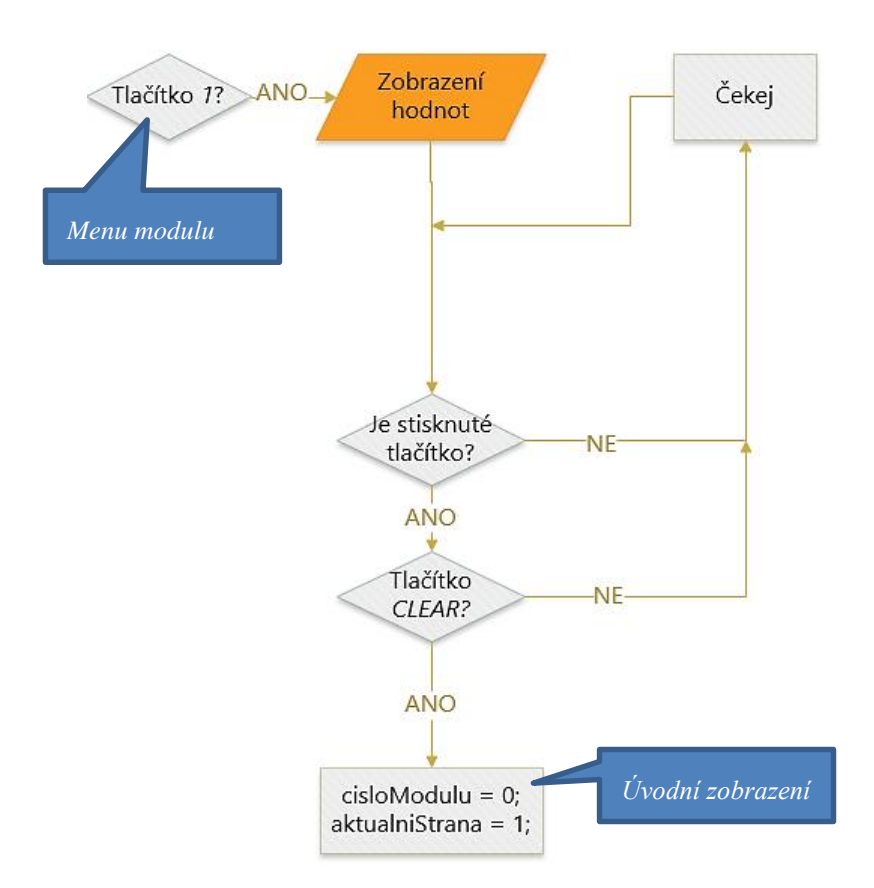

*Obrázek 5.12: Část vývojového diagramu pro uživatelské rozhraní – část Zobrazení hodnot. V modré bublině je uvedeno, kde se blok nachází v kompletním vývojovém diagramu.*

Stisknutím tlačítka *1* je zvoleno zobrazení hodnot senzorů, stisknutím tlačítka *2* nastavení modulu a stisknutím *CLEAR* se obsluha vrátí na obrazovku *Seznam modulů*.

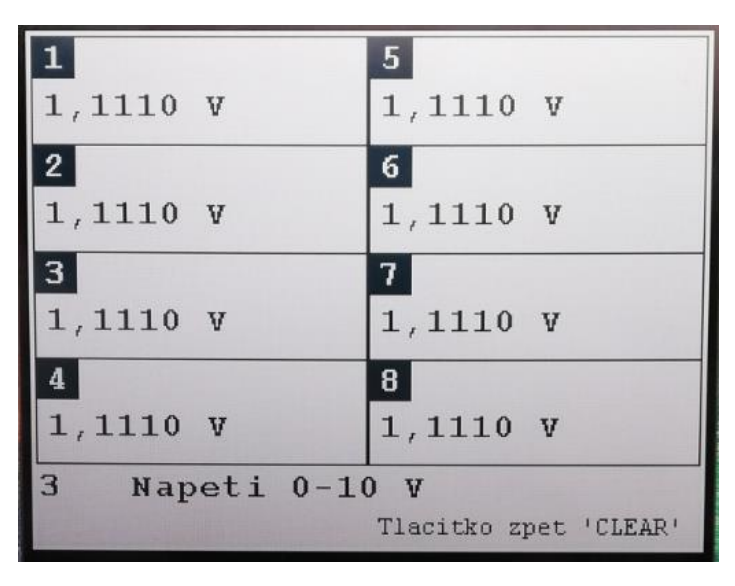

*Obrázek 5.13: Obrazovka s naměřenými hodnotami*

Pokud se obsluha nachází v *Seznamu modulu* a stiskne tlačítko *-/+*, tak se zobrazí *Nastavení jasu* podsvícení displeje:

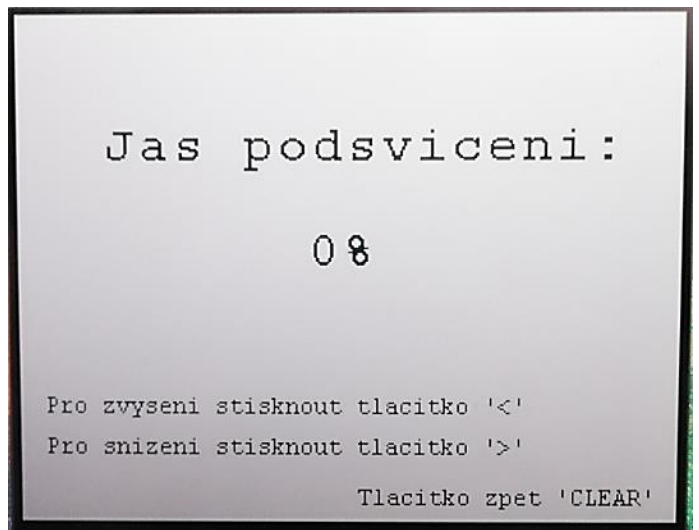

*Obrázek 5.14: Nastavení jasu podsvícení displeje* 

Tlačítkem *Směr nahoru* se zvyšuje šířka pulzu PWM modulace po hodnotách +100 a opačně, tlačítkem *Směr dolů* se snižuje šířka pulzu PWM modulace po hodnotách -100. Maximální šířka pulzu třetího kanálu časovače *TIM4* má hodnotu 999 (tj. 1s). Pro změnu hodnot jasu v procentech je maximální hodnota proměnné *velikostJasu* 1000, ale do registru časovače je skutečně zapsána hodnota 999. Pokud je procentuální hodnota nastavena na 0%, je použitý kanál pro PWM modulaci deaktivován.

```
void Sniz_HodnotuJasu()
{ 
     velikostJasu = velikostJasu - 100; 
     if (velikostJasu <= 0) // velikostJasu je typu int16_t
      { 
           velikostJasu = 0;
          HAL TIM PWM Stop(&htim4, TIM CHANNEL 3);
//Zastavi casovani PWM signalu pro PODSVICENI
      } 
} 
void Zvys_HodnotuJasu()
{ 
     velikostJasu = velikostJasu + 100;
     if (velikostJasu >= 1000) //nez dojde k preteceni hodnoty, 
nastavuji maximalni hodnotu
      { 
           velikostJasu = 1000;
      } 
     if (velikostJasu == 100)
      { 
          HAL TIM PWM Start(&htim4, TIM CHANNEL 3);
//Aktivuje casovani PWM signalu pro PODSVICENI
      } 
}
```
*Zdrojový kód: 5.3: Změna hodnoty podsvícení*

# **5.1.4 EPSNet**

Modul inteligentního displeje komunikuje s motherboardem pomocí protokolu EPSNet na sériové lince RS485. Při vývoji programu je pro realizaci RS485 použit převodník TTL na RS485, který je připojen ke komunikačnímu kanálu *LPUART1*.

```
/* LPUSART1 init function */
void MX_LPUART1_UART_Init(void) 
{ 
  hlpuart1.Instance = LPUART1; 
 hlpuart1.Init.BaudRate = 9600;
 hlpuart1.Init.WordLength = UART WORDLENGTH 9B;
 hlpuart1.Init.StopBits = UART STOPBITS 1;
 hlpuart1.Init.Parity = UART PARITY EVEN;
 hlpuart1.Init.Mode = UART MODE TX RX;
 hlpuart1.Init.HwFlowCtl = UART HWCONTROL NONE;
  hlpuart1.Init.OneBitSampling = 
UART_ONE_BIT_SAMPLE_DISABLE;
  hlpuart1.AdvancedInit.AdvFeatureInit = 
UART_ADVFEATURE_NO_INIT;
  if (HAL UART Init(&hlpuart1) != HAL OK)
\{Error Handler();
   } 
}
```
## *Zdrojový kód: 5.4: Inicializace LPUART1*

Použitý protokol je implementovaný ve zdrojových souborech (*EPSNet\_modul.c a EPSNet\_motherboard.c*) a v hlavičkovém souboru (*EPSNet.h*). Ve zdrojovém souboru *EPSNet\_motherboard.c* je implementován firmware motherboardu, který je zastoupen vývojovou deskou STM32F4-DISCOVERY) pouze pro test komunikace s modulem inteligentního displeje (vývojová deska NUCLEO-L496ZG-P), a proto veškerý popis programu v této práci je věnován pouze zmíněnému modulu. Testování se stávající měřicí ústřednou není možné, jelikož její řídicí software neobsahuje režim multimaster. Nutnost tohoto režimu je vysvětleno později.

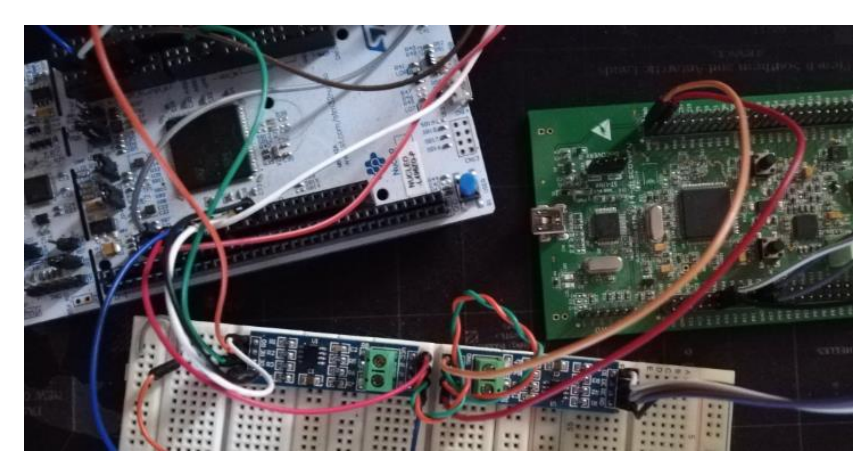

*Obrázek 5.15: Simulovaná komunikace modulu inteligentního displeje s motherboardem* 

Po zapnutí modulu a přetečení čítače v obvodu časovače *TIM5* je zahájen synchronizační proces. Během inicializační synchronizace je aktualizován čas vnitřního RTC obvodu, který řídicí jednotka inteligentního modulu obsahuje. Dále je aktualizován seznam dostupných modulů pomocí sledu logických *0* a *1* (logická 0 – adresa není přiřazena, logická 1 – adresa je přiřazena) v datové oblasti přijaté zprávy. Pořadí bitů v *Stavové posloupnosti* určuje zároveň hodnotu adresy (např. 2. bit zleva = adresa 2). Typ modulu (a zároveň typ fyzikální jednotky naměřených dat) na konkrétní adrese je v programu (prozatím) pevně daný. V budoucnu lze typ modulu a fyzikální veličiny definovat například v menu nastavení.

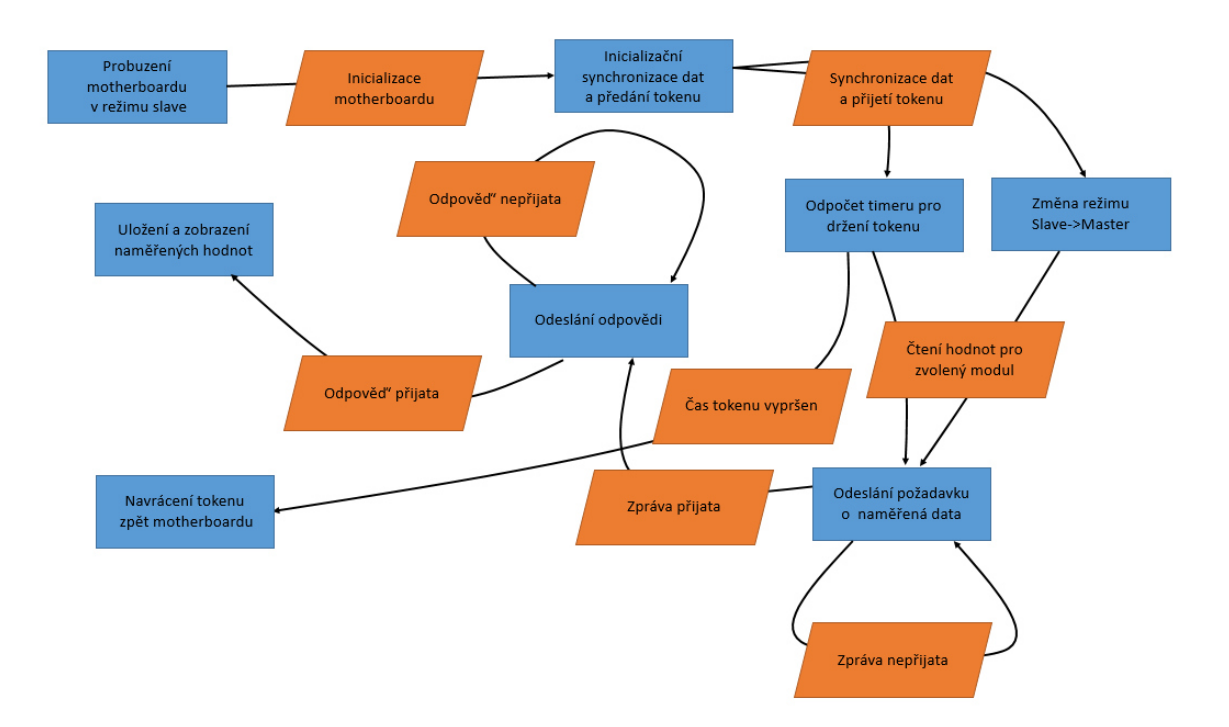

#### *Obrázek 5.16: Diagram komunikace modulu přes protokol EPSNet*

Pro snížení objemu přenášených dat nejsou naměřená data všech dostupných modulů přenášena v jednom okamžiku (tj. během počáteční synchronizace), ale jsou přenášena pouze data pro vybraný modul v okamžiku jeho zvolení. Obsluha může tedy zobrazovat naměřená data pouze v režimu master. Od této chvíle se pod pojmem master uvažuje pouze jednotka s právem řídit komunikaci (tj. jednotka držící token). Jedinou výjimkou je okamžik, kdy se zapne modul inteligentního displeje a je nutné informovat motherboard o jeho zapnutí. Ve skutečnosti motherboard a modul inteligentního displeje jsou vždy v režimu master, jen nejsou popsány jako master s právem řídit komunikaci (držící token) a master bez práva řídit komunikaci. Toto chápání je nadále v programu i v popisu praktické části práce.

Původně se uvažoval dodatečný signál mezi měřicí ústřednou a modulem, který na straně motherboardu vyvolá přerušení. Obslužný program zašle žádost inteligentnímu displeji o zvolený typ měřicího modulu, jehož naměřené hodnoty chce obsluha zobrazit. Po přijetí odpovědi měřicí ústředna následně zašle hodnoty zvoleného modulu. Komunikace se tímto způsobem zjednoduší, ale modularita měřicí ústředny se naruší. Nakonec je implementován režim multimaster, ve kterém dochází k předávání řízení pomocí tokenu.

Aby u měřicí ústředny nedošlo k značnému narušení procesu sběru dat, neboť měřicí ústředna může sbírat data pouze v režimu master (tj. při držení tokenu). Je tento token držen modulem jen po určitou (přednastavenou) dobu. Po uplynutí doby (např. 30 ti sekundách) je token předán zpět měřicí ústředně a signálem *POWER SHUTDOWN* probíhá proces vypnutí, modul se odpojuje od zdroje napětí +12 V.

Pro snazší orientaci v programu jsou některé hodnoty pojmenovány slovně pomocí symbolických konstant. V hlavičkovém souboru jsou definovány symbolické konstanty pro hodnoty přenášených znaků a nutných časových intervalů.

```
// Hodnoty znaků ve zprávě/odpovědi pro 
EPSNet/////////////////////////////
#define SD1 0x10 
// Úvodní znak 1 pro zprávu/odpověd' bez datového pole (delimiter 1)
#define SD2
// Úvodní znak 2 pro zprávu/odpověd' s datovým polem (1...246 Bytů)
#define SD4 0xDC //Úvodní znak 4 pro token zprávu 
#define SC 0xE5 // Krátké potvrzení (short 
acknowledgment)
#define SAC 0xE5 // Krátké potvrzení (short 
acknowledgment)
#define ED 0x16 // Koncový znak (end delimiter)
```
#### *Zdrojový kód: 5.5: Ukázka některých symbolických konstanty pro EPSNet*

Mezi jednotlivými přenosy je nutné dodržet požadovaný klidový interval, který je závislý na počtu bitů v datovém oktetu a na modulační rychlosti přenosu dat. Pro modul inteligentního displeje je nutné pomocí časovače *TIM6* odpočítávat kratší časový interval, který je dán vztahem (5.1) a (5.3). Dosazením do vztahů (5.2) a (5.4) je zjištěna hodnota časovače *TIM7*, jenž je použita pro odpočítávání delšího časového intervalu. Skutečná zapsaná hodnota do registru je o jedničku menší.

Minimální časový interval klidového stavu pro přijetí nebo odeslání odpovědi je:

$$
TIMEOUT_1B_1us = \frac{Počet bitů}{Modulační rychlost} = \frac{11}{9600} \approx 1146 us \tag{5.1}
$$

Minimální časový interval klidového stavu pro přijetí nebo odeslání žádosti je:

$$
TIMEOUT_3B_1us = \frac{Počet bitů}{Modulační rychlost} = \frac{33}{9600} \approx 3438 us \tag{5.2}
$$

V případě taktu 16 MHz hodinového signálu *CLK* bude nutné pro interval *TIME\_1B\_us* vykonat následující počet inkrementů/dekrementů :

$$
TIMEOUT\_1B = \frac{TIMEOUT\_1B\_us}{CLK} = 1146 \cdot 10^{-6} \cdot 16 \cdot 10^{6} = 18336 \tag{5.3}
$$

Pro interval *TIME\_3B\_us* je počet inkrementů/dekrementů následující:

$$
TIMEOUT\_3B = \frac{TIMEOUT\_3B\_us}{CLK} = 3438 \cdot 10^{-6} \cdot 16 \cdot 10^{6} = 55\,008\tag{5.4}
$$

Ve stávajícím firmwaru měřicí ústředny je délka života odpovědi maximálně 750 ms. Se zachováním tohoto timoutu a pro adresu inteligentního displeje 127 je v režimu MULTIMASTER minimální časový interval dle (3.1) následující:

$$
TIMEOUT\_MAX\_ms = 750 + 500 + 10 \cdot 127 = 2520 \, ms \tag{5.5}
$$

Za použití časovače *TIM5* s hodnotou předděliče *PSC* 15999 a s taktem hodinového signálu 16 MHz je nutné časovače přednastavit hodnotou:

$$
TIMEOUT\_MAX = \frac{TIMEOUT\_MAX\_ms \cdot CLK}{(PSC + 1)} =
$$
  
= 
$$
\frac{2520 \cdot 10^{-3} \cdot 16 \cdot 10^{6}}{16\ 000} = 2520
$$
 (5.6)

Pokud je modul v režimu slave (tj. během synchronizace dat a systémového času), používá se delší časový interval během přenosu přijaté zprávy a kratší časový interval pro kontrolu časování odesílané odpovědi a klidového stavu. V režimu master je delší interval použit pro dodržení klidového stavu před odesláním zprávy a pro splnění časového intervalu každého odeslaného bytu zprávy. Kratší interval se používá pro kontrolu klidového stavu po posledním odeslaném bytu zprávy a časování přijaté odpovědi. Ověření výpočtu časového intervalu získaného vztahem (5.1) je provedeno záznamem průběhu obou napětí na kroucené dvojlince během přenosu 11-ti bitů s modulační rychlostí 9600 Baudů.

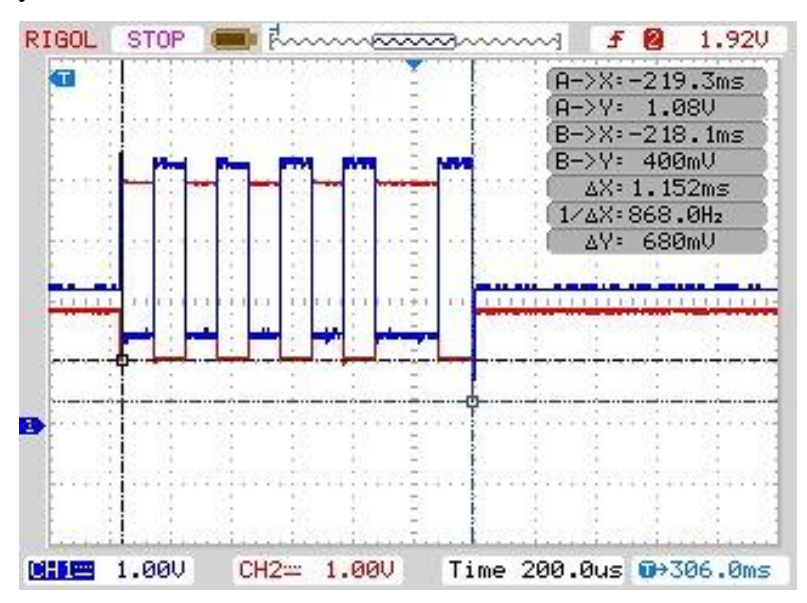

*Obrázek 5.17: Osciloskopem zaznamenaný průběh jednoho oktetu na lince A a B* Během naslouchání je modul v několika stavech, které jsou znázorněny na následujícím zjednodušeném stavovém diagramu.

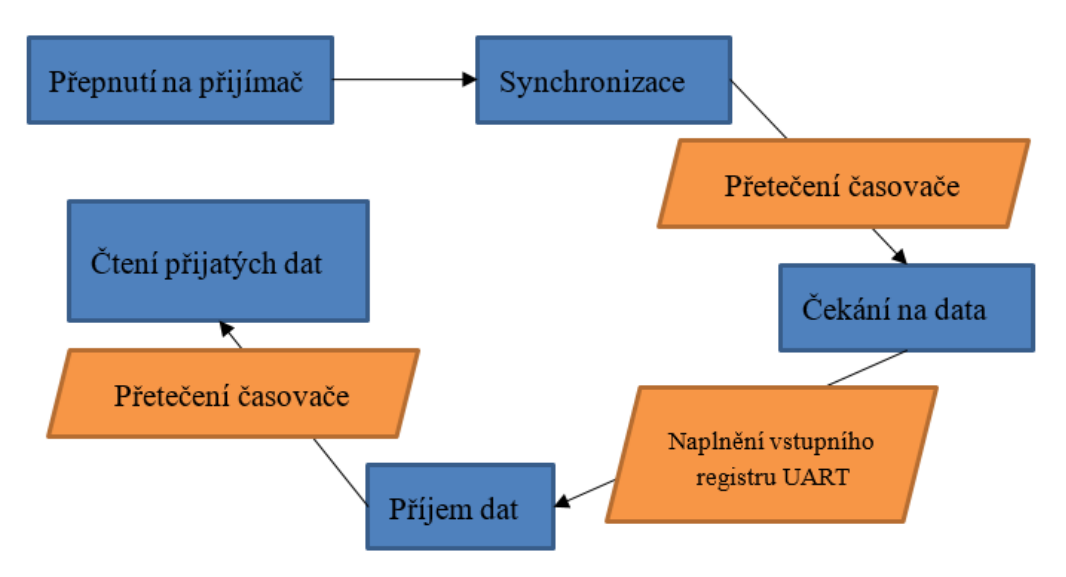

*Obrázek 5.18: Stavový diagram přijímače*

V okamžiku přepnutí modulu RS485 do režimu přijímače (receiver) se vyčkává na cyklus synchronizace přetečením čítače daného časovače. Během synchronizace je aktivován stav *EPSNET\_STAV\_SYNCHRONIZACE*, během kterého jsou všechna příchozí data ignorována (nejsou zapsána) a začne nové čekání na klidový stav, kontrolováno funkcí *EPSNet\_klidovyStavRS485()*. Obslužný program přerušení vyvolaného z obvodu časovače (viz [Zdrojový kód](#page-57-0) 5.7) přepne modul do stavu *EPSNET\_STAV\_CEKANI* a následně první příchozí (zároveň zapsaný) byte přepne do následujícího stavu *EPSNET\_STAV\_PRIJEM* (viz [Zdrojový kód](#page-56-0) 5.6).

```
 /* UART in mode Receiver ------------------------------------*/
    if(((isrflags & USART_SR_RXNE) != RESET) && ((cr1its & 
USART CR1 RXNEIE) != RESET))
       { 
          if (EPSNET rezim == EPSNET REZIM MPC) //rezim master
    \{if ((EPSNET stav == EPSNET STAV CEKANI) ||
(EPSNET stav == EPSNET STAV PRIJEM))
 { 
                cnt++;
                   if (huart->RxISR != NULL) 
\{ huart->RxISR(huart);
 } 
                   EPSNET_stav = EPSNET_STAV_PRIJEM; 
 } 
              else
 { 
               // je nutne vynulovat priznak RXNE bez zapisu 
              uint16 t uhdata = (uint16 t) READ REG(huart
->Instance->RDR);
 } 
               HAL TIM DISABLE IT(&htim6, TIM IT UPDATE);
             HAL TIM GenerateEvent(&htim6, TIM IT UPDATE);
              HAL TIM CLEAR IT(&htim6, TIM IT UPDATE);
               ^-HAL^-TIM^-ENABLE IT(&htim6, TIM IT UPDATE);
     } 
       }
```
#### *Zdrojový kód 5.6: Ukázka části obslužného programu přerušení z obvodu UART*

<span id="page-56-0"></span>Nejprve se ověřuje naplnění přijímajícího registru RDR sběrnice UART (včetně povoleného přerušení) a nakonec se určuje, zda je modul v režimu master nebo slave. V obslužném programu přerušení vyvolaného přijetím dat se čítač resetuje. Celý kód lze nalézt ve zdrojovém souboru *stm32l4xx\_hal\_uart.c*.

Pokud ve stavu *EPSNET\_STAV\_PRIJEM* dojde k přetečení čítače, je ukončen příjem odpovědi funkcí *HAL\_UART\_RxDone(&hlpuart1)*. Následně obslužný program přerušení dokončeného přenosu volá funkci *EPSNet\_cti\_datagram().* 

```
if (EPSNET_rezim == EPSNET_REZIM_MPC) //rezim master
     { 
          if (htim->Instance == TIM6) 
\{\qquad \}switch (EPSNET stav)
\{case EPSNET STAV SYNCHRONIZACE:
                  EPSNET stav = EPSNET STAV CEKANI;
                  cnt = 0; break; 
               case EPSNET_STAV_CEKANI: 
                   break; 
               case EPSNET_STAV_PRIJEM : 
                   EPSNET stav = EPSNET STAV TIMEOUT;
                  HAL UART RxDone(&hlpuart1);
                   break; 
               default: 
                   break; 
 } 
         } 
      }
```
*Zdrojový kód 5.7: Ukázka části obslužného programu přerušení z obvodu časovačů*

<span id="page-57-0"></span>Při čtení datagramu je nejprve načten úvodní znak *SD (*první prvek z pole *uart\_buffer\_rx)* do proměnné *typDatagramu\_SD.* Následně se funkce větví pomocí příkazu *switch(typDatagramu\_SD)* na větve:

- *case SD1*
- *case SD2*
- *case SD4*
- *case SAC*

V odpovídajících větvích se kontroluje datagram na chybu kontrolního součtu (příznak *Err\_FCS*), koncový znak ED (*Err\_ED*), směr komunikace (*Err\_FC\_jednotka*) a znak funkce FC (*Err\_FC\_znak*). Směrem komunikace se rozumí, že je přenesen datagram se správnou cílovou adresou a s nesprávnou (nikoliv neznámou) hodnotou *FC*. Master jednotce je možné odeslat pouze odpověď od podřízené jednotky nebo token od nadřazené stanice. Pokud je přenos datagramu bez chyby a pokud je přenesený datagram určen modulu inteligentního displeje, zašle modul v režimu slave pozitivní odpověď nebo v režimu master zobrazí naměřené hodnoty. V opačném případě se zašle negativní odpověď nebo se opakovaně zašle poslední žádost. Počet opakování je určeno hodnotou v proměnné *pocet\_Pokusu.* 

Naměřené hodnoty jsou protokolem přenášeny ve formátu *malého endianitu* (1. bit je LSB) a mají datový typ *float*. Datová oblast odpovědi obsahuje 8 přepočtených hodnot (s fyzikální jednotkou modulu) a 8 skutečných hodnot (s fyzikální jednotkou použitého senzoru) naměřených dat. Na displeji jsou zobrazeny pouze přepočtené verze naměřených hodnot.

Pro přenos naměřené hodnoty je nutné tuto hodnotu převést na čtyř prvkové pole bytů a po přijetí následně převést zpět. K tomuto převodu je použita datová struktura *PrevodFloatHodnoty*. [Zdrojový kód](#page-58-0) 5.8 znázorňuje použití této struktury při převodu v obou směrech.

```
union { 
char floatHodnota rozdelena[4];
float floatHodnota komplet;
} PrevodFloatHodnoty; 
//struktura pro prevod namerene hodnoty float -> pole bytu/pole 
bytu -> float
// hodnota 1. cidla
PrevodFloatHodnoty.floatHodnota komplet =
seznamModulu test[cislo VybranehoModulu].prepoctenaHodnota1;
uart buffer tx[7] = PrevodFloatHodnoty.floadHodnota rozdelena[0];uart buffer tx[8] = PrevodFloatHodnoty.floatHodnota rozdelena[1];
uart buffer tx[9] = PrevodFloatHodnoty.floadHodnota rozdelena[2];uart buffer tx[10] = PrevodFloatHodnoty.floatHodnota rozdelena[3];// hodnota 1. cidla
PrevodFloatHodnoty.floatHodnota_rozdelena[0] = uart_buffer_rx[7];
PrevodFloatHodnoty.floatHodnota_rozdelena[1] = uart_buffer_rx[8];
PrevodFloatHodnoty.floatHodnota_rozdelena[2] = uart_buffer_rx[9];
PrevodFloatHodnoty.floatHodnota_rozdelena[3] = uart_buffer_rx[10];
prepoctenaHodnota1_rx = PrevodFloatHodnoty.floatHodnota_komplet;
```
<span id="page-58-0"></span>*Zdrojový kód 5.8: Ukázka převodů naměřené hodnoty nutné pro přenos*

#### **5.2 Návrh hardwaru**

Navržený prototyp lze rozdělit do několika funkčních bloků, která jsou v následujících podkapitolách detailněji popsána.

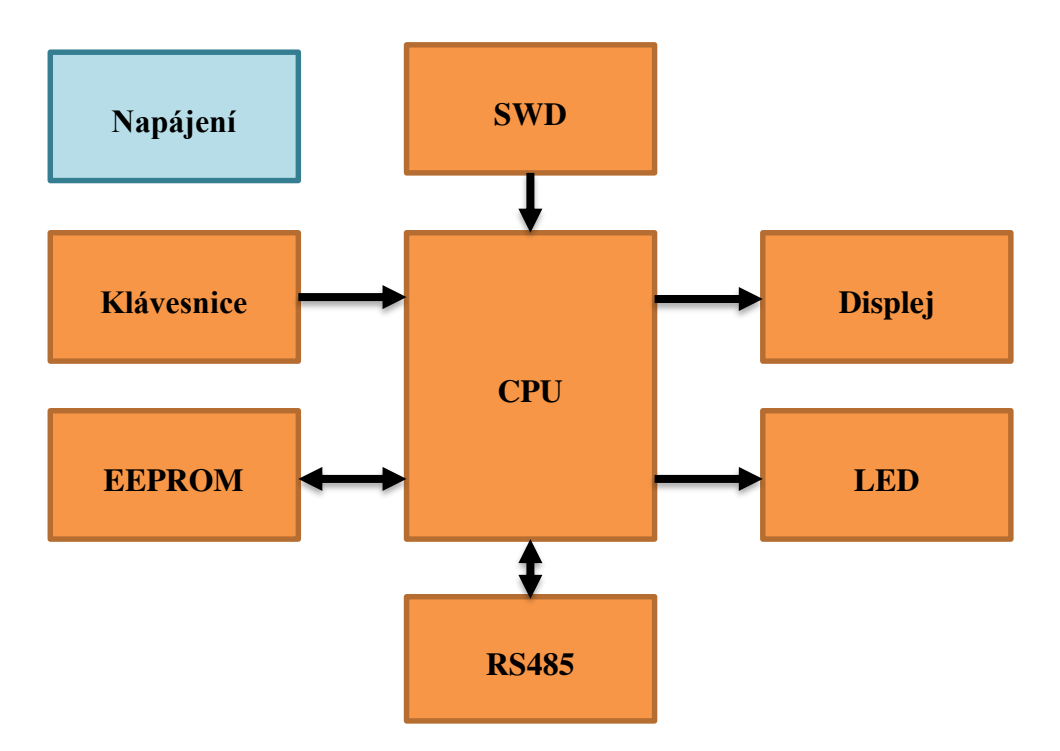

*Obrázek 5.19: Blokové schéma modulu inteligentního displeje*

#### **5.2.1 Výkonová část modulu**

Napájení celého zařízení je možné pro vyšší úsporu připojit/odpojit od přivedeného zdroje napětí +12 V pomocí unipolárního tranzistoru *Q1* (IRF7404). Stisknutím tlačítka *ENTER* je přiveden proud do báze bipolárního tranzistoru *Q2* (BC856), otevřením tohoto tranzistoru vznikne úbytek napětí (průchodem proudu) na rezistoru *R4* a k sepnutí přivedeného napětí +12 V tranzistorem *Q1.* Zároveň dojde k otevření bipolárního tranzistoru *Q4* a průchodem proudu rezistorem *R2* vznikne úbytek napětí, které je sledováno invertorem *U3* (MC74HC1G04). Takto je přivedena informace o stisknutí tlačítka *ENTER* na vstupní pin procesoru. Po rozpojení tlačítka *ENTER* udržuje otevření tranzistoru *Q1* nadále sepnutý bipolární tranzistor *Q3* (BC817).

Po ukončení požadavků obsluhy je procesorem přiveden signál *POWER SHUTDOWN*, který tranzistor *Q3* uzavře a rezistorem *R4* již neteče dostatečný proud. To má za následek uzavření tranzistoru *Q1* a odpojení modulu od zdroje napětí +12 V.

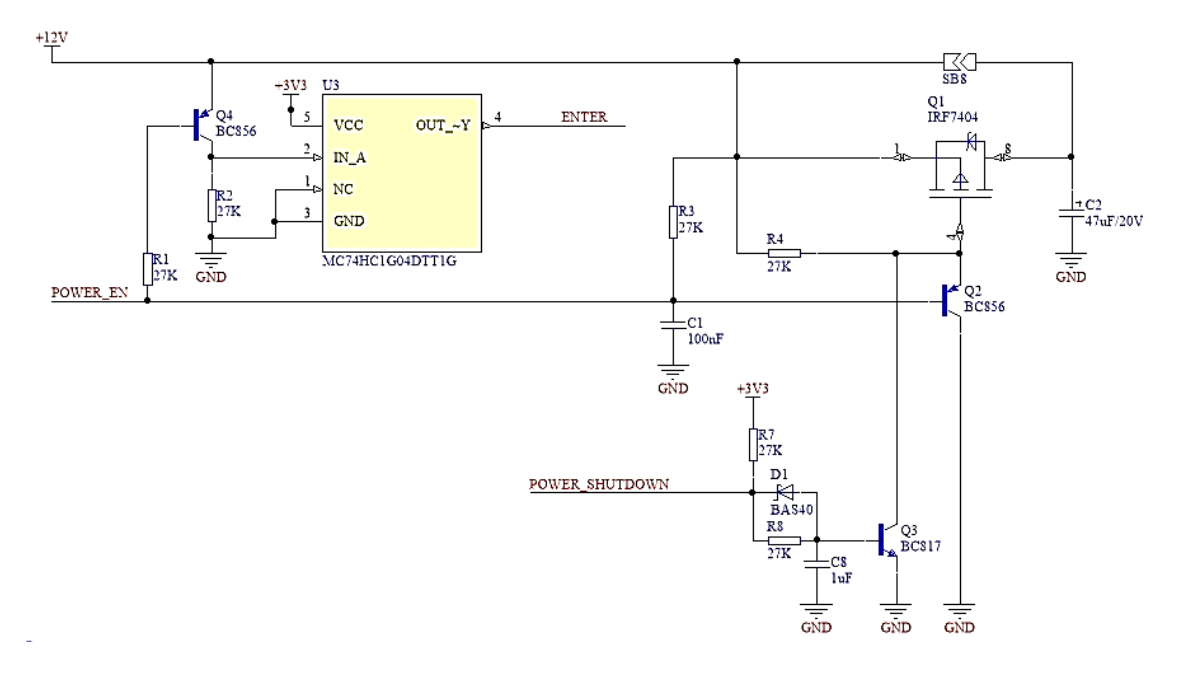

*Obrázek 5.20: Schéma zapojení řídicího obvodu vstupního napětí +12 V*

Vstupní napětí +12 V je sníženo spínaným zdrojem napětí *U1* na +5 V, které napájí použitý displej. Pro napájení řídicí a komunikační elektroniky modulu je dále toto napětí převedeno pomocí lineárního zdroje napětí *U2* na +3,3 V.

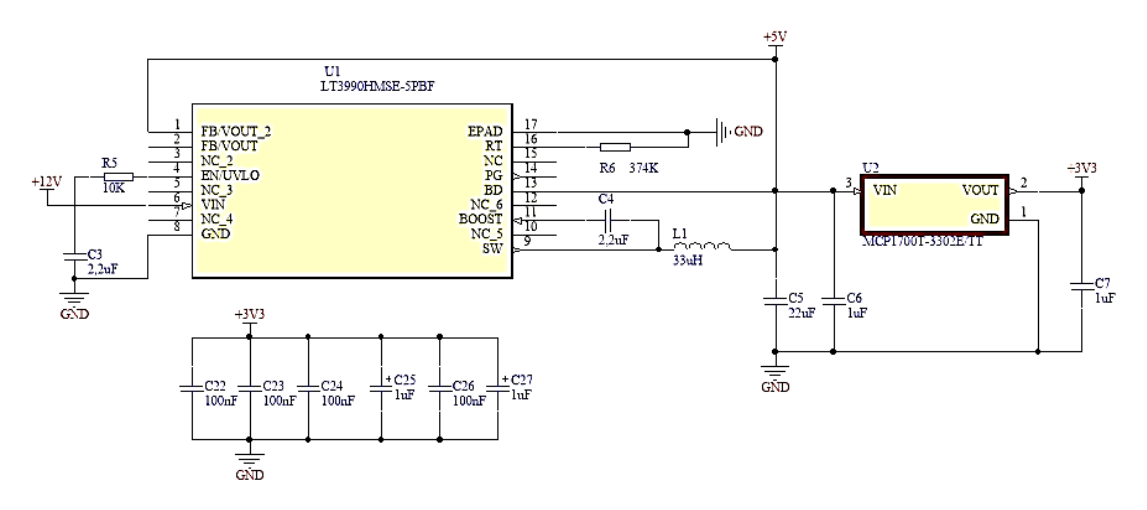

*Obrázek 5.21: Spínaný zdroj napětí +5 V a lineární zdroj napětí +3,3 V*

## **5.2.2 Řídicí jednotka**

Řídicí jednotka *U4* je zastoupena procesorem STM32L496RGT3, jde o 32-bitový procesor typu ARM v nízko energetické třídě L4. Procesor má celkem 64 pinů a jejich zapojení je na obrázku 5.22 a 5.23.

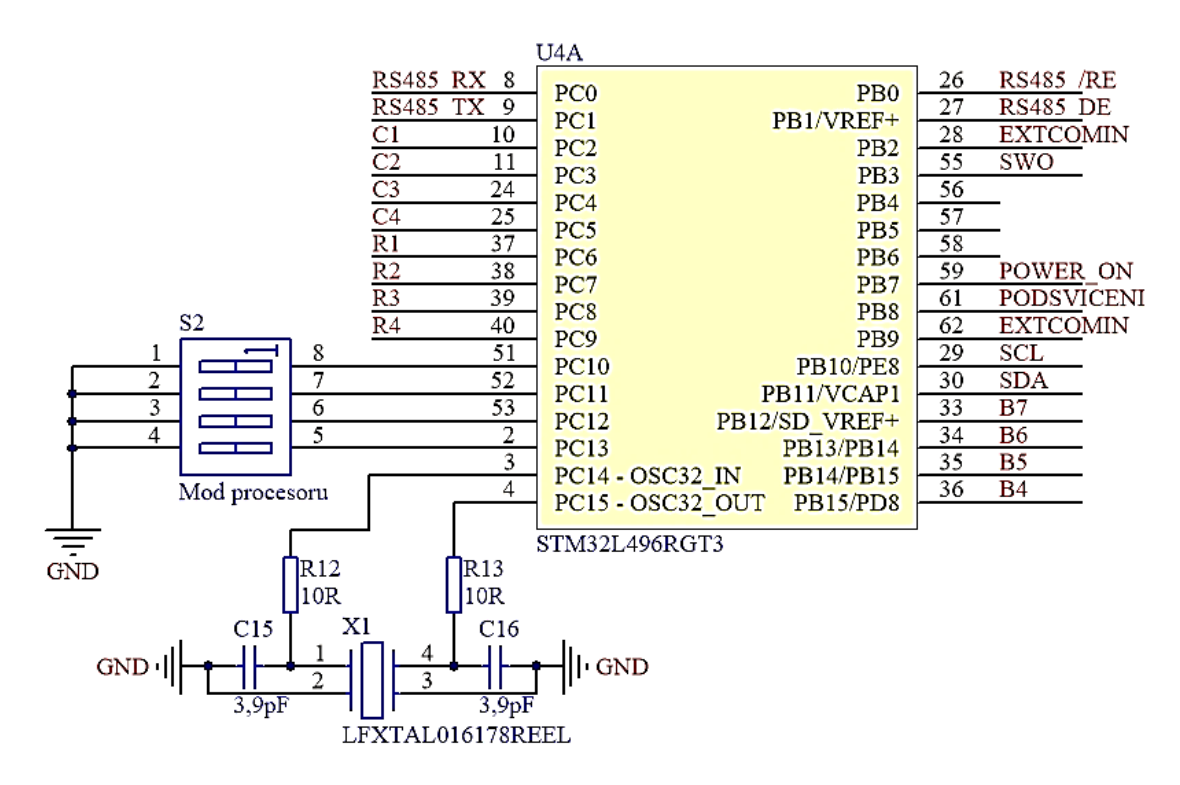

*Obrázek 5.22: První část zapojení řídicího procesoru typu ARM*

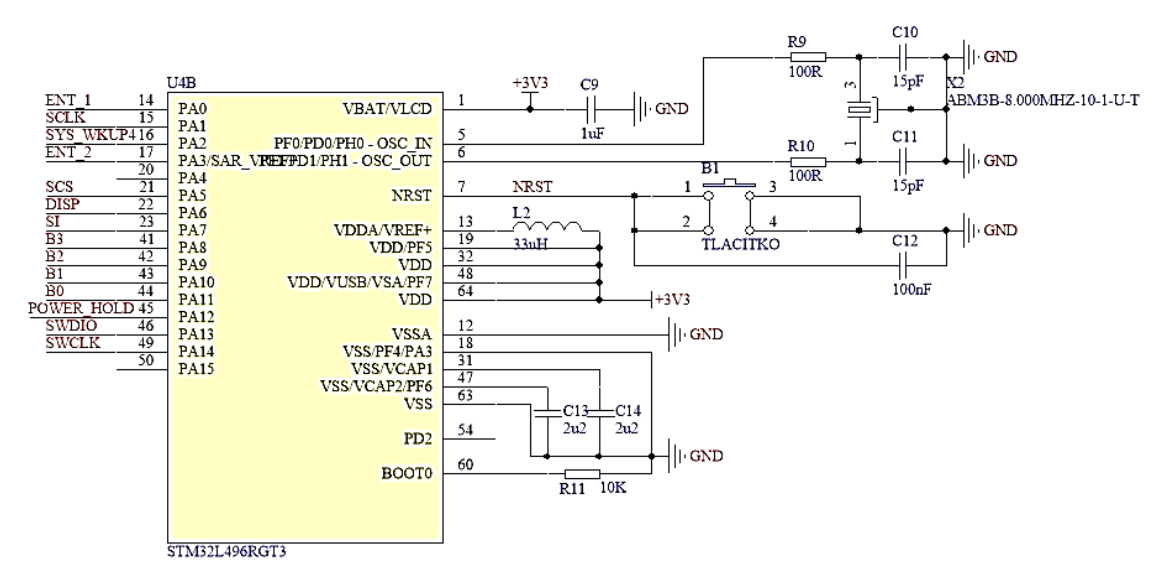

*Obrázek 5.23: Druhá část zapojení řídicího procesoru typu ARM*

#### **5.2.3 Modul sériové linky RS485**

K použití sériové komunikační linky RS485 je nutné převést napěťovou úroveň diferenční dvojice signálu RS485\_*A+* a *RS485\_B-,* k tomu slouží integrovaný obvod *U5 (ADM3485).* Jelikož modul inteligentního displeje může být koncovým členem na vedení této komunikační linky, je možné pomocí propojek *SB6* a *SB7* připojit terminátor (odpor *R15*). Adresa tohoto modulu je dána binární kombinací hodnot na DIP switchi *S1*.

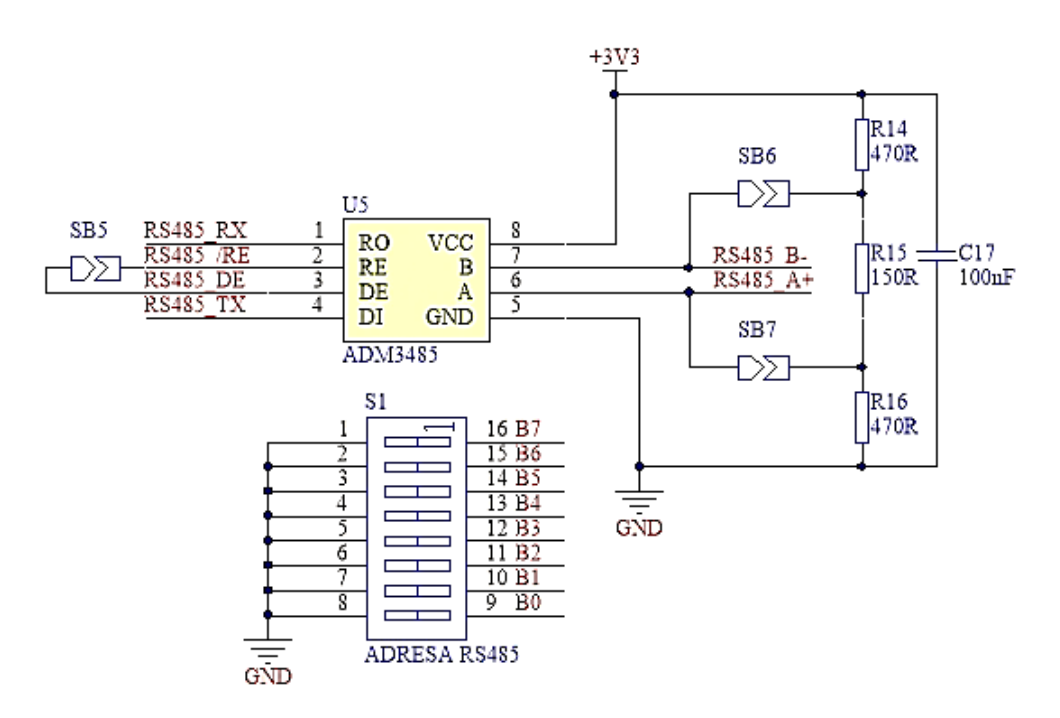

*Obrázek 5.24: Zapojení sériové linky RS485*

#### **5.2.4 Zálohovaná paměť EEPROM**

Pro zálohu proměnných a konstant slouží externí paměť EEPROM *U6*, která s procesorem sdílí informace pomocí rozhraní I2C.

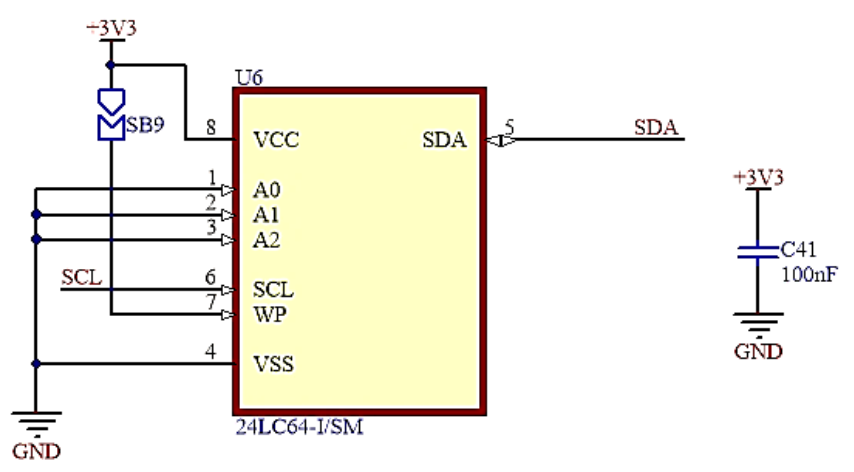

*Obrázek 5.25: Zapojení EEPROM paměti* 

## **5.2.5 Klávesnice**

Pro místní obsluhu je použita membránová maticová klávesnice o čtyřech řádcích a čtyřech sloupcích, přičemž tlačítko *ENTER* je vyvedeno zvlášť (tzn. oproti standardu má 10 vodičů). Její výhodou je snadné použití a nízká pořizovací cena. Nevýhodou je absence podsvícení, ale lze i pořídit klávesnici se zabudovanými LED diodami, která však má vyšší pořizovací cenu. Na zakázku lze objednat například zde: [www.unipad.cz](http://www.unipad.cz/) nebo [www.ttklavesnice.cz.](http://www.ttklavesnice.cz/)

Doba odezvy je 1 ms, kontační odpor 500 Ω a izolační odpor 100 MΩ. Klávesnici lze jednoduše nalepit a připojit pomocí 10 pinového konektoru. Kde první dva piny jsou pro tlačítko *ENTER,* první čtveřice pinů tvoří vývody řádků a poslední čtveřice pinů je pro zapojení vývodů sloupců.

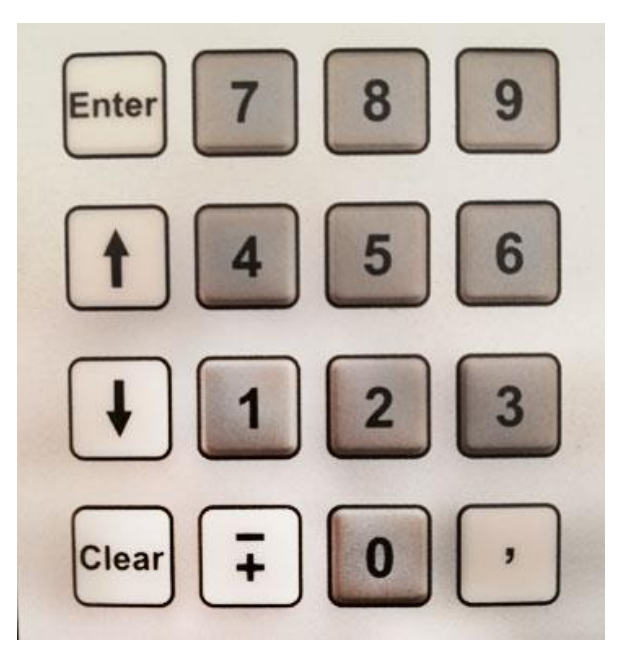

*Obrázek 5.26: Membránová klávesnice*

Pro dosažení vyšší úspory bylo uvažováno použít piezoelektrickou klávesnici, ale cena klávesnice 4x4 se pohybuje okolo 4 000 Kč. A vytvoření vlastní klávesnice pomocí piezoelektrických destiček, které se používají při výrobě bzučáků, vyžadují dodatečné zesilovací tranzistory a výroba je nákladná (časově i cenově).

## **5.2.6 Displej**

Z hlediska úspory elektrické energie je prvním použitým displejem E-Paper 4,2inch modul od výrobce Waveshare. Tento displej má v klidovém stavu odběr proudu 5 uA a při vykreslování 8 mA. Požadovaný příkon displeje pro napětí +3,3 V je 16,5 uW (klidový stav) a 26,4 mW (při procesu vykreslování).

Při programování uživatelského rozhraní bylo dosaženo jeho živostnosti, neboť jeho životnost (1 mil cyklů nebo 5 let) je výrobcem garantována pouze, pokud je displej obnovován s minimálním intervalem 180 s. Výsledkem ztráty životnosti jsou trvalé stopy předešlých stránek.

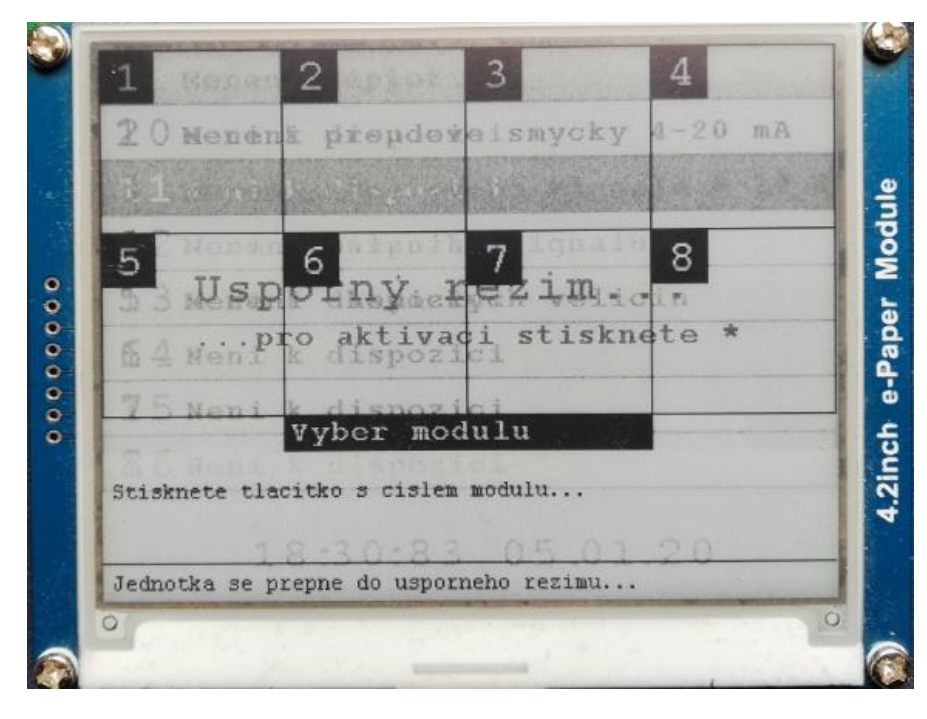

*Obrázek 5.27: Ukázka ztráty životnosti použitého e-ink displeje* 

Dalším použitým displejem je Sharp Memory LCD, model LS044Q7DH01. Požadovaný příkon je při úsporném režimu 250 uW a při vykreslování paměti 650 uW. Tento displej komunikuje s procesorem pomocí sběrnice SPI (třívodičová varianta) a je připojen 10-ti pinovým FPC konektorem.

Jelikož se obsluha může nacházet i v širém prostředí, je displej podsvícen pomocí dvou LED modulů (45 mm x 86 mm) od výrobce Adafruit.

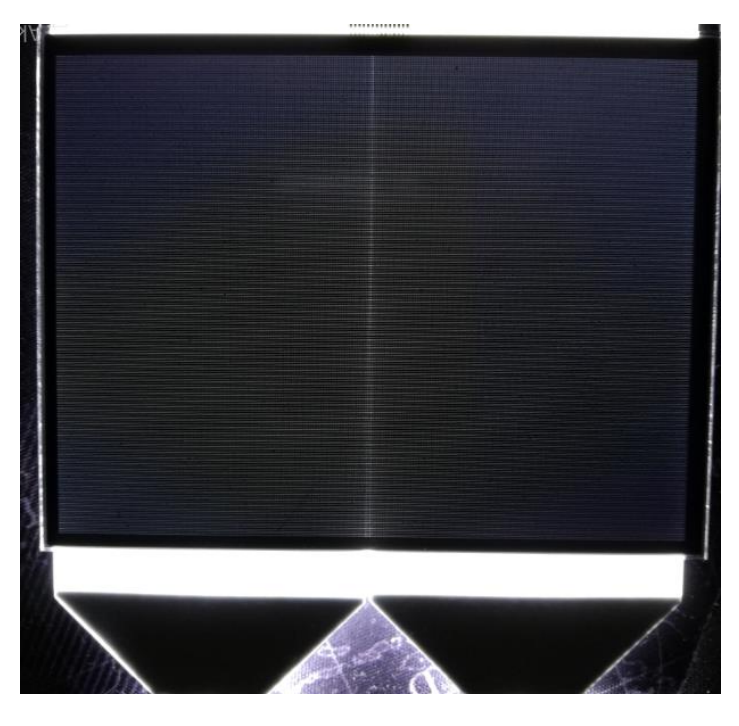

*Obrázek 5.28: LED modul od Adafruit* 

V každém modulu je jedna výkonová LED dioda, která má maximální propustný proud 25 mA. Proto není přímo připojena na výstupní pin procesoru, ale je spínaná pomocí PWM modulace přes tranzistor *Q5* (BC856). Zdrojem spínaného napětí je hlavní přivedený zdroj napětí +12 V.

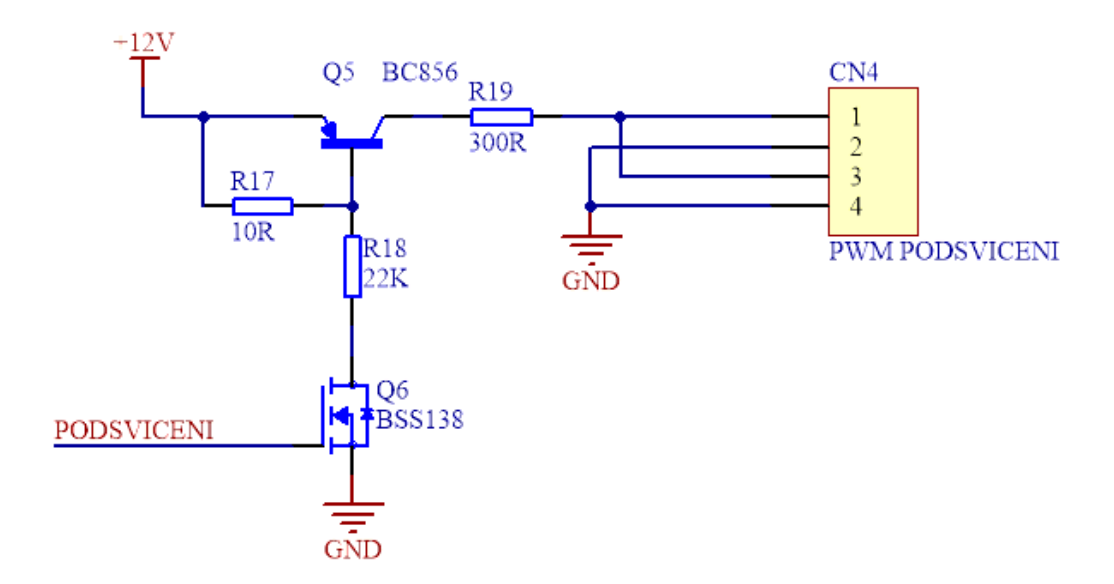

*Obrázek 5.29: Obvodové zapojení spínaných LED modulů*

## **5.2.7 Deska plošných spojů**

Samotná deska (příloha E a F) je oboustranná, součástky jsou orientovány výhradně na spodní stranu (*BOTTOM*) a pomocí prokovů jsou použity i cesty na horní straně (*TOP*). Na desce jsou použity převážně součástky pro povrchovou montáž (SMD) a otvorové (THT) součástky, které jsou tvořeny pouze konektory s roztečí 2,54 mm. Rozlévaná měď' na obou stranách má zemní potenciál. Napájecí spoje mají šířku 40 mil a signální cesty šířku 12 mil (v některých případech i 8 mil). Při rozmísťování součástek je brán zřetel i na krátké vzdálenosti spojů. Především u krystalů, spínaného zdroje napětí a obvodu pro komunikaci s displejem, kde je frekvence signálů 2 MHz.

Pokud se podíváme ze strany *BOTTOM,* vpravo nahoře je hlavní 20-ti pinový konektor pro vnější komunikaci (RS485) a pro napájení +12 V. Pod tímto konektorem se nachází 10-ti pinový konektor pro připojení klávesnice. Levé spodní části dominuje řídicí procesor STM32L496RGT3. Vlevo od procesoru jsou dva krystaly X2 (8MHz) a X1 (32,768 kHz). Dále modul RS485 a podsvícení displeje (spínací obvod i konektor pro připojení). Vpravo od procesoru je celá výkonová část, paměť' EEPROM a osmy úrovňový DIP switch pro nastavení adresy RS485. Nad procesorem je tlačítko pro *RESET*, SWD konektor a čtyř úrovňový DIP switch pro nastavení procesorového režimu. A nakonec pod procesorem se nachází ZIF konektor pro připojení displeje.

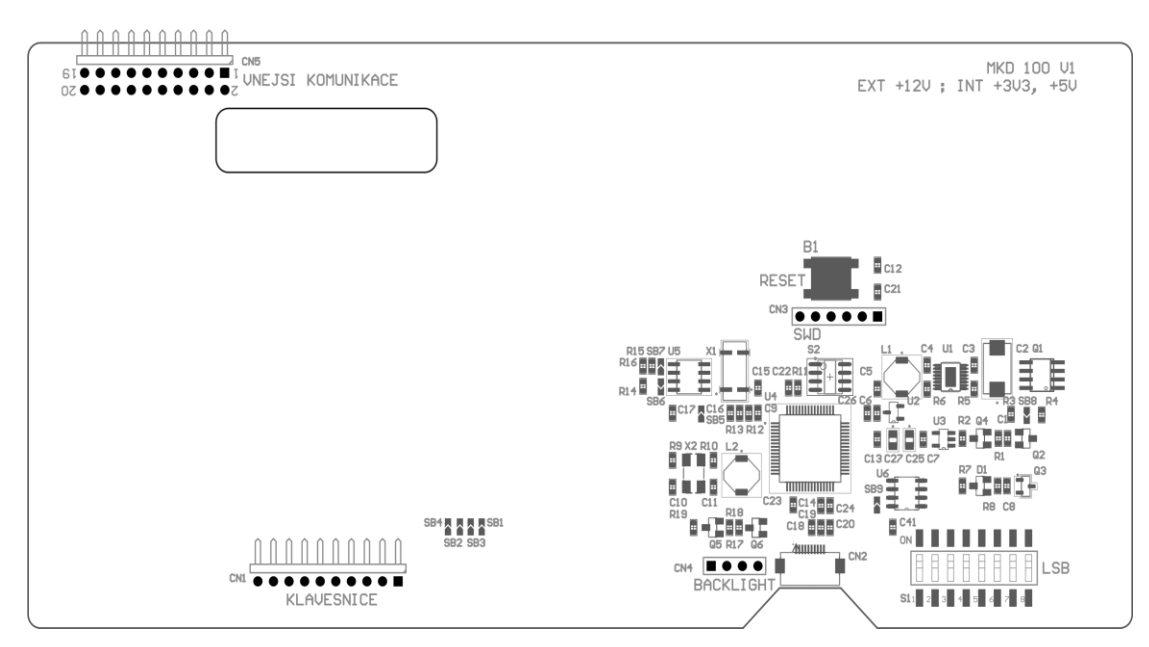

*Obrázek 5.30: Osazovací schéma desky – strana BOTTOM* 

# **5.3 Zhotovení a oživení prototypu**

Rozměr desky je 87,25 mm X 180,25 mm a obsahuje otvor pro přívodní kabel klávesnice. Celá deska je připevněna pomocí šesti šroubků k 3D výtisku. 3D model čelního panelu je vytvořen v programu SOLIDWORKS 2018. 3D tisk komplikovala prohlubeň, do které se vsadí klávesnice. Jde o rozsáhlou plochu, a proto čelní panel je rozdělen na dvě části. Pomocí dodatečných ploch podpěry jsou obě části následně přilepeny.

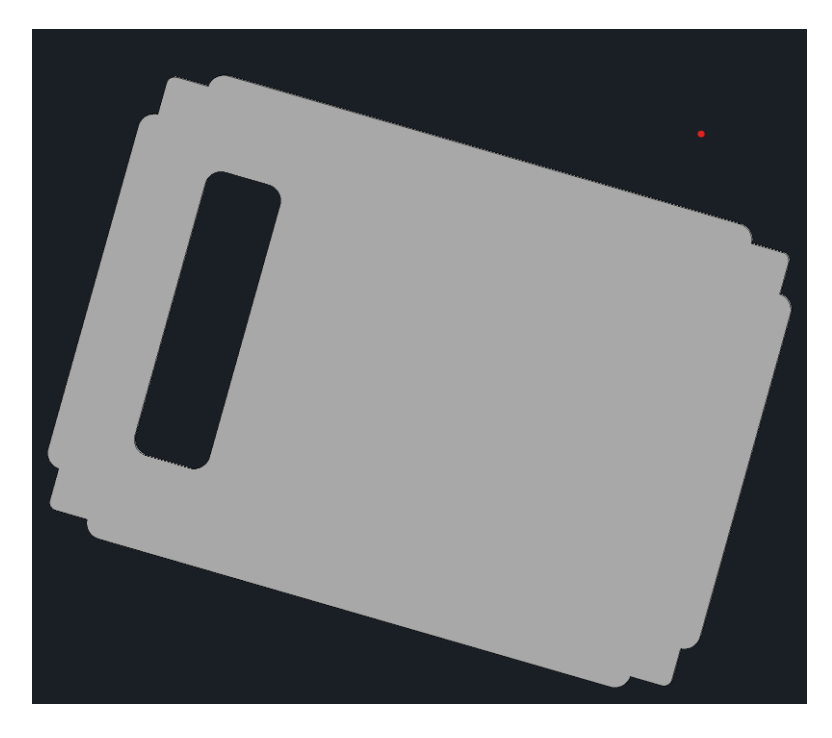

*Obrázek 5.31: Podpěra pro klávesnici*

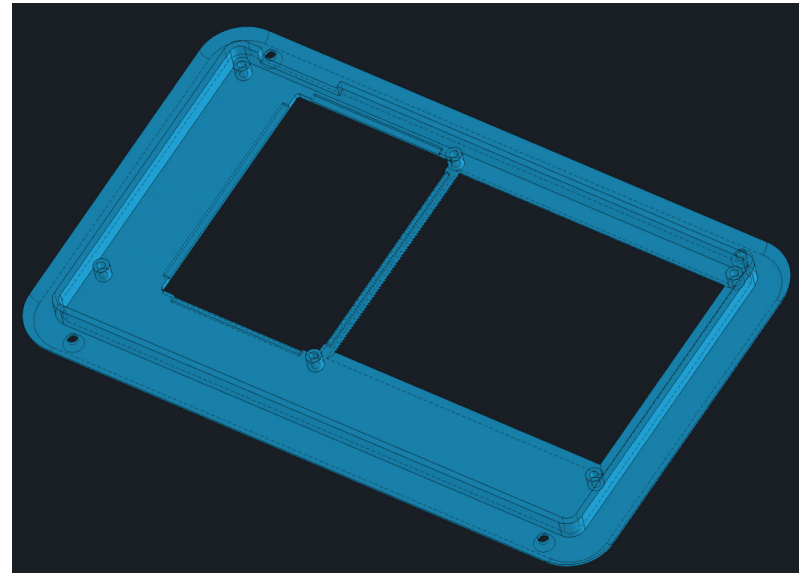

*Obrázek 5.32: Tělo čelního panelu*

Na obrázku 5.33 je 3D sestava vyrobeného prototypu. Zde je vidět, že displej je k čelnímu panelu přitlačován deskou plošných spojů skrze LED moduly. Pro první vydání modulu inteligentního displeje bych displej doporučil vložit do rámu, který se připevní k DPS pomocí šroubků nebo zacvakávacích kolíků.

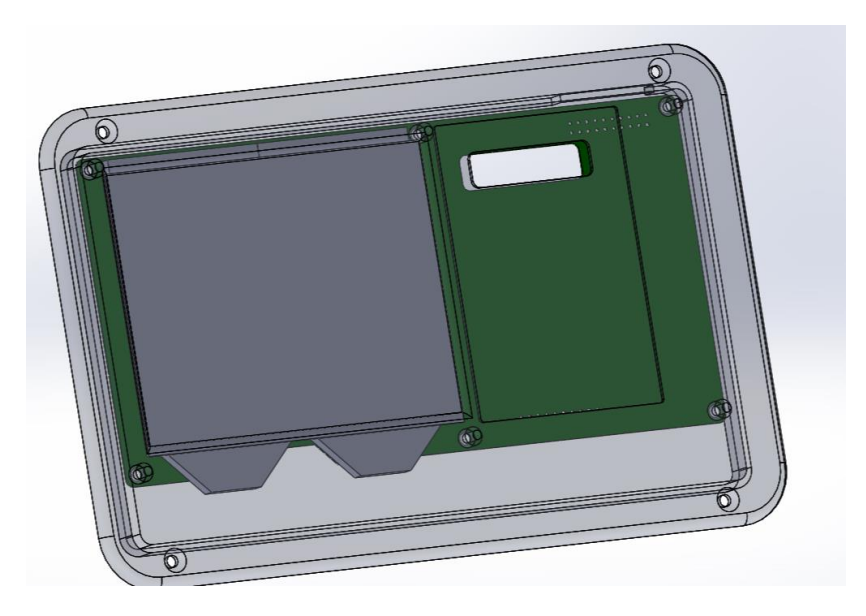

*Obrázek 5.33: 3D sestava DPS a čelního panelu*

3D výtisk je z PLA materiálu a má barvu Volcano grey. Z praktického důvodu je povrch hrubší povahy. Celý tento čelní panel je vložen do víka měřicí ústředny a zafixován čtyřmi šrouby se zápustnou hlavou.

| 1              | Teploty                 | EESA<br><b>ESTER</b><br><b>Data Terminal</b>                                                                                                    |  |
|----------------|-------------------------|----------------------------------------------------------------------------------------------------|--|
| $\overline{2}$ | Proudove smycka 4-20 mA |                                                                                                    |  |
| 3              | Napeti 0-10 V           | Enter 7 8 9                                                                                                    |  |
| 4              | Impulzni siqnaly        |                                                                                                    |  |
| 5              | Neni k dispozici        | 1   4   5<br>6                                                                                                    |  |
| 6              | Neni k dispozici        |                                                                                                    |  |
| 5              | Neni k dispozici        | $\begin{array}{ c c c c }\hline \textbf{+} & \textbf{1} & \textbf{2} & \textbf{3} \\ \hline \end{array}$                                                                                                    |  |
| 8              | Neni k dispozici        |                                                                                                    |  |
|                | 10:48:00 12.05.20       | $\boxed{\text{Clear}} \left( \begin{array}{c} \overline{+} \\ \overline{+} \end{array} \right) \left[ \begin{array}{c} \overline{0} \\ 0 \end{array} \right] \left( \begin{array}{c} \overline{0} \\ \overline{0} \end{array} \right)$ |  |
|                |                         |                                                                                                    |  |
|                |                         |                                                                                                    |  |

*Obrázek 5.34: Zhotovený čelní panel*

Po připájení integrovaných obvodů a ostatních komponentů k vyrobené desce plošného spoje je řídicí procesor naprogramován přes rozhraní SWD, který se nachází na vývojové desce NUCLEO-L476RG.

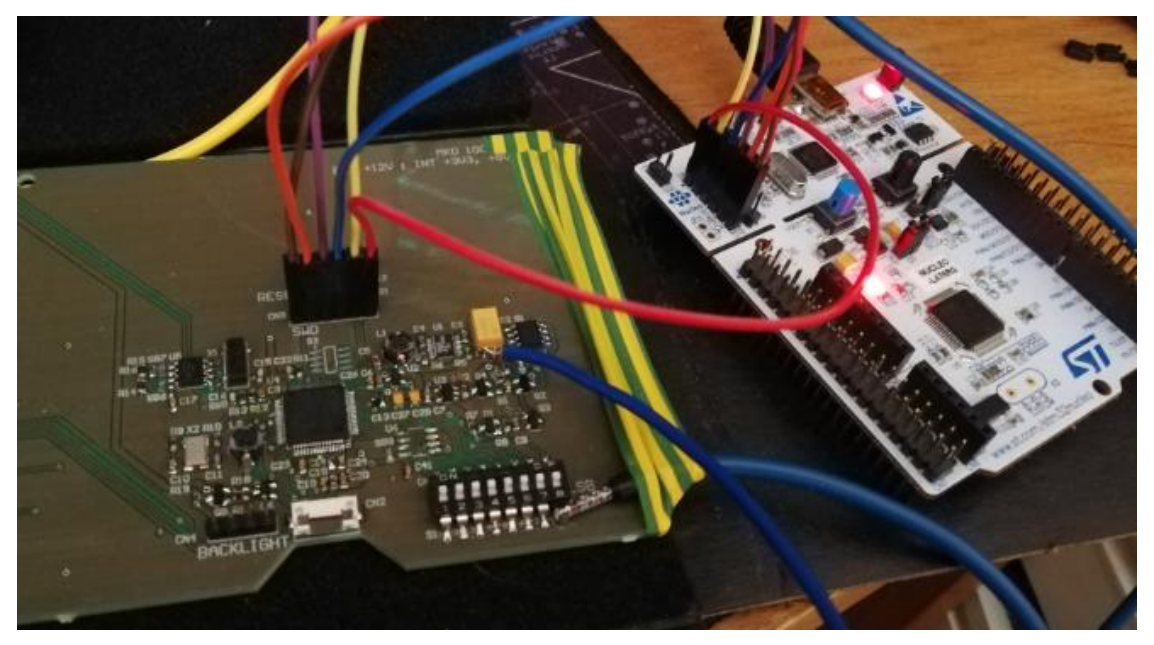

*Obrázek 5.35: Programování inteligentního displeje pomocí vývojové desky NUCLEO-L476RG. Prototyp je provizorně napájen z regulovatelného zdroje napětí EP-613, silnějším žlutým kabelem přiveden potenciál +12 V a silnějším modrým kabelem přiveden potenciál GND.*

Následně byl digitálním osciloskopem RIGOL DS1102D zaznamenán průběh vypnutí prototypu pomocí tranzistoru *Q1* (IRF7404), odpojením od zdroje napětí +12 V.

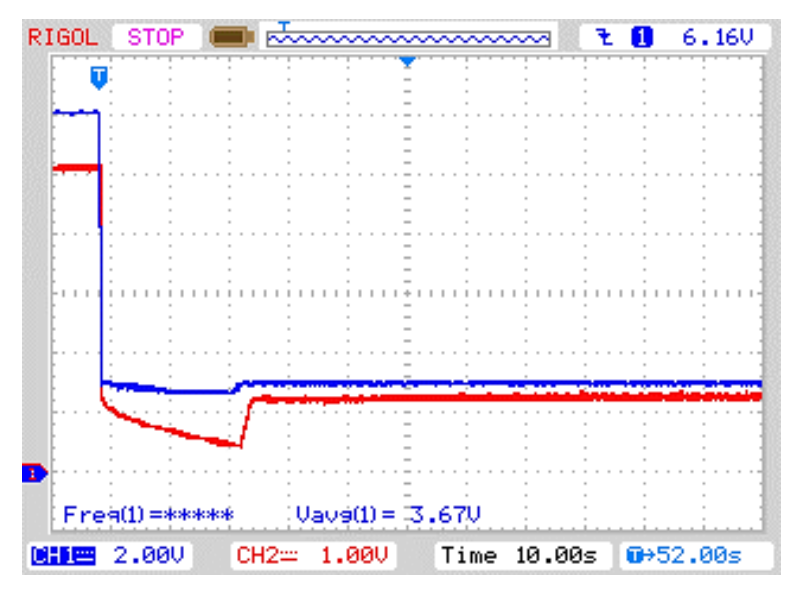

*Obrázek 5.36: Záznam průběhů napětí během procesu vypnutí, kanál 1 – napětí +12 V, kanál 2 – napětí +5 V.*

Nakonec pomocí multimetru Agilent 34410A je změřen proud odběru celého modulu a samostatného displeje. Změřit odběr proudu displeje za pomocí osciloskopu a odporu se nepodařilo, neboť průběh napětí na odporu se ztrácel v rušivém signálu i za použití vstupního filtru.

|                   | Střídavý   | Stejnosměrný |
|-------------------|------------|--------------|
|                   | proud [uA] | prod [uA]    |
| Zobrazení snímku  | 4, 183     | 1,484        |
| Vykreslení snímku | 32, 677    | 4,645        |

*Tabulka 5.1: Naměřené hodnoty odebíraného proudu displejem*

*Tabulka 5.2: Naměřené hodnoty proudu pro vyrobený prototyp*

|                                        | Stejnosměrný proud [mA] |
|----------------------------------------|-------------------------|
| Statické zobrazení snímku a přenos dat | 5,806                   |

# **6 Závěr**

Cílem této diplomové práce bylo zhotovit modul inteligentního displeje k měřicí ústředně GU100. Zhotovení prototypu zahrnovalo implementaci uživatelského rozhraní, které tvořilo grafický displej a klávesnice. Pro komunikaci s měřicí ústřednou a přenos naměřených hodnot sloužil protokol EPSnet. Jelikož měřicí ústředna byla převážně napájena ze zálohovaného zdroje napětí (tj. z baterie), musel být důraz i na nízkou spotřebu realizovaného modulu.

Pro vývoj firmwaru prototypu inteligentního displeje byla použita vývojová deska NUCLEO-L496ZG-P. Pro inicializaci hardwarových prostředků jsem použil program STM32CubeMX v5, který umožňoval vygenerovat hlavičkové soubory a zdrojové soubory s HAL funkcemi v jazyce C. Software byl dále upravován v rozhraní Keil uVision v5, také v jazyce C. Finální program ve formátu BIN byl uploadován do flash paměti pomocí programu STM32 ST-LINK Utility v4.1.

Pro dodržení nízkého odběru proudu byl použit displej s technologií Memory LCD od výrobce Sharp. Displej vykazoval výborný kontrast na přímém slunečním svitu a zpětnou odezvou.

Aby se zachoval modulární koncept měřicí ústředny, byl inteligentní displej chápán jako další modul, který komunikuje přes protokol EPSNet.

Součástí praktické části byl dále návrh obvodového zapojení a realizace desky plošných spojů. Pro její návrh byl použit software Altium Designer v18. Byl zvolen procesor typu ARM od společnosti STMicroelectronics v nízkoenergetické třídě L4 s pracovním režimem, kdy se procesor po určité době nečinnosti obsluhy sám od napětí odpojí. Nakonec byl prototyp inteligentního modulu displeje oživen a nad rámec zadání DP vložen do čelního panelu z 3D výtisku, v tomto případě pro zabudování do krytu měřicí ústředny.
### **Seznam odborné literatury**

- [1] *Řídící a komunikační software geofyzikální ústředny*. Liberec, 2014. Diplomová práce. Technická Univerzita v Liberci. Vedoucí práce Ing. Lubomír Slavík Ph.D
- [2] UNIVERZÁLNÍ MĚŘICÍ ÚSTŘEDNA DATALOGGER AHLBORN ALMEMO 500 - VÍCEKANÁLOVÁ. *AHLBORN.cz* [online]. [cit. 2020-01-29]. Dostupné z: [https://www.ahlborn.cz/pristroje/merici-ustredny/univerzalni](https://www.ahlborn.cz/pristroje/merici-ustredny/univerzalni-merici-ustredna-datalogger-ahlborn-almemo-500-vicekanalova.html)[merici-ustredna-datalogger-ahlborn-almemo-500-vicekanalova.html](https://www.ahlborn.cz/pristroje/merici-ustredny/univerzalni-merici-ustredna-datalogger-ahlborn-almemo-500-vicekanalova.html)
- [3] Monitorovací systémy MS. *Cometsystem.cz* [online]. [cit. 2020-01-30]. Dostupné z: [https://www.cometsystem.cz/userfiles/dokumenty\\_menu/3/cz\\_comet\\_monitorin](https://www.cometsystem.cz/userfiles/dokumenty_menu/3/cz_comet_monitoring_systems.pdf) [g\\_systems.pdf](https://www.cometsystem.cz/userfiles/dokumenty_menu/3/cz_comet_monitoring_systems.pdf)
- [4] Datasheet OMNIAlog NI-2400. *TR instruments spol. s.r.o.: Měřicí přístroje a systémy* [online]. , 6 [cit. 2020-01-30]. Dostupné z: <http://www.trinstruments.cz/data/files/ds-ni-2400-1720.pdf>
- [5] Piezoklávesnice. *Unipad.cz* [online]. [cit. 2020-02-01]. Dostupné z: <http://www.unipad.cz/index.php/cs/piezo-klavesnice>
- [6] Keyboard Technology. *Flylib.com* [online]. [cit. 2020-02-01]. Dostupné z: <https://flylib.com/books/en/4.52.1.92/1/>´
- [7] Technologie klávesnic. In: *Wikipedia: the free encyclopedia* [online]. San Francisco (CA): Wikimedia Foundation [cit. 2020-02-01]. Dostupné z: [https://cs.wikipedia.org/wiki/Technologie\\_kl%C3%A1vesnic](https://cs.wikipedia.org/wiki/Technologie_kl%C3%A1vesnic)
- [8] Dotyková obrazovka. *Datona.cz* [online]. [cit. 2020-02-01]. Dostupné z: [https://www.datona.cz/content/dotykova\\_obrazovka](https://www.datona.cz/content/dotykova_obrazovka)
- [9] Jak funguje dotykový displej. *Okey.cz* [online]. [cit. 2020-02-01]. Dostupné z: <https://www.okay.cz/jak-funguje-dotykovy-displej/>
- [10] FERNÁNDEZ, María, Eduardo CASANOVA a Ignacio ALONSO. Review of Display Technologies Focusing on Power Consumption. *Sustainability* [online]. 2015, **7**(8), 10854-10875 [cit. 2020-01-15]. DOI: 10.3390/su70810854. ISSN 2071-1050. Dostupné z: <http://www.mdpi.com/2071-1050/7/8/10854>
- [11] Technologie LCD panelů. *SVĚT HARDWARE* [online]. 2013 [cit. 2020-01-15]. Dostupné z: <https://www.svethardware.cz/technologie-lcd-panelu/14465-2>
- [12] Průvodce plochými panely: TN, IPS, MVA, který je lepší? *PC TUNING* [online]. 2005 [cit. 2020-01-15]. Dostupné z: <https://pctuning.tyden.cz/component/content/4509?task=view>
- [13] Electronic Ink. *Eink.com* [online]. [cit. 2020-02-01]. Dostupné z: <https://www.eink.com/electronic-ink.html>
- [14] EPaper, e-Ink, ... máme pro vás displej, který nahradí i papír. *SOSelectronic.com* [online]. 20.02.2017 [cit. 2020-02-01]. Dostupné z: [https://www.soselectronic.cz/articles/thingwell/epaper-e-ink-mame-pro-vas](https://www.soselectronic.cz/articles/thingwell/epaper-e-ink-mame-pro-vas-displej-ktery-nahradi-i-papir-1873)[displej-ktery-nahradi-i-papir-1873](https://www.soselectronic.cz/articles/thingwell/epaper-e-ink-mame-pro-vas-displej-ktery-nahradi-i-papir-1873)
- [15] How E Ink's Triton Color Displays Work, In E-Readers and Beyond. *WIRED.com* [online]. 12.09.2010 [cit. 2020-02-01]. Dostupné z: [https://www.wired.com/2010/11/how-e-inks-triton-color-displays-work-in-e](https://www.wired.com/2010/11/how-e-inks-triton-color-displays-work-in-e-readers-and-beyond/)[readers-and-beyond/](https://www.wired.com/2010/11/how-e-inks-triton-color-displays-work-in-e-readers-and-beyond/)
- [16] Memory LCD Technology. *Sharpsma.com* [online]. [cit. 2020-02-01]. Dostupné z:<https://www.sharpsma.com/sharp-memory-lcd-technology>
- [17] *Chip-on-Glass LCD Driver Technology* [online]. Červenec 2012, , 9 [cit. 2020- 01-15]. Dostupné z: [https://www.nxp.com/docs/en/white](https://www.nxp.com/docs/en/white-paper/LCD_WhitePaper_D3.pdf)[paper/LCD\\_WhitePaper\\_D3.pdf](https://www.nxp.com/docs/en/white-paper/LCD_WhitePaper_D3.pdf)
- [18] Serial Peripheral Interface. In: *Wikipedia: the free encyclopedia* [online]. Wikimedia Foundation, 2017 [cit. 2020-1-16]. Dostupné z: [https://cs.wikipedia.org/wiki/Serial\\_Peripheral\\_Interface](https://cs.wikipedia.org/wiki/Serial_Peripheral_Interface)
- [19] *Externí sériové sběrnice SPI a I²C* [online]. In: . 30. 12. 2008 [cit. 2020-01-25]. Dostupné z: <https://www.root.cz/clanky/externi-seriove-sbernice-spi-a-i2c/>
- [20] DUDÁČEK, K. *Sériová rozhraní SPI, Microwire, I2C a CAN* [online]. 2002 [cit. 2020-01-25]. Dostupné z: [http://home.zcu.cz/~dudacek/NMS/Seriova\\_rozhrani.pdf](http://home.zcu.cz/~dudacek/NMS/Seriova_rozhrani.pdf)
- [21] Profibus Cable. In: *Indiamart* [online]. 2020 [cit. 2020-01-25]. Dostupné z: <https://www.indiamart.com/proddetail/profibus-cable-13652138873.html>
- [22] ZÁKLADNÍ INFORMACE O PRŮMYSLOVÉ SBĚRNICI PROFIBUS ČÁST II. *Foxon.cz* [online]. 2013 [cit. 2020-01-30]. Dostupné z: [https://www.foxon.cz/blog/prakticka-teorie/163-zakladni-informace-o](https://www.foxon.cz/blog/prakticka-teorie/163-zakladni-informace-o-prumyslove-sbernici-profibus-cast-ii)[prumyslove-sbernici-profibus-cast-ii](https://www.foxon.cz/blog/prakticka-teorie/163-zakladni-informace-o-prumyslove-sbernici-profibus-cast-ii)
- [23] FELSER, Max. *PROFIBUS Manual: A collection of information explaining PROFIBUS networks*. Berlín: epubli, 2011. ISBN 978-3-8442-1435-2.
- [24] *SÉRIOVÁ KOMUNIKACE PROGRAMOVATELNÝCH AUTOMATŮ TECOMAT - MODEL 32 BITŮ* [online]. 20. vydání. Teco a. s, 2013, s. 184 [cit. 2020-01-30]. Dostupné z: [https://www.tecomat.cz/modules/DownloadManager/download.php?alias=txv0](https://www.tecomat.cz/modules/DownloadManager/download.php?alias=txv00403_01_comm_serial32_cz) [0403\\_01\\_comm\\_serial32\\_cz](https://www.tecomat.cz/modules/DownloadManager/download.php?alias=txv00403_01_comm_serial32_cz)
- [25] *VÝVOJOVÝ MODUL S 32BITOVÝM PROCESOREM TYPU ARM*. BRNO, 2009. Bakalářská práce. Vysoké učení technické v Brně. Vedoucí práce Ing. Tomáš Frýza, Ph.D.
- [26] Mikroprocesory s architekturou ARM. *Root.cz* [online]. [cit. 2020-01-15]. Dostupné z: <https://www.root.cz/clanky/mikroprocesory-s-architekturou-arm/>
- [27] Product Focus: Introducing the STM32L4 series of Ultra-Low Power ARM MCUs from STMicroelectronics. *AngliaLive* [online]. [cit. 2020-05-23]. Dostupné z: [https://www.anglia](https://www.anglia-live.com/ProductFocus/ProductFocus.aspx?pf=125)[live.com/ProductFocus/ProductFocus.aspx?pf=125](https://www.anglia-live.com/ProductFocus/ProductFocus.aspx?pf=125)
- [28] *White Backlight Displeys Technical Data Sheet* [online]. Lucky Light Electronics Co., 2006, s. 6 [cit. 2020-04-12]. Dostupné z: [https://cdn](https://cdn-shop.adafruit.com/datasheets/KWB-R8445W-1W.pdf)[shop.adafruit.com/datasheets/KWB-R8445W-1W.pdf](https://cdn-shop.adafruit.com/datasheets/KWB-R8445W-1W.pdf)
- [29] *4,2'' e-Paper specification datasheet* [online]. Waveshare Electronics, 2017, s. 45 [cit. 2020-04-12]. Dostupné z: <https://www.waveshare.com/w/upload/6/6a/4.2inch-e-paper-specification.pdf>
- [30] *Technical Literature for TFT-LCD Module LS044Q7DH01* [online]. SHARP CORPORATION, 2011, s. 29 [cit. 2020-04-12]. Dostupné z: [https://media.digikey.com/pdf/Data%20Sheets/Sharp%20PDFs/LS044Q7DH01.](https://media.digikey.com/pdf/Data%20Sheets/Sharp%20PDFs/LS044Q7DH01.pdf) [pdf](https://media.digikey.com/pdf/Data%20Sheets/Sharp%20PDFs/LS044Q7DH01.pdf)
- [31] *LT3990/LT3990-3.3/LT3990-5 datasheet* [online]. LINEAR TECHNOLOGY CORPORATION, 2010, s. 23 [cit. 2020-04-12]. Dostupné z: <https://cz.mouser.com/datasheet/2/609/3990fa-1270774.pdf>
- [32] *Low Quiescent Current LDO MCP1700 datasheet* [online]. Microchip Technology, 2018, s. 31 [cit. 2020-04-12]. Dostupné z: [https://cz.mouser.com/datasheet/2/268/MCP1700-Low-Quiescent-Current-](https://cz.mouser.com/datasheet/2/268/MCP1700-Low-Quiescent-Current-LDO-20001826E-737536.pdf)[LDO-20001826E-737536.pdf](https://cz.mouser.com/datasheet/2/268/MCP1700-Low-Quiescent-Current-LDO-20001826E-737536.pdf)
- [33] *STM32L496RGT3 datasheet* [online]. STMicroelectronics, 2020, s. 281 [cit. 2020-04-12]. Dostupné z: <https://www.st.com/resource/en/datasheet/stm32l496rg.pdf>
- [34] *STM32L4x5 and STM32L4x6 advanced Arm®-based 32-bit MCUs Reference manual* [online]. STMicroelectronics, 2018, s. 1881 [cit. 2020-04-12]. Dostupné z: [https://www.st.com/resource/en/reference\\_manual/dm00083560-stm32l4x5](https://www.st.com/resource/en/reference_manual/dm00083560-stm32l4x5-and-stm32l4x6-advanced-armbased-32bit-mcus-stmicroelectronics.pdf) [and-stm32l4x6-advanced-armbased-32bit-mcus-stmicroelectronics.pdf](https://www.st.com/resource/en/reference_manual/dm00083560-stm32l4x5-and-stm32l4x6-advanced-armbased-32bit-mcus-stmicroelectronics.pdf)
- [35] *4.2inch e-Paper Module User Manual* [online]. Waveshare Electronics, 2018, s. 25 [cit. 2020-04-12]. Dostupné z: [https://www.waveshare.com/w/upload/2/20/4.2inch-e-paper-module-user](https://www.waveshare.com/w/upload/2/20/4.2inch-e-paper-module-user-manual-en.pdf)[manual-en.pdf](https://www.waveshare.com/w/upload/2/20/4.2inch-e-paper-module-user-manual-en.pdf)

### **A Obsah přiloženého CD**

- Diplomová práce ve formátu PDF a DOCX
- Vytvořený program
- Vývojový diagram GUI ve formátu PDF a VSDX
- Katalogové listy
- Schéma navrženého obvodu
- Schéma desky plošného spoje
- Osazovací schéma
- 3D model čelního panelu

# **B Tabulka rámcových znaků v síti EPSNet**

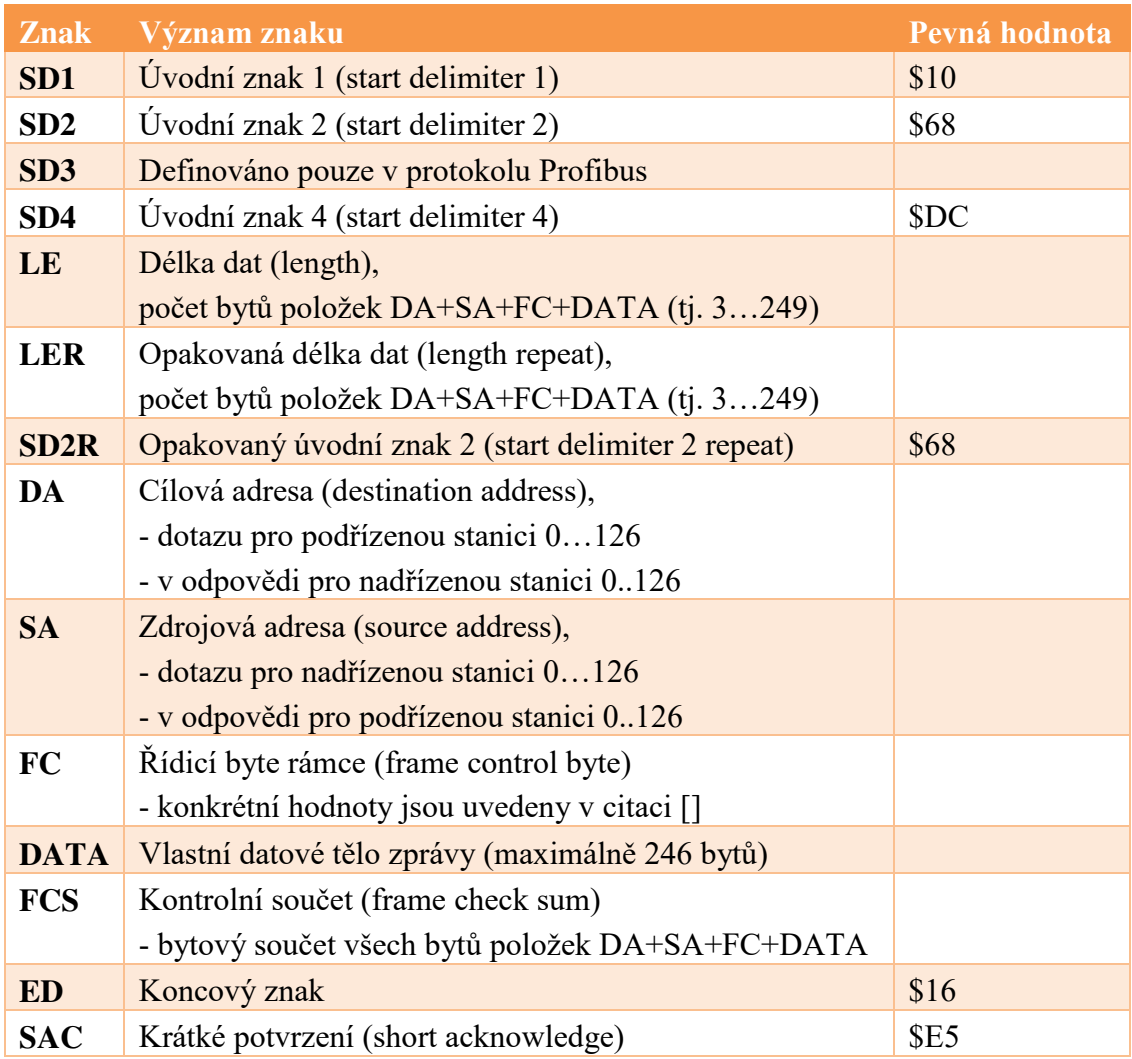

#### Osazovací schéma  $\mathbf C$

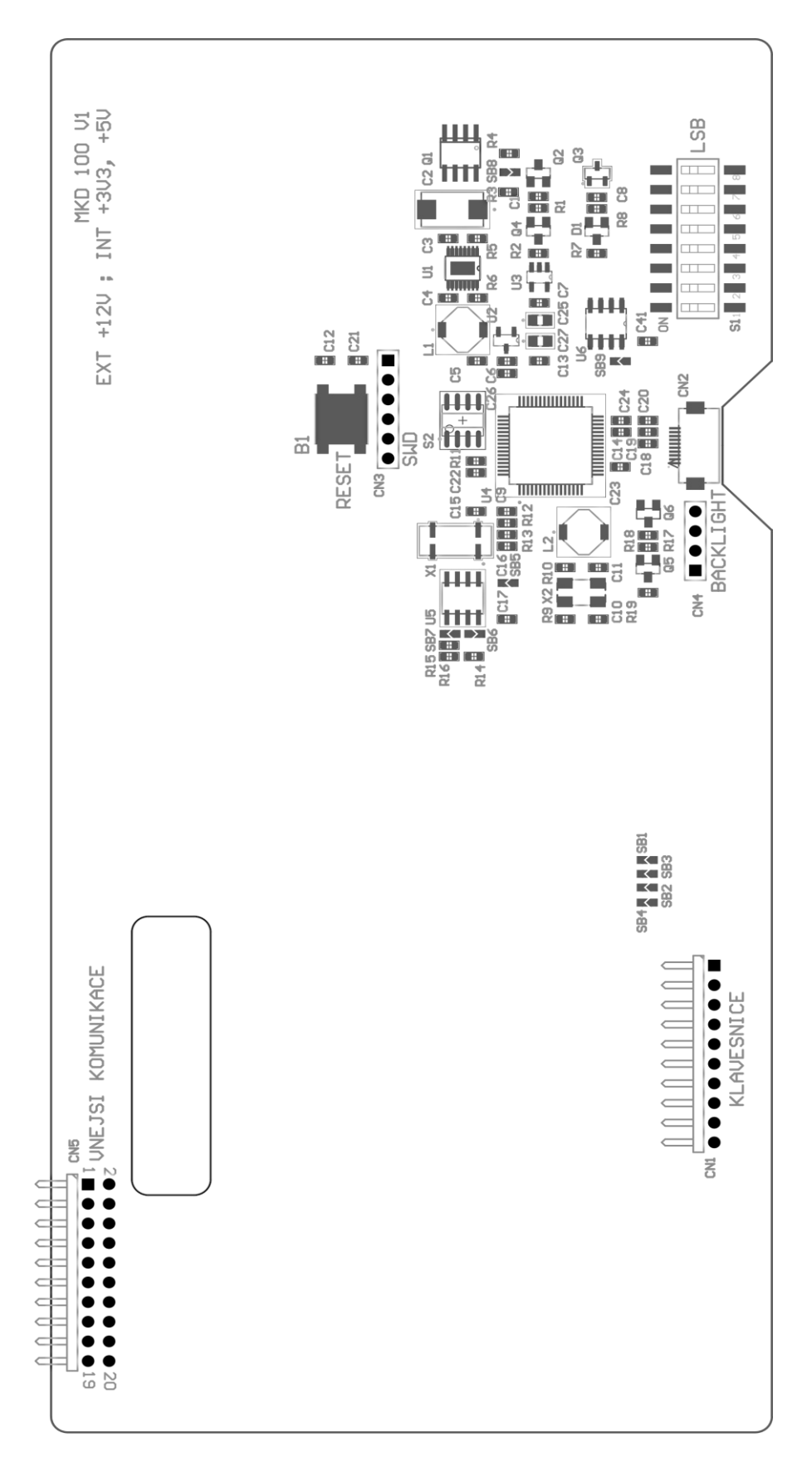

## **D Seznam součástek**

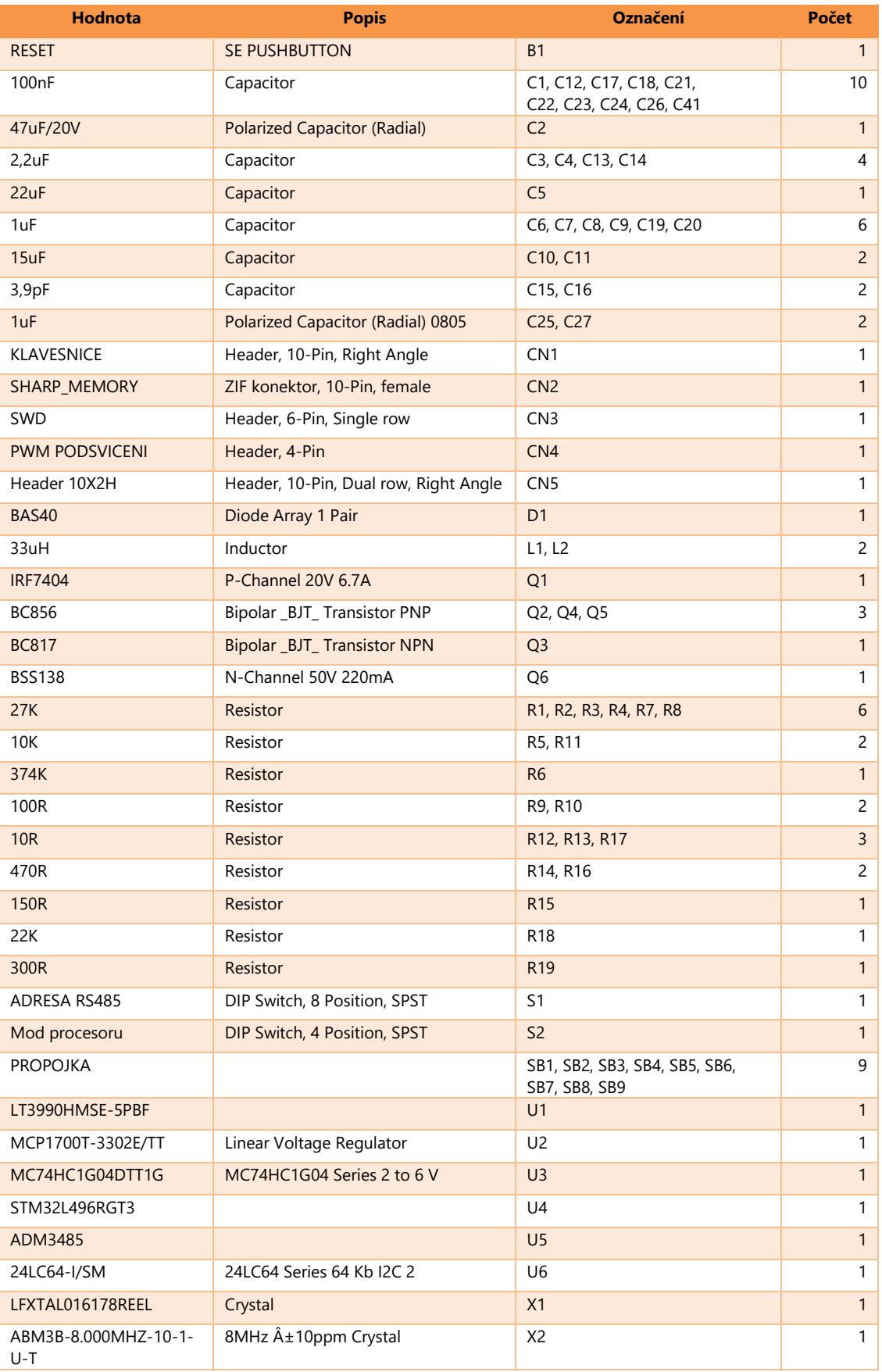

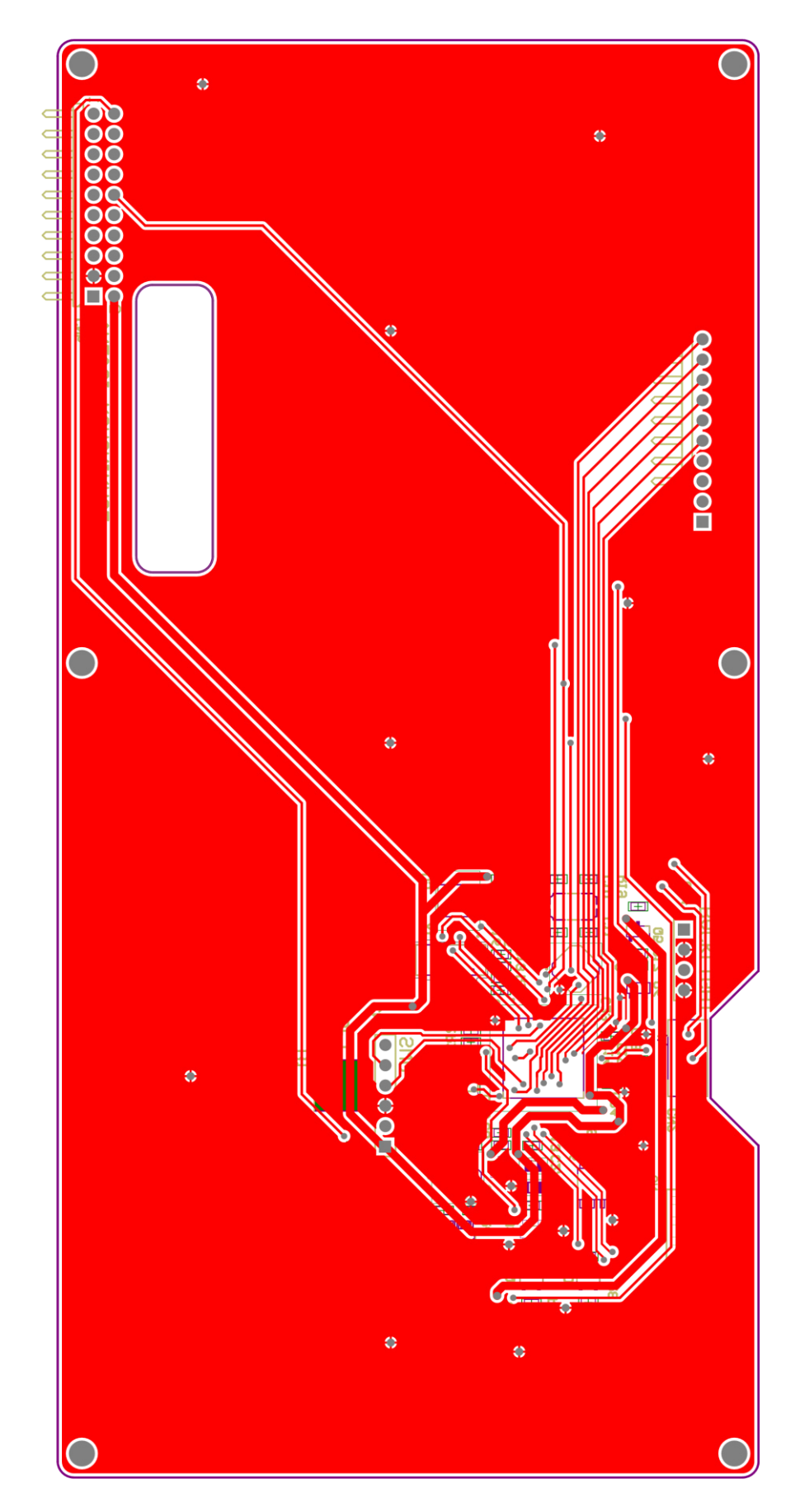

### F DPS - strana BOTTOM

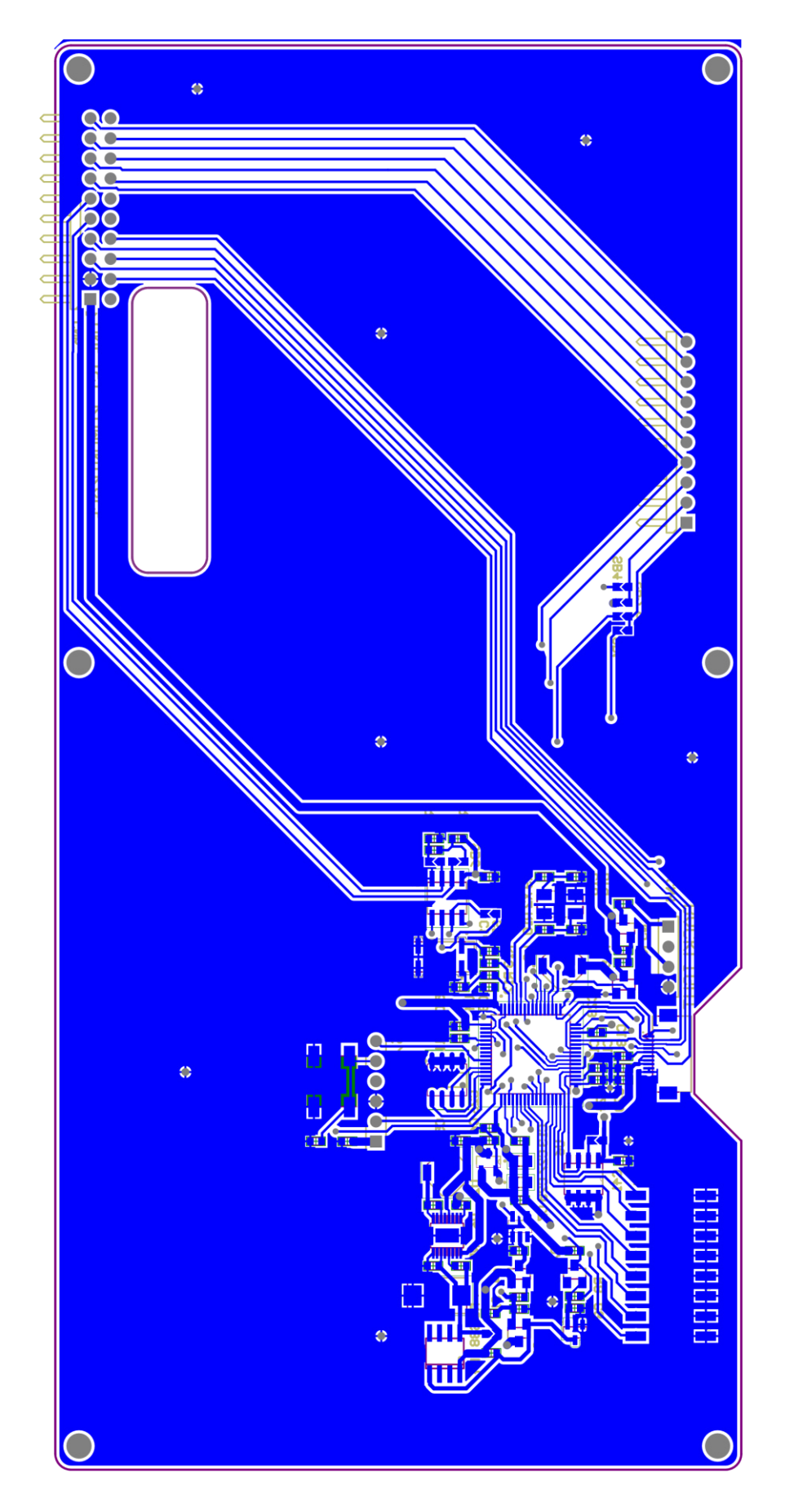